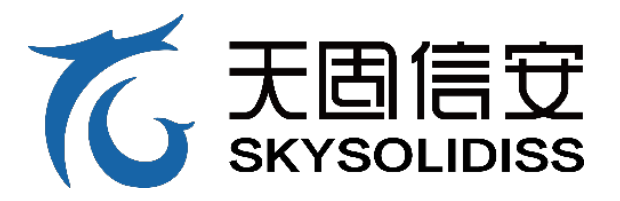

# **天固信安 skysolidiss 服务器用户手册**

# **天强 TR5632FV0.6**

天固信息安全系统(深圳)有限公司

### 尊敬天固信安服务器用户:

衷心感谢您选用天固信安天强 TR5632F 服务器!

本手册介绍了此款服务器的技术特性与系统的设置、安装,有助 于您更详细地了解和便捷地使用此款服务器。

请将我方产品的包装物交废品收购站回收利用,以利于污染预防, 造福人类。天固信安拥有本手册的版权。未经天固信安许可,任何单 位和个人不得以任何形式复制本用户手册。天固信安保留随时修改本 手册的权利。

本手册中的内容如有变动恕不另行通知。如果您对本手册有疑问 或建议,请向天固信安反馈。

天固信安

2023 年 6 月 20 日

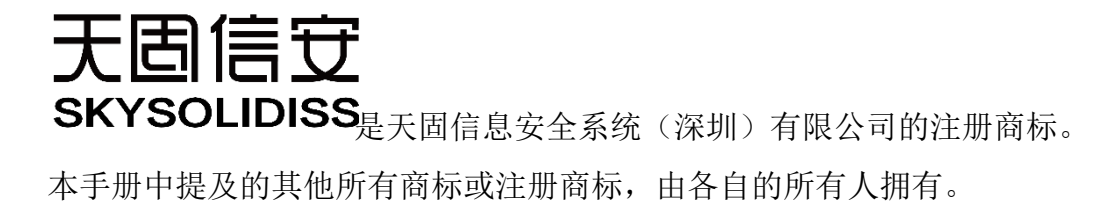

版本说明

文档版本:0.4 日期:2023 年 6 月 20 日

## 摘 要

手册介绍本服务器的规格信息、硬件操作、软件设置、服务条款、故障诊断等与维护工 作密切相关的内容。

本指南认定读者对服务器产品有足够的认识,获得了足够的培训,在操作、维护过程中 不会造成个人伤害或产品损坏。

# 目标受众

本手册主要适用于以下人员:

●技术支持工程师

●产品维护工程师建议由具备服务器知识的专业工程师参考本手册进行服务器运维操 作。

# 警告

本手册介绍了此款服务器的技术特性与系统的设置、安装,有助于您更详细地了解和便 捷地使用此款服务器。

1.请不要随意拆装服务器组件、请不要随意扩配及外接其它设备。如需操作,请务必在 我们的授权和指导下进行。

2.在拆装服务器组件前,请务必断开服务器上所连接的所有电缆。

3.BIOS、BMC 的设置对配置您的服务器很重要,如果没有特殊的需求,请您使用系统出 厂时的默认值,不要随意改变参数设置。首次登录时,请及时修改 BMC 用户密码。

4.请使用天固信安提供的驱动程序,如果使用非天固信安驱动程序,可能会引起兼容性 问题并影响产品的正常使用,对此天固信安将不承担任何责任或义务。

天固信安将不会对在使用我们的产品之前、期间或之后发生的任何损害负责,包括并不 限于利益损失、信息丢失、业务中断、人身伤害,或其他任何间接损失。

5.该产品如在居民区环境使用,可能造成无线电干扰!

目录

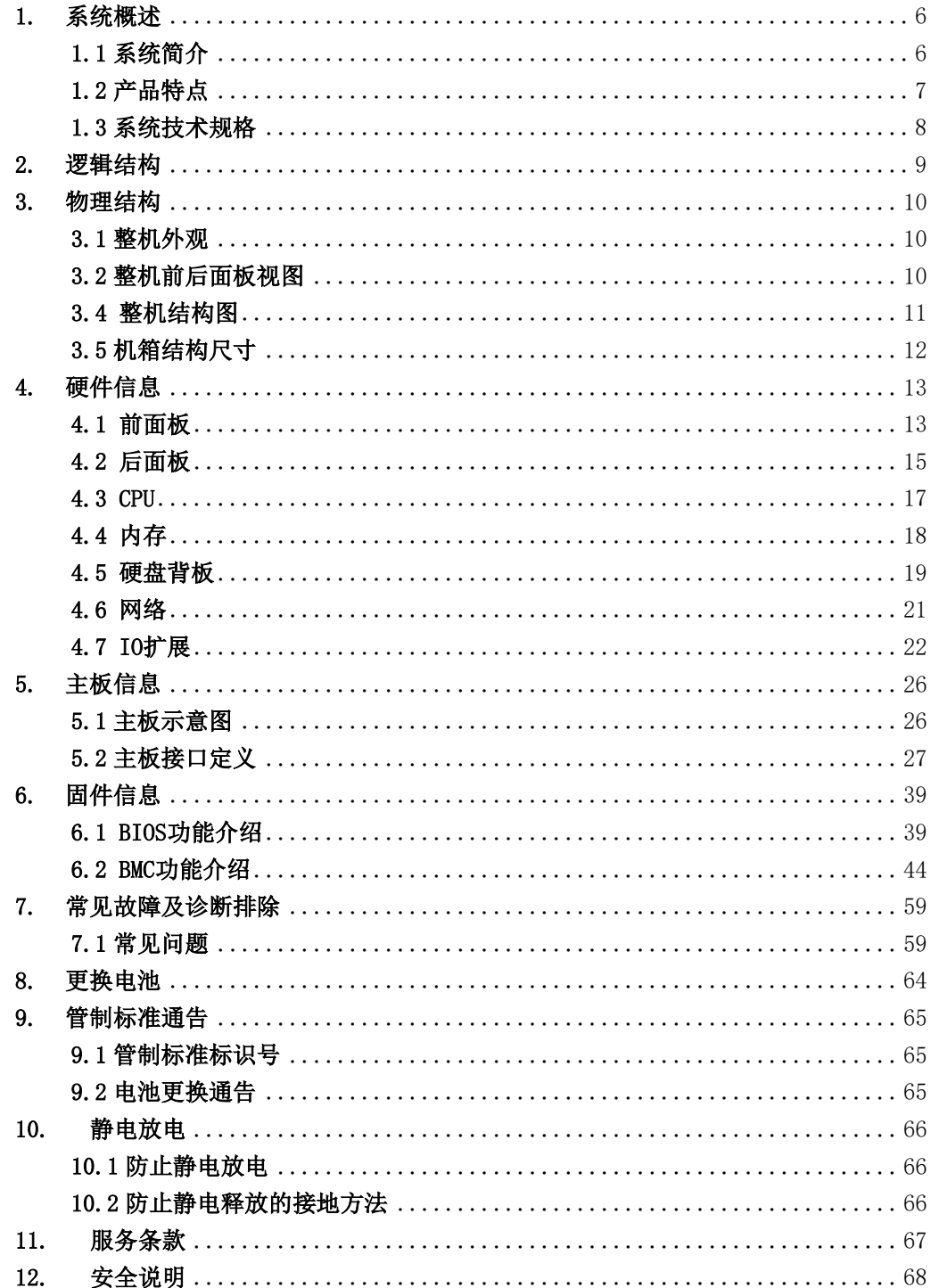

# <span id="page-5-0"></span>1. 系统概述

### <span id="page-5-1"></span>1.1 系统简介

天强 TR5632F 是基于飞腾最新一代 64 核双路处理器的高性能服务器,采用 2 颗飞腾 64 核腾云 S5000C 处理器,配合 16 个 DDR5 内存插槽,带来多达 2TB 内存扩展和 50%的带宽提 升,全新一代服务器 I/O 可达到 PCIe 5.0 的带宽速率,同比上代可达 100%数据带宽提升。 通过多达 8 个标准 PCIe 槽位(最多 4 张全高双宽 GPU/AI 卡、8 张单宽 GPU 卡), 实现卓越 的扩展能力。

该服务器可广泛应用于通用计算场景,包括云计算、虚拟化、分布式存储和企业资源规 划等场景,适用于互联网、运营商、企业,政府等各行业典型应用,在计算性能、存储容量、 功耗节能、扩展能力和可靠性上均衡全能,易于管理和部署,同时也适用于对信息安全要求 较高的关键业务

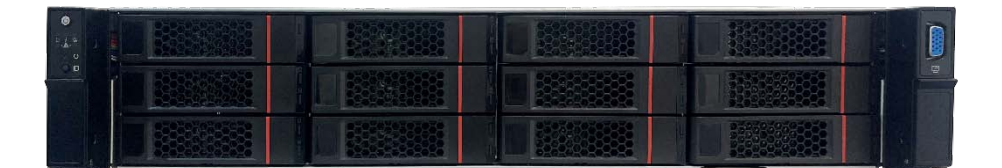

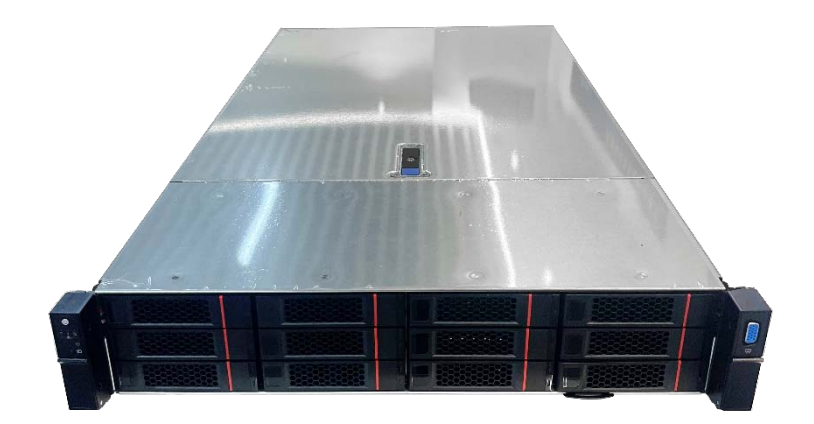

### 石<br>Kasysoupiss

### <span id="page-6-0"></span>1.2 产品特点

- 1.2.1 高性能
	- 搭载 2 颗 64 核腾云 S5000C 高性能处理器, 整机多达 128 核心, 提供强劲计算能力
	- 支持多达 4 张双宽 GPU 卡或 8 张单宽 GPU 卡, 提供更强算力
	- 支持 16 个 DDR5 RDIMM 内存槽, 最高工作频率可达 4400MHz
	- 整机最多支持 28 个 U. 2 NVMe 固态硬盘
	- 支持 8 个 PCIE5.0 扩展槽, 性能更高, 扩展性更强
	- 支持 2 个 OCPNIC 3.0 插槽, 支持多种网络扩展
	- 板载 2 个 M. 2 22110 接口, 支持缓存加速
	- 板载 1 个远程管理专用以太网口
	- 智能阵列支持,可显著增强 I/O 性能

#### 1.2.2 高可靠

- 扩展支持多种 RAID 保护级别, 提高数据处理性能和保护数据安全
- 全屏蔽防电磁辐射、抗干扰、防静电设计
- 1+1 全冗余电源设计, 为服务器的运行提供更高的安全保障
- 配置高效节能电源、动态冷却机制, 在保持其性能的同时, 大大节省能源成本
- 采用智能散热系统,根据热关键器件温度综合调节风扇转速,节能的同时降低了噪 音并提高风扇的可靠性

### 1.2.3 安全可控

- 自主可控的信息产业体系,有助于消除电子政务、国防等众多战略领域的安全隐患
- 国产自主可控安全 BIOS/BMC
- 支持银河麒麟、UOS 等服务器操作系统

## <span id="page-7-0"></span>1.3 系统技术规格

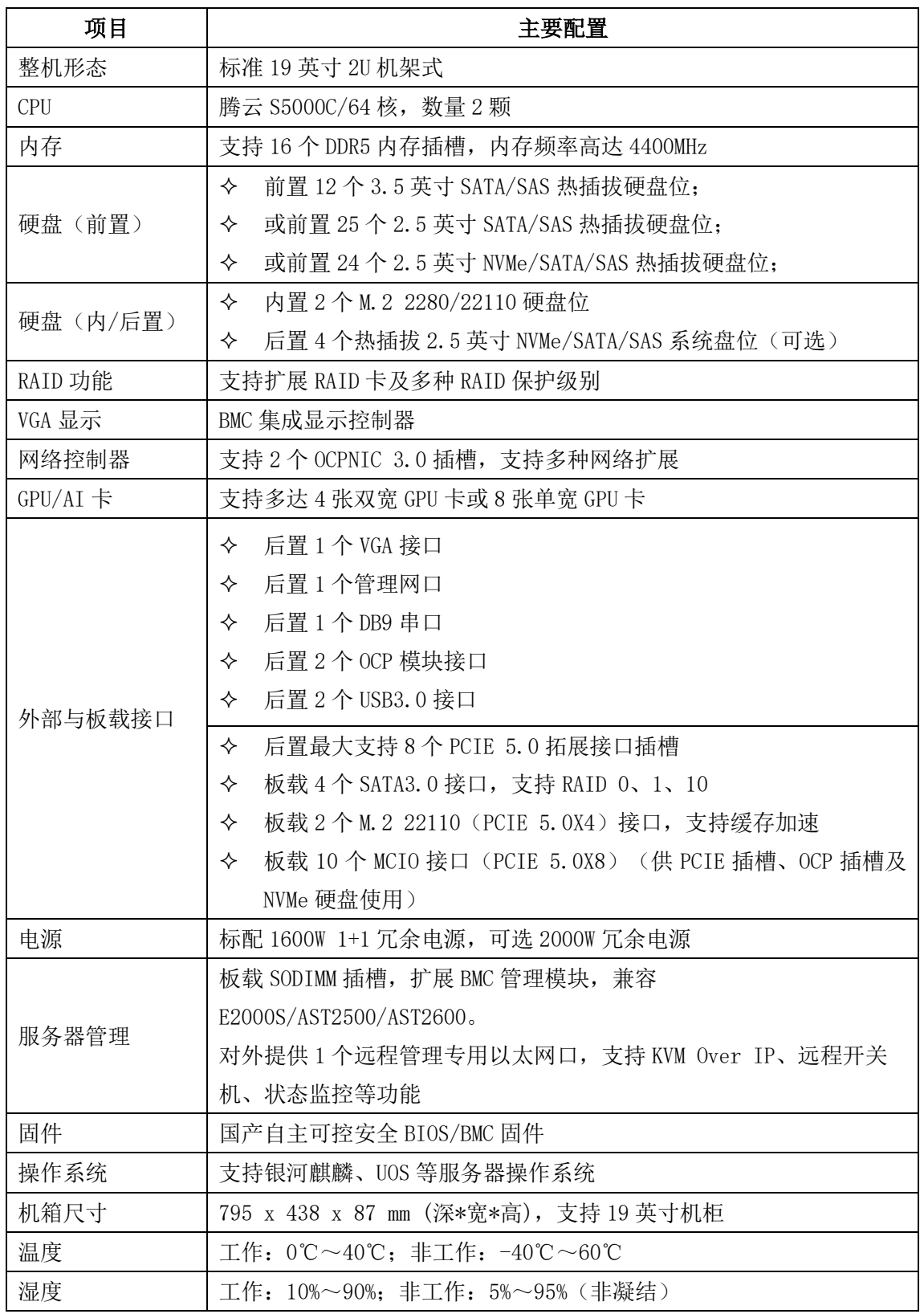

## **TG** 天園信安

# <span id="page-8-0"></span>2. 逻辑结构

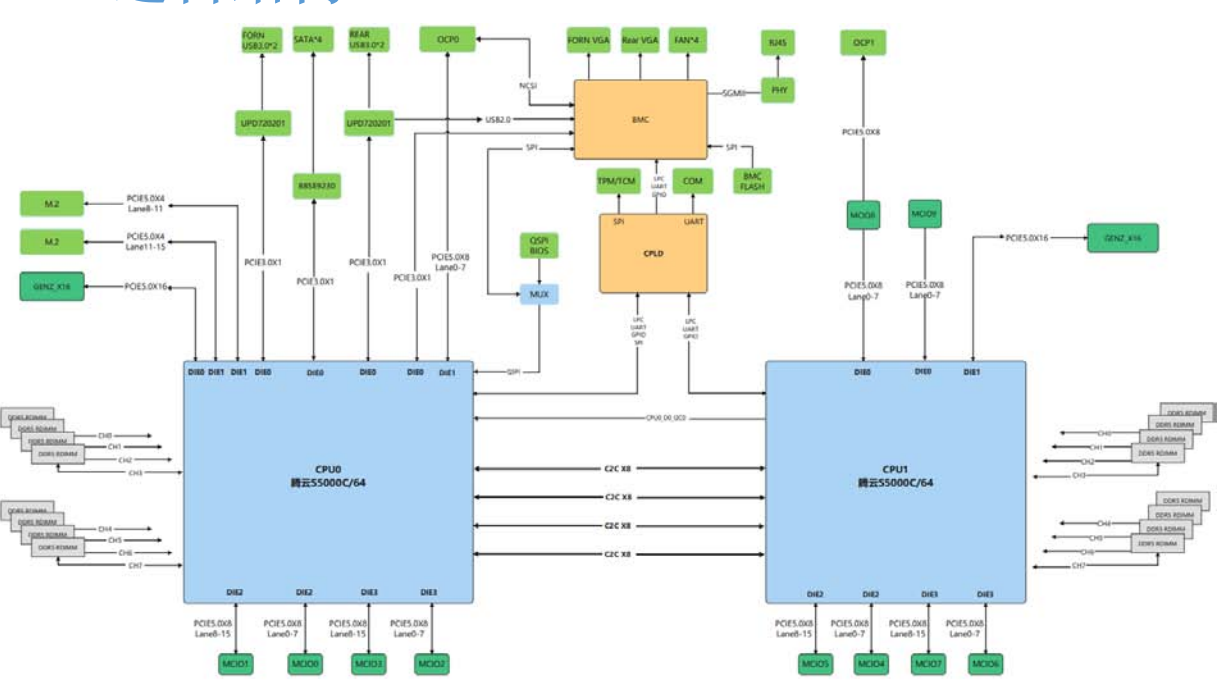

- 处理器的 PCIe 资源, 通过线 Riser 或者 Riser 卡连接, 通过不同的 PCIeRiser 卡 支持不同规格的 PCIe 槽位。CPU1 和 CPU2 各支持 1 张 OCP 3.0 网卡;
- BMC 板卡通过 SODIMM DDR4 接口与主板连接, 支持 E2000Q/AST2500/AST2600 芯片;
- 后 IO 接口 (1\*VGA、1\*COM 口、1\*BMC 管理网口、2\*USB) 以子板形式, 通过专用 Slim SAS 接口线缆与主板连接。

## **TE THE TE TE TE TE TE THE TE**

# <span id="page-9-0"></span>3. 物理结构

<span id="page-9-1"></span>3.1 整机外观

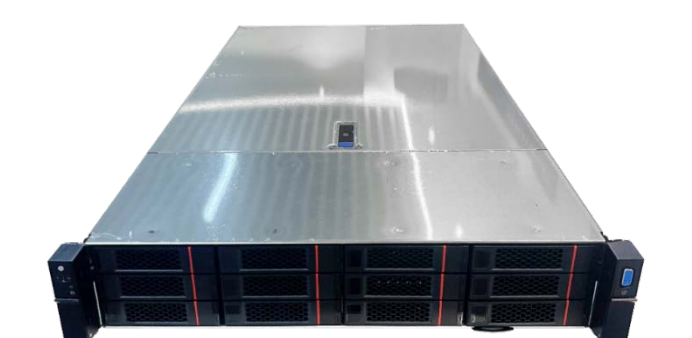

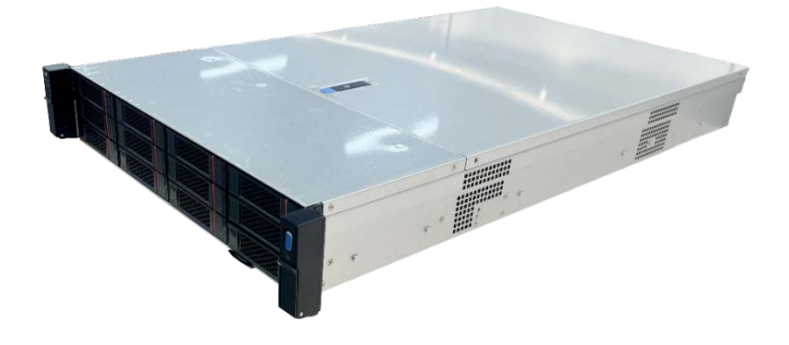

外观图

## <span id="page-9-2"></span>3.2 整机前后面板视图

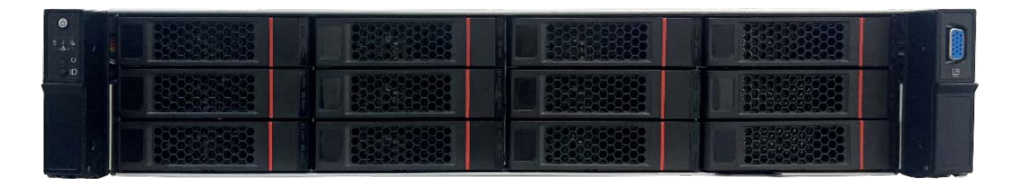

正视图

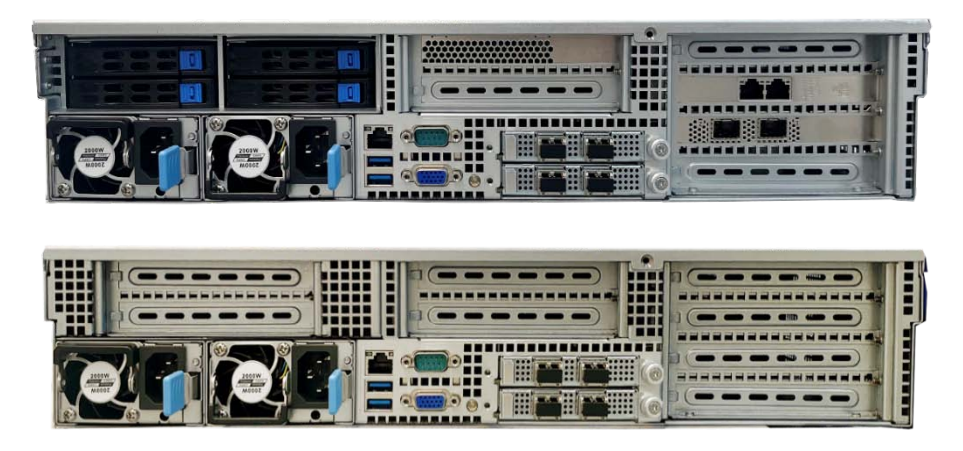

后视图

## <span id="page-10-0"></span>3.4 整机结构图

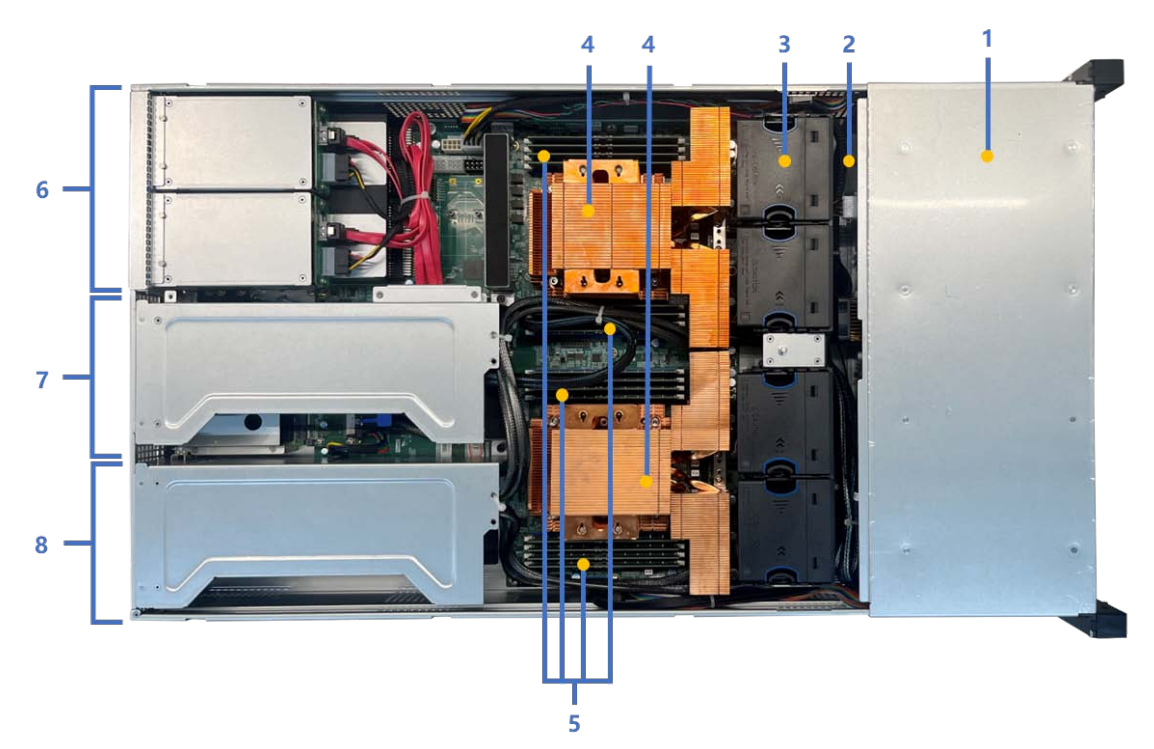

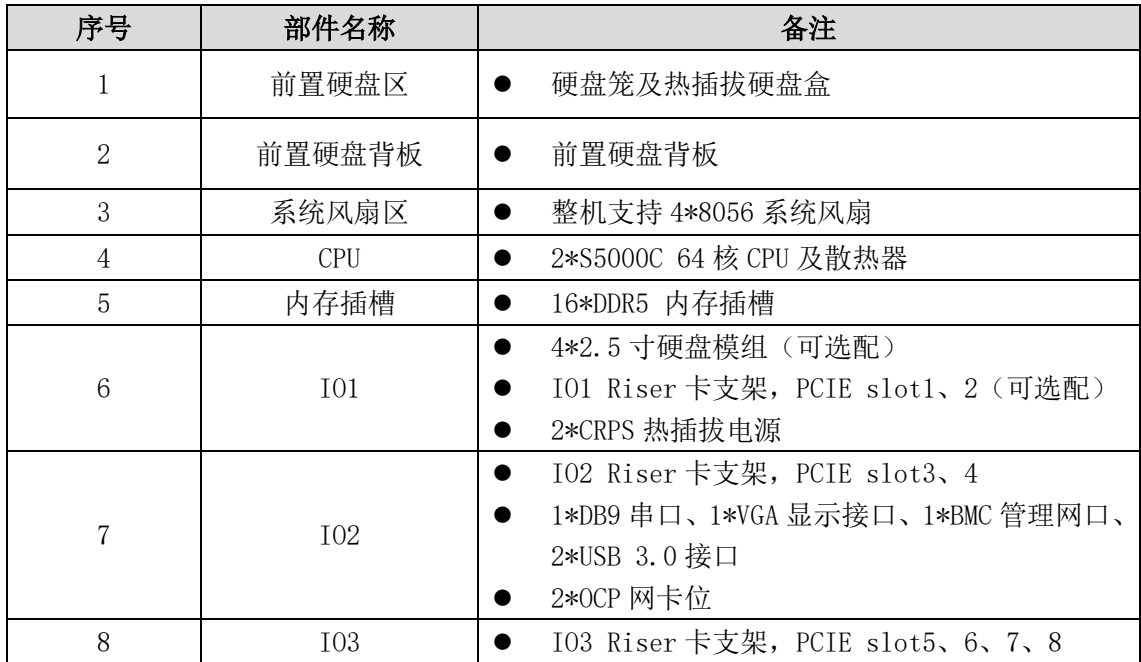

## <span id="page-11-0"></span>3.5 机箱结构尺寸

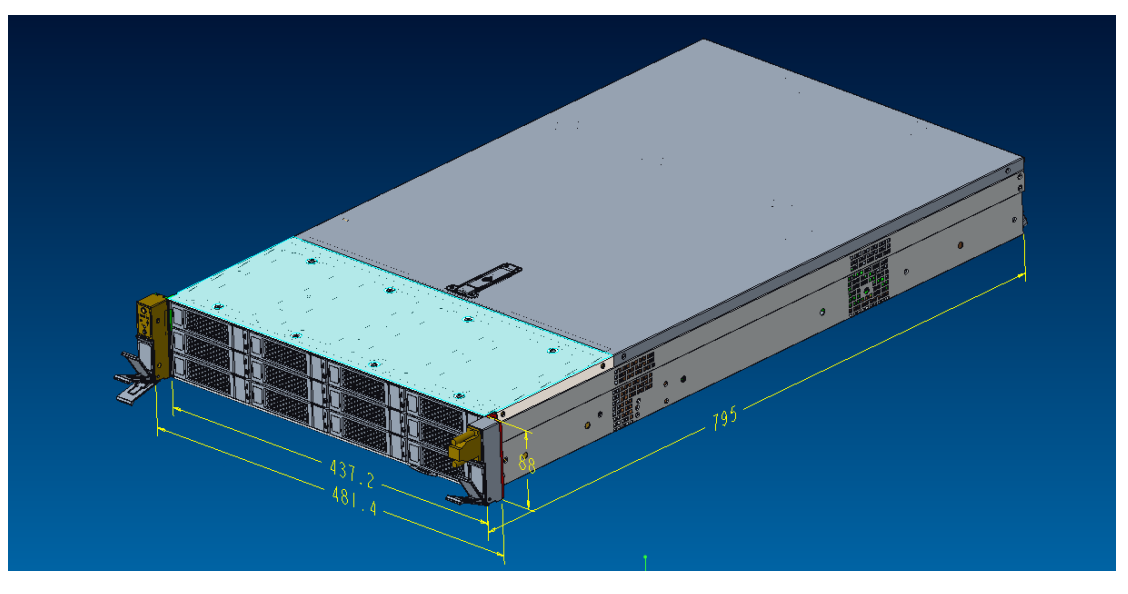

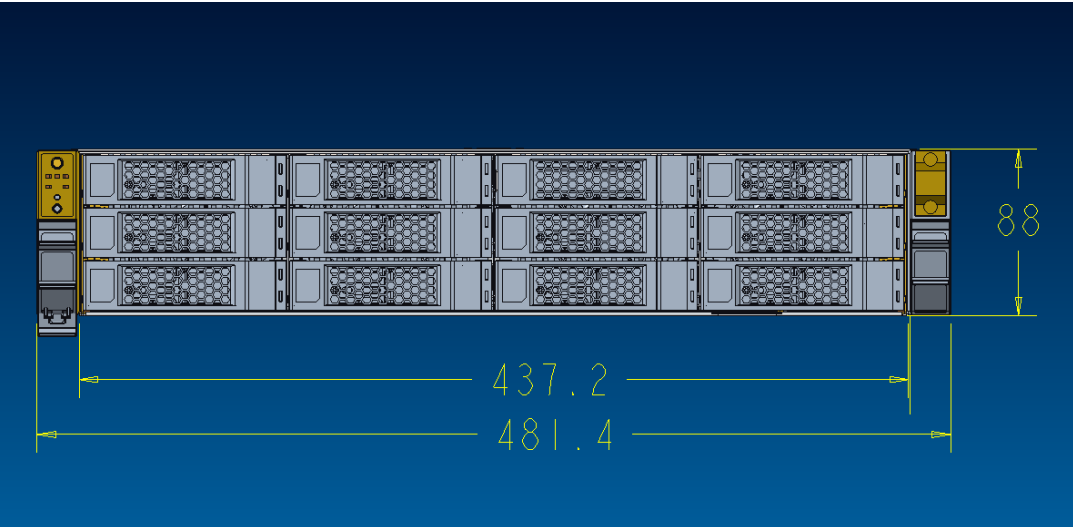

## **TE ELER**

# <span id="page-12-0"></span>4. 硬件信息

- <span id="page-12-1"></span>4.1 前面板
- 4.1.1 前面板部件描述

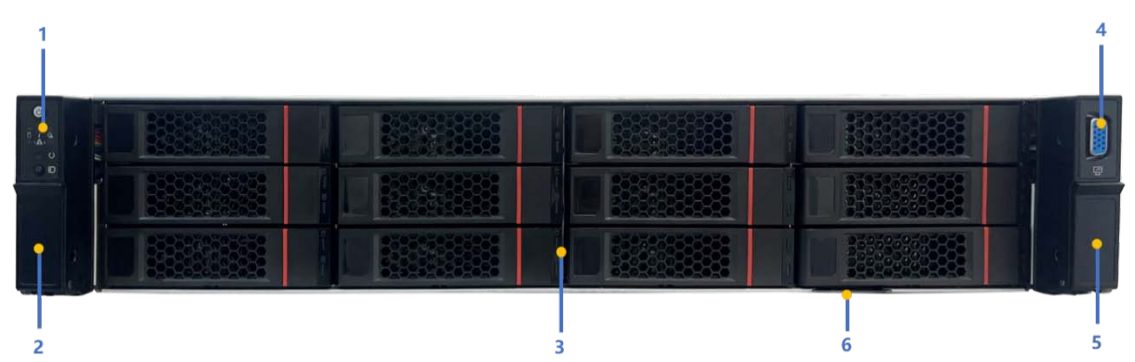

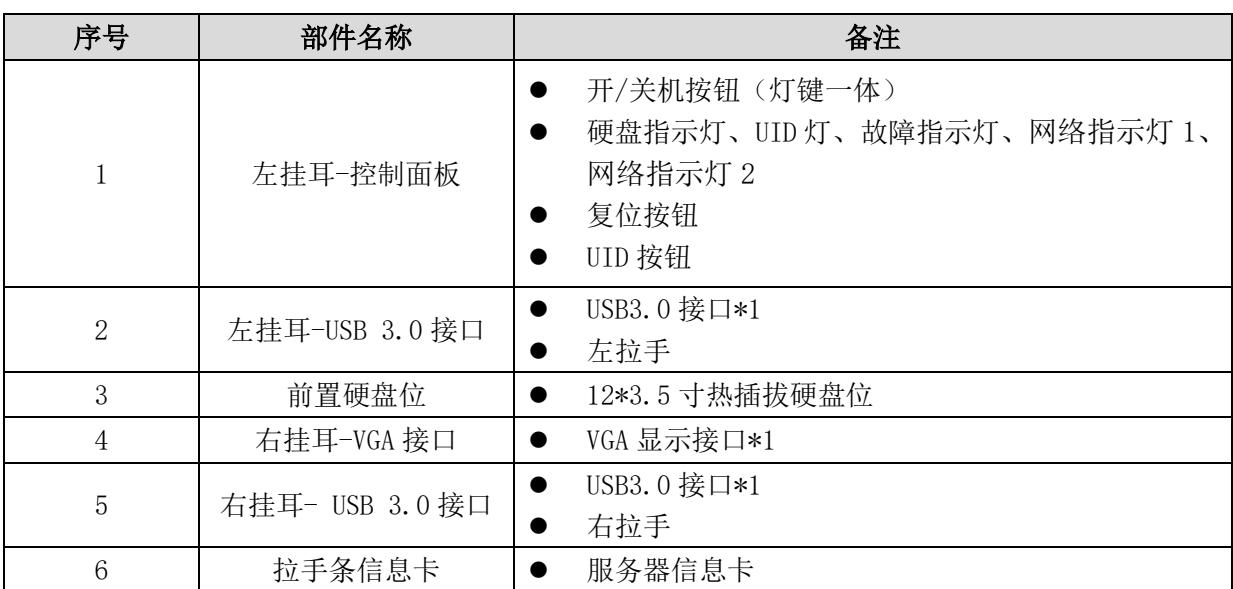

## **TE TE LE DE TE**

## 4.1.1 前面板指示灯说明

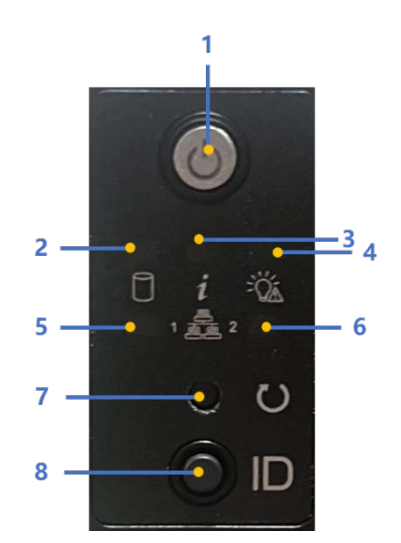

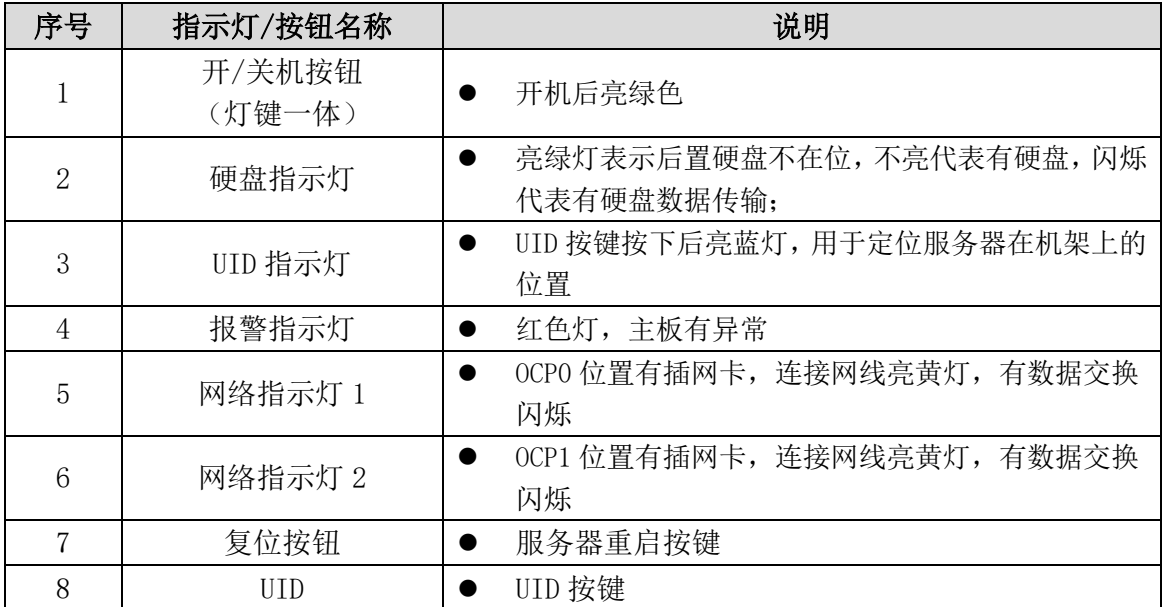

## <span id="page-14-0"></span>4.2 后面板

4.2.1 后面板部件描述

5

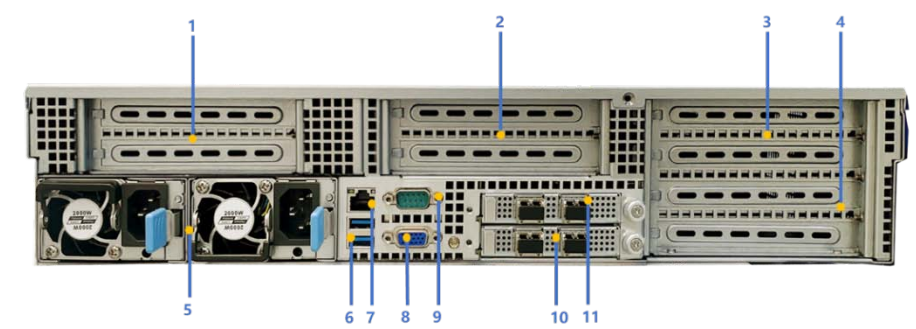

 $\frac{1}{10}$  11

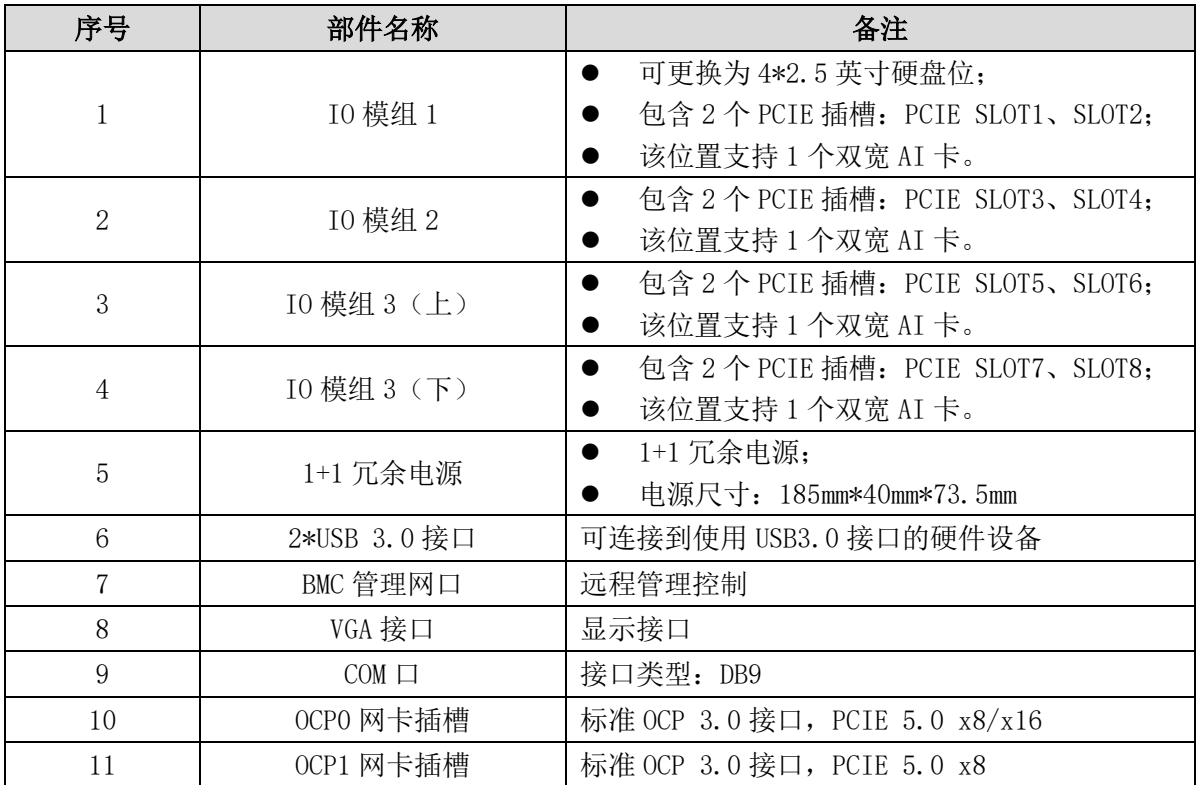

## 4.2.1 后面 PCIE 插槽说明

天强 TR5632F 后置 PCIE 插槽支持灵活搭配,通过不同的结构件、Riser 线缆、Riser 卡实现,可有以下几种方案:

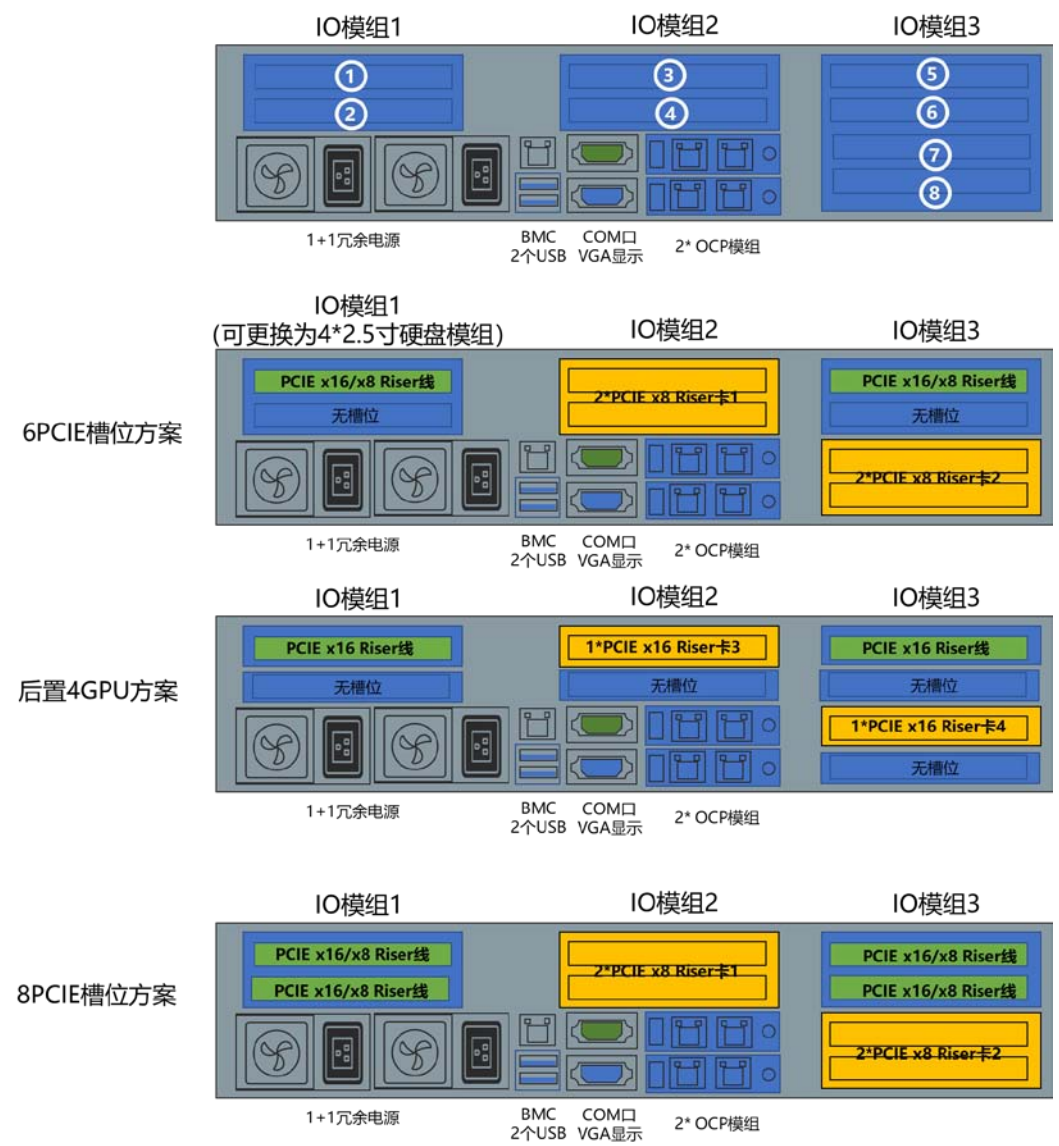

### <span id="page-16-0"></span>4.3CPU

板载 2 颗飞腾腾云 S5000C/64 核 CPU。腾云 S5000C/64 高性能通用微处理器是一款基于 4Die 合封设计的高性能、高吞吐率的 64 位处理器;其主要特点:

- 集成了 64 个 FTC862 处理器核心,主频 2.1GHz。
- TDP:350W,内核电压 0.84V,封装 66x84mm BGA/LGA;芯片节温(Tj)0-85℃。
- 兼容 ARMv8.2 指令集规范,兼容 v8 虚拟化体系结构,支持 KVM 虚拟机。
- 兼容 ARMv8 RAS 扩展规范,支持多模块 RAS 如:处理器核心、DDR、PCIE 及 C2C 等。
- 支持半精度、单精度、双精度浮点运算指令;支持点积指令,支持高效原子操作 指令。
- 每个处理器核心包含 64KB L1 指令 Cache,64KB L1 数据 Cache 和 512KB L2 Cache (每个核心私有)。
- > 支持 32MB 的 L3 cache 容量, 全芯片共享, 硬件提供一致性维护。
- $\triangleright$  NUMA 访存架构,  $4 \wedge$  NUMA 域。
- > 集成 8 个 DDR5 控制器,兼容 DDR4:支持数据通道 ECC 校验。
- 集成 4 个 X8 C2C 直接接口,通道速率高达 32Gbps;支持 2 路处理器直连扩展, 支持片间一致性维护。
- > 集成 4 个 PCIE5.0 X16, 最高速率 32Gbps, 可以拆分到 X4, 并可向下兼容。
- > 支持 4 个 PCIE3.0 X1, 最高速率 8Gbps, 并可向下兼容。
- 每个 Die 具备 2 个看门狗,默认配置为 1 个安全域和 1 个非安全域。
- 支持硬件漏洞免疫和物理攻击,Spectre 和 Meltdown 加固;采用硬件隔离技术, 构建可信执行环境;内置可信根,支持信任链传递。
- 集成硬件加密引擎,支持 SM3、MD5、SHA-2、SHA-3 哈希算法,AES、SM4、DES、 3DES 对称密码算法,RSA、ECC、SM2 非对称密码算法。

## **TG** 天固信立

## <span id="page-17-0"></span>4.4 内存

整机支持 16 根 DDR5 RDIMM 内存, 在选择 DDR5 内存时, 请参考以下规则进行配置:

- ▶ 同一台服务器必须使用相同 Part No. (即 P/N 编码)的 DDR5 内存,内存在系统 中的运行速率为以下各项的最低值:
	- 飞腾腾云 S5000C/64 核 CPU 支持的内存速度。
	- 特定内存配置最大工作速度。
	- ◆ 不同类型(RDIMM、RDIMM-3DS)和不同规格(容量、位宽、rank、高度 等)
- > DDR5 内存不支持混合使用。
- ▶ CPU0 的 DIMMO 与 CPU1 的 DIMMO 必须要接内存

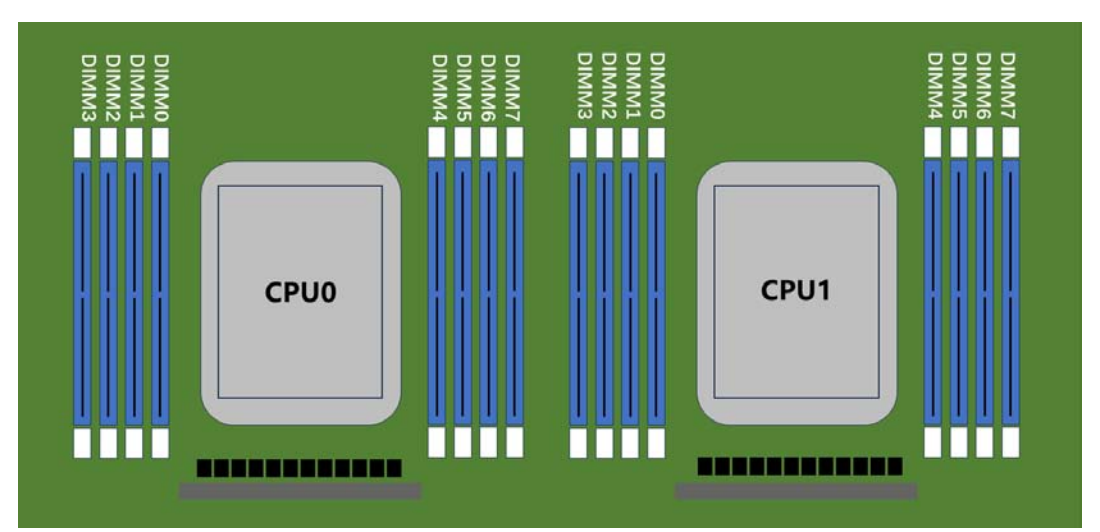

## <span id="page-18-0"></span>4.5 硬盘背板

### 4.5.112 盘位 12GbExpander 背板简介

12 盘位 12Gb Expander 背板,尺寸为 2.5mm\*425mm\*77.5mm,支持 12 个 SAS/SATA 硬盘, 板载含 3 个 Mini-SAS HD 接口,其中 Mini-SAS HD 1-2 可实现端口汇聚功能,有效提升 链路传输带宽,Mini-SAS HD3 可用于连接 JBOD,扩容非常方便,背板供电采用 1 个方 8pin 和 3 个大 4pin 电源接口, 供电稳定可靠。

12 盘位 12Gb Expander 背板图解:

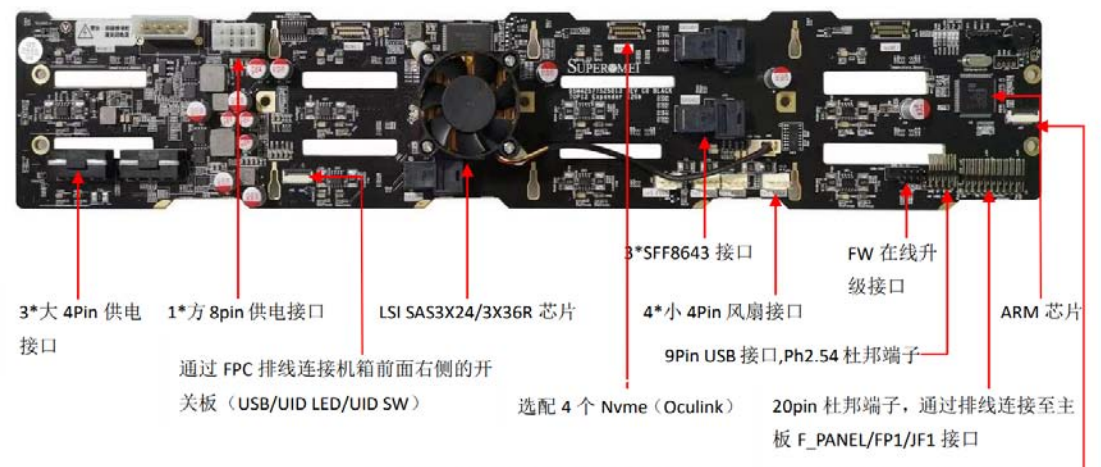

通过 FPC 排线连接机箱前面板左侧的开关 PCB 板 (POWER SW/POWER LED 等) 一

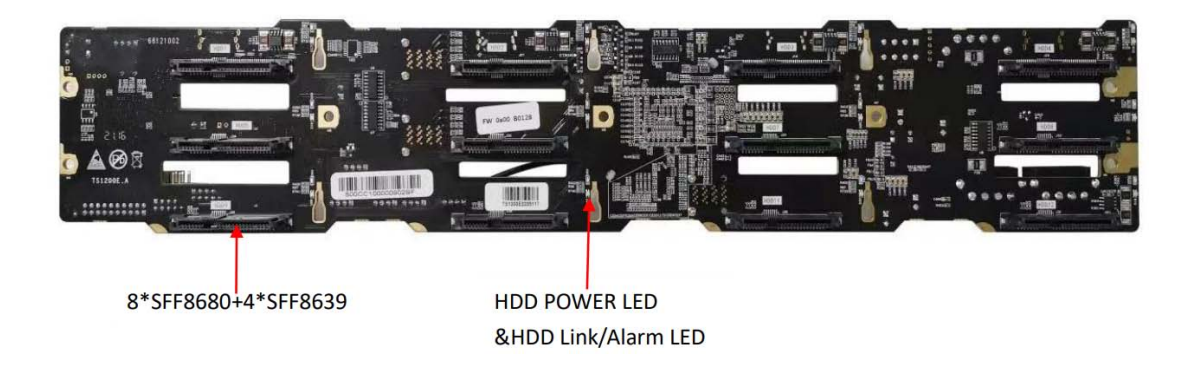

### 12 盘位 12Gb Expander 背板功能列表:

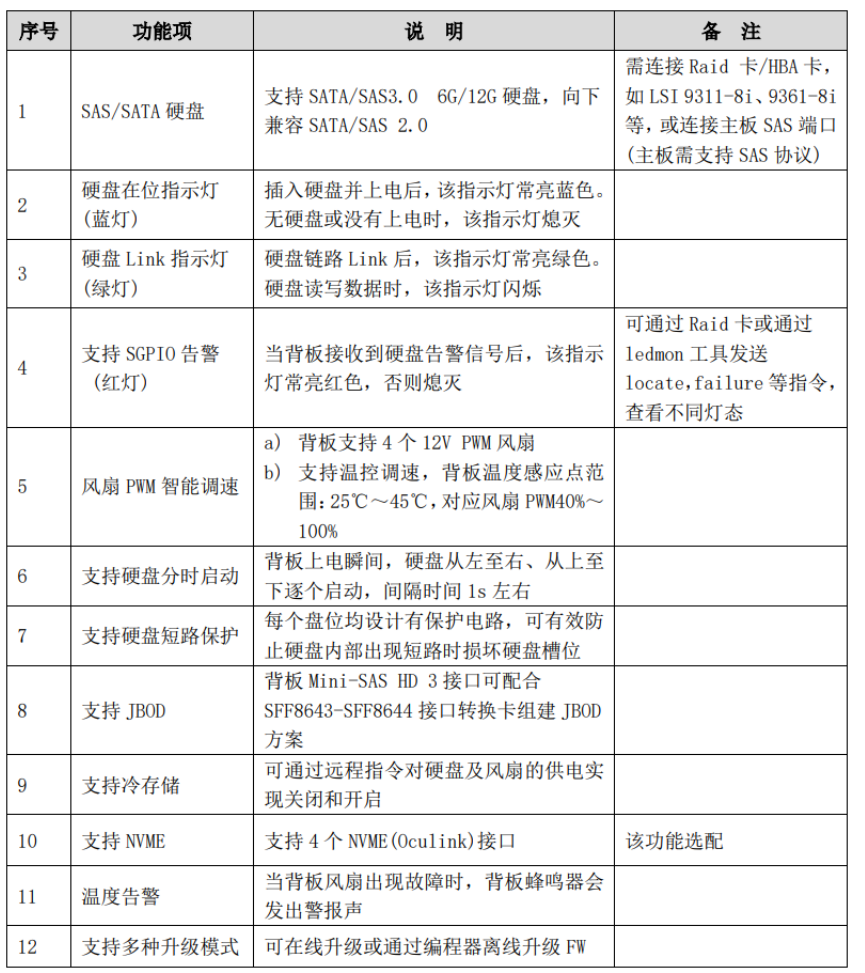

### 12 盘位 12Gb Expander 背板状态灯描述:

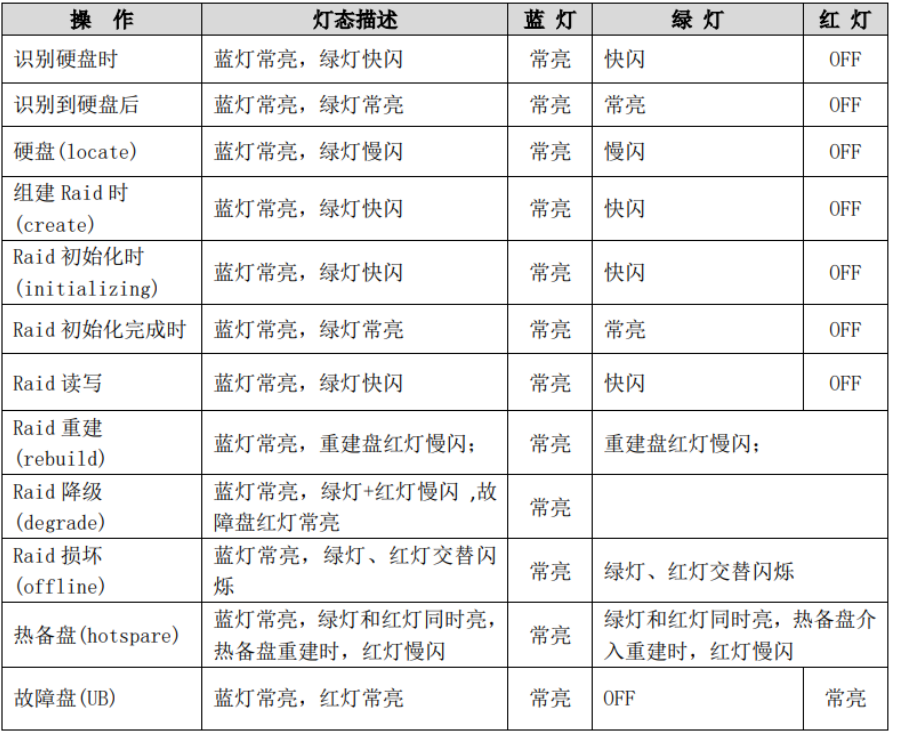

## <span id="page-20-0"></span>4.6 网络

整机最多支持 2 个 OCP 网络模块,其中, OCP1 最高可支持 PCIE 5.0x16, OCP2 最高可支 持 PCIE 5.0x8。

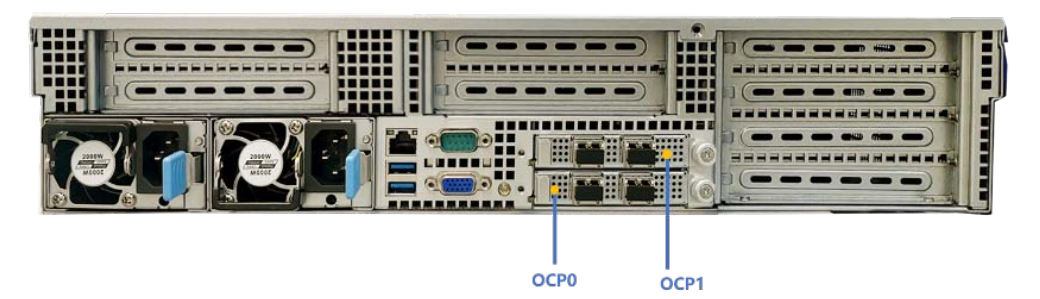

### 4.6.1 OCP 网卡

整机支持拓展标准 OCP 3.0 接口网卡,支持千兆、万兆 OCP 网卡。

## <span id="page-21-0"></span>4.7IO 扩展

整机最多支持 8 个 PCIE 全高标准扩展槽位、1 个 PCIE 半高 (Raid 卡专用) 扩展槽位, 分别通过 Riser 卡及线 Riser 实现,各槽位分布如下

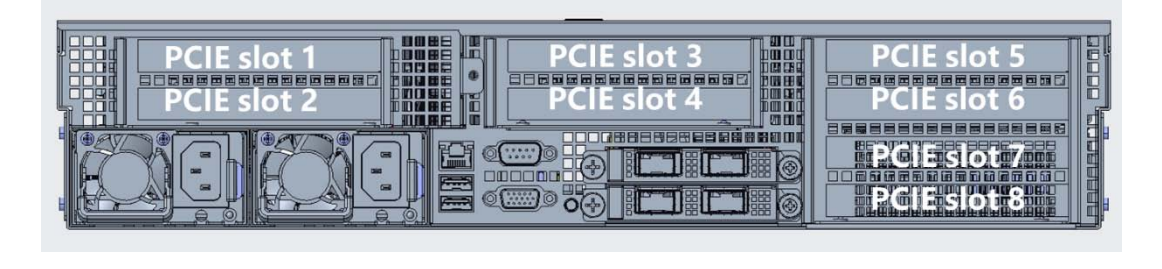

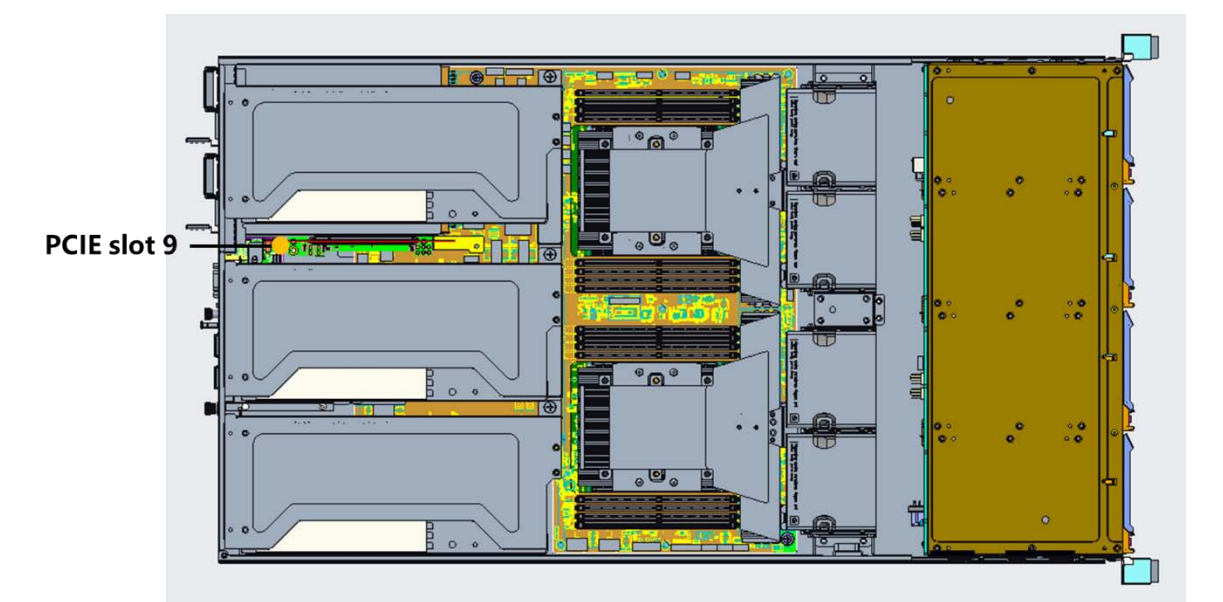

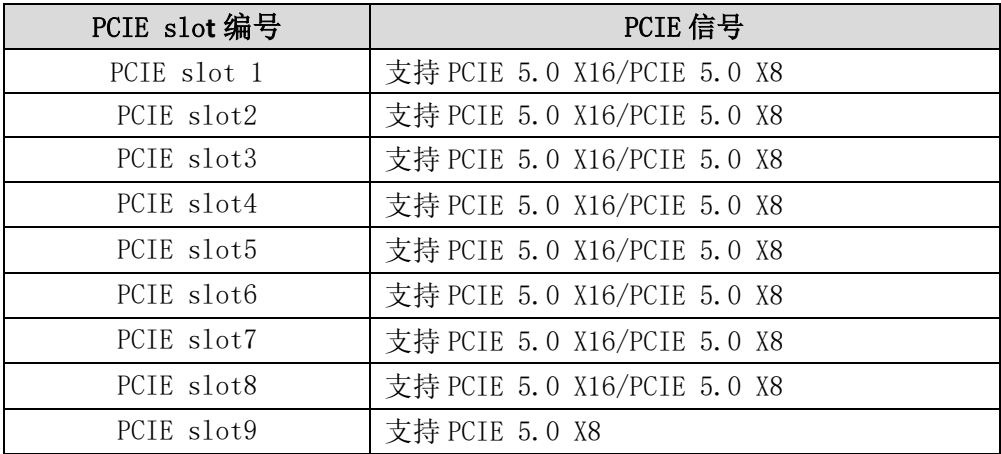

### 4.7.1 Riser 卡

整机总共有 4 种 Riser 卡,分别用于 PCIE slot3/4/7/8,各部件说明如下: Riser 卡 1 (2\*PCIE X16 物理插槽)

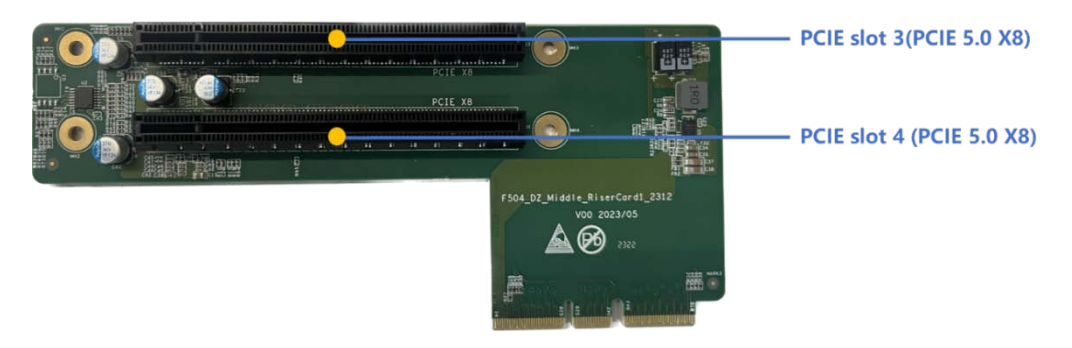

### Riser 卡 2 (1\*PCIE X16 物理插槽)

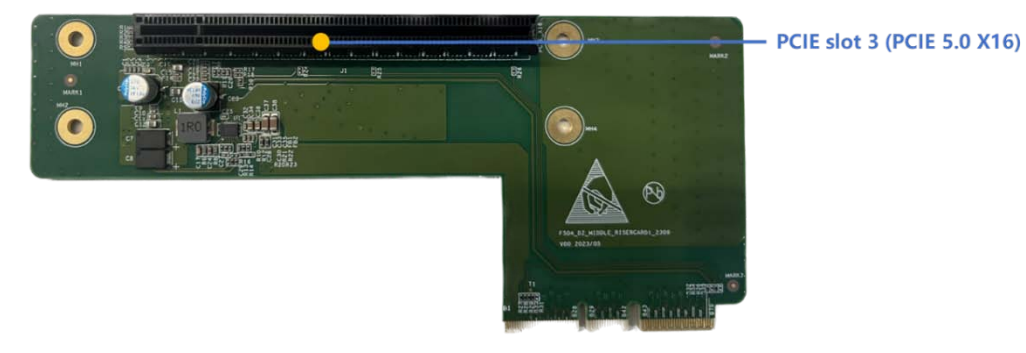

Riser 卡 3(2\*PCIE X16 物理插槽)

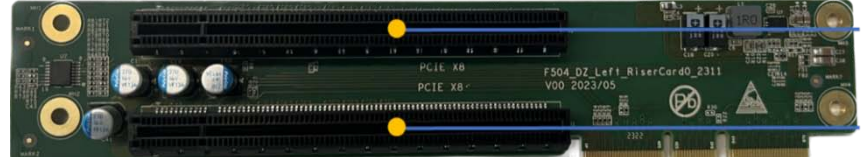

PCIE slot 7(PCIE 5.0 X8)

PCIE slot 8(PCIE 5.0 X8)

Riser 卡 4 (1\*PCIE X16 物理插槽)

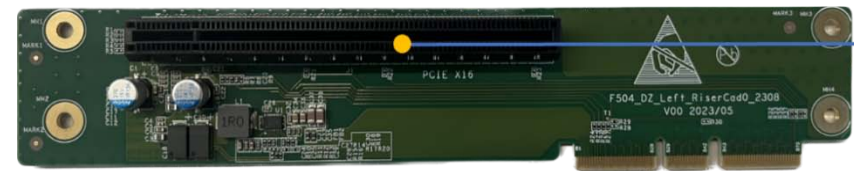

PCIE slot 7(PCIE 5.0 X16)

#### 4.7.2 线 Riser

线 Riser 可用于拓展 PCIE slot1、2、3、5、7、9 这 6 个槽位,可根据实际 PCIE 外设 需求实现灵活搭配,其物理槽位为 PCIEx16, (注: 若只需要)线 Riser 图示如下。

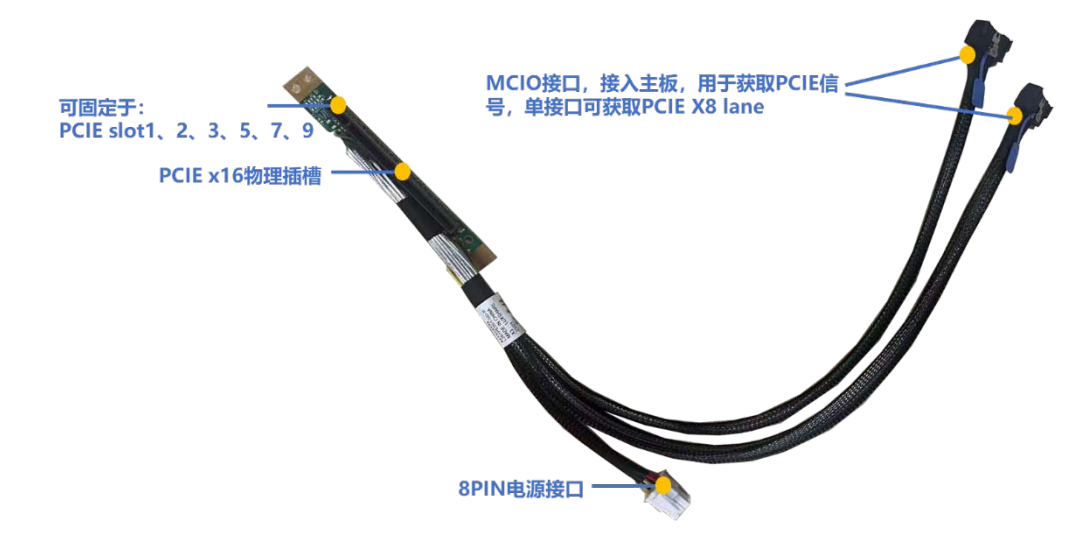

#### 4.7.3 主板 MCIO 接口

整板总共有 10 个 MCIO 高速信号接口,各接口均可提供 PCIE 5.0 X8 速率,可用于外接 线 Riser 卡、OCP 转接板、U.2 接口 NVMe 硬盘背板等。各接口编号及对应关系如下图:

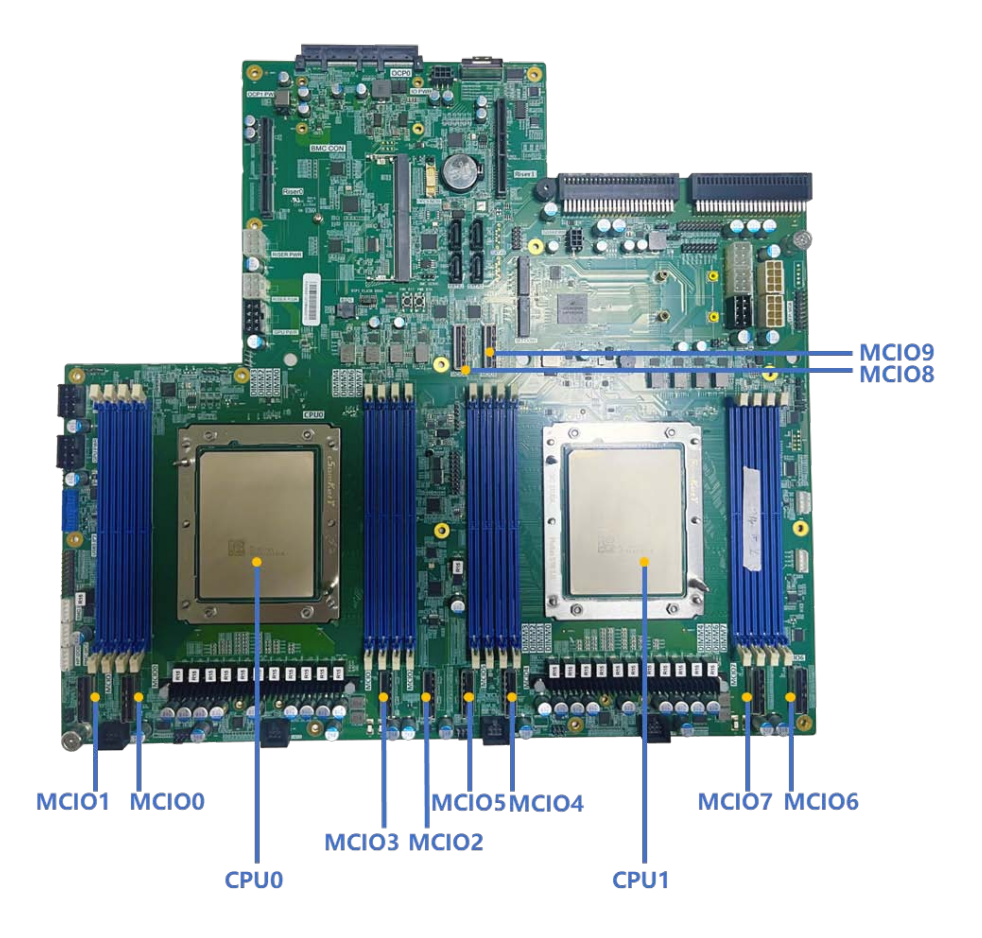

## **TG** 天固信安 接口编号 | 所属 CPU | 对应 | 线 Riser 端 | PCIE lane MCIO 0 CPUO PCIE[0:7] 低八位 P2 PCIE 5.0 x16 MCIO 1 CPU0 PCIE[8:15]高八位 P3 (可拆成 2\*x8) MCIO 2 CPUO PCIE[0:7] 低八位 P2 PCIE 5.0 x16 MCIO 3 CPUO PCIE[8:15]高八位 P3 (可拆成 2\*x8) MCIO 4 CPU1 PCIE[0:7]低八位 P2 PCIE 5.0 x16 MCIO 5 CPU1 PCIE[8:15]高八位 P3 (可拆成 2\*x8) MCIO 6 CPU1 PCIE[0:7]低八位 P2 PCIE 5.0 x16 MCIO 7 CPU1 PCIE[8:15]高八位 P3 (可拆成 2\*x8) MCIO 8 | CPU1 | PCIE[0:7]低八位 | P2 | PCIE 5.0 x16 MCIO 9 CPU1 PCIE[8:15]高八位 P3 (可拆成 2\*x8)

# <span id="page-25-0"></span>5. 主板信息

## <span id="page-25-1"></span>5.1 主板示意图

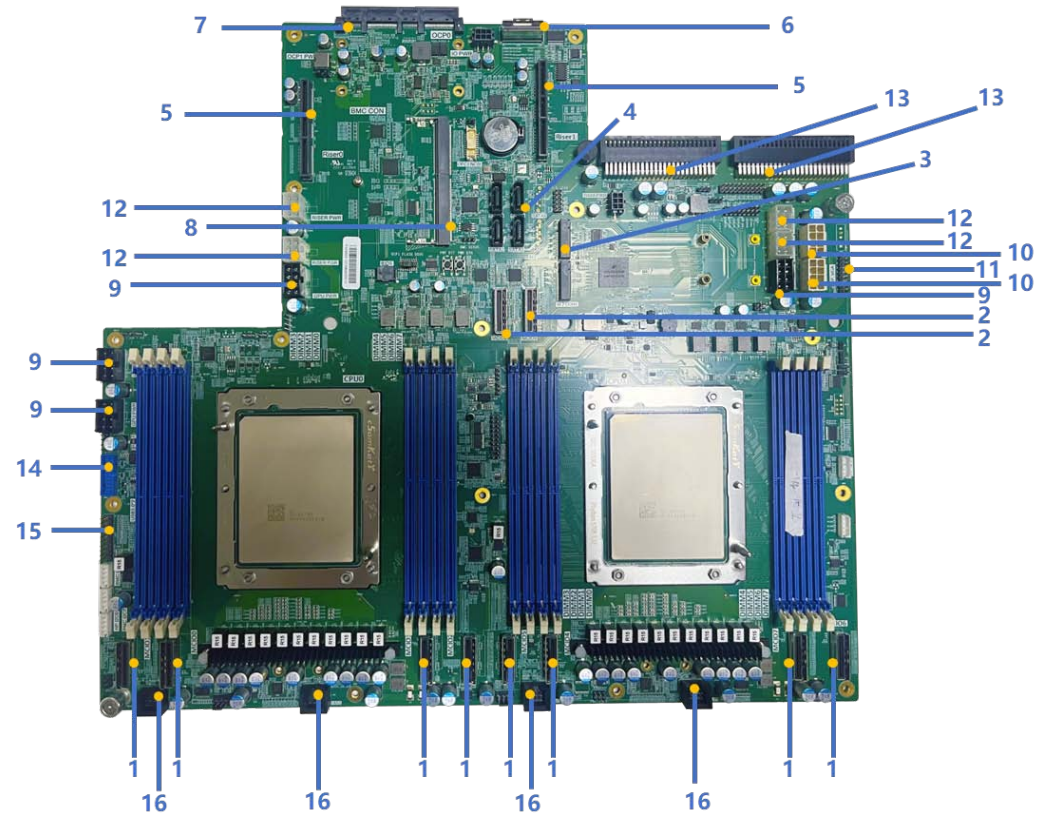

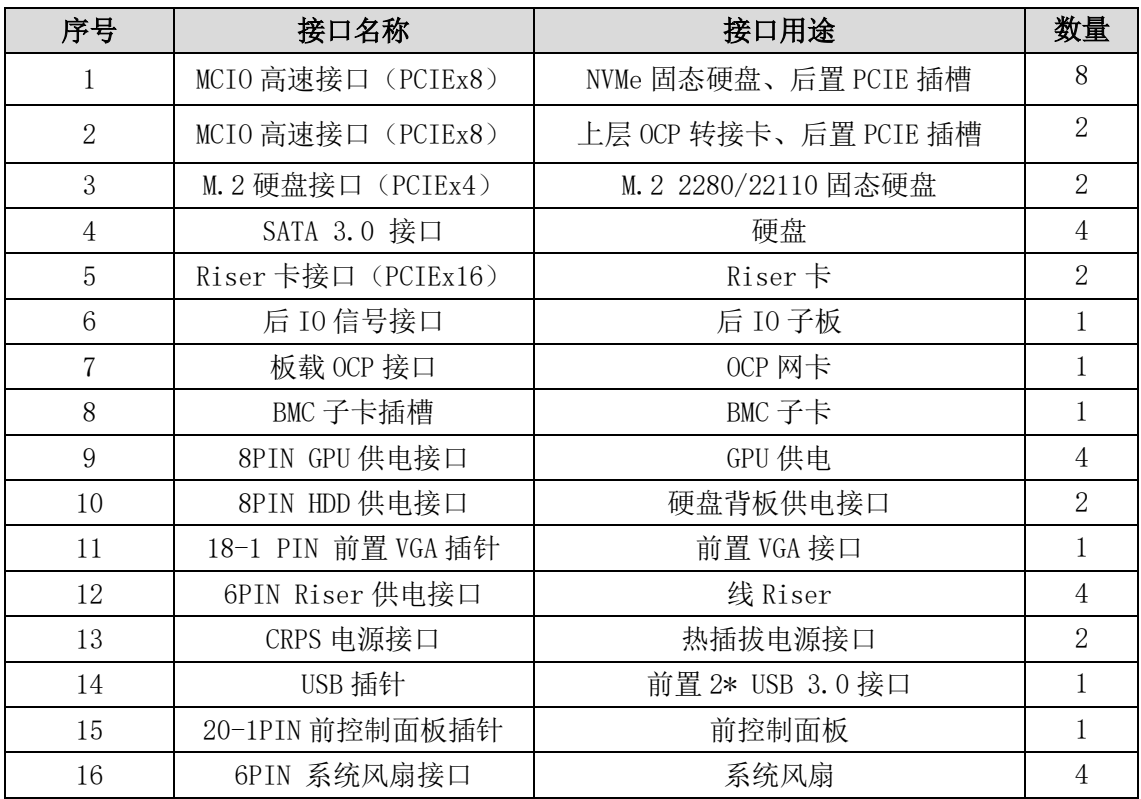

## <span id="page-26-0"></span>5.2 主板接口定义

## 5.2.1 接口一览表

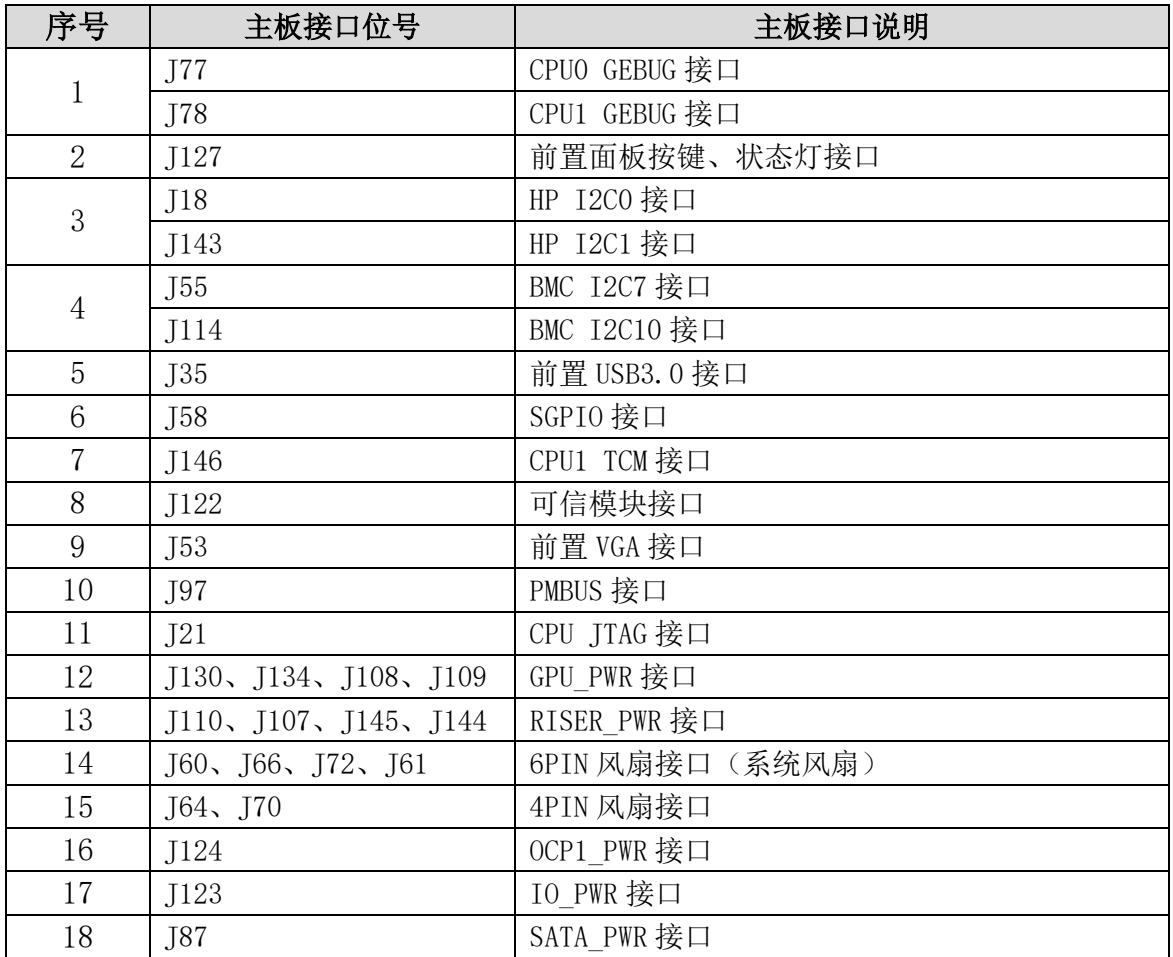

## **TG** 天固信安

### 5.2.2 主板详细接口定义

### 1. CPU0、CPU1 GEBUG 接口

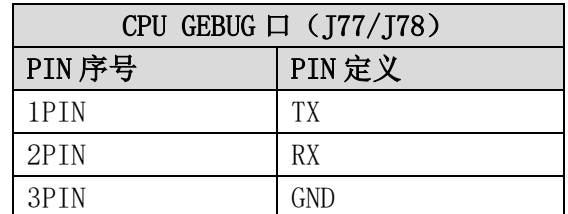

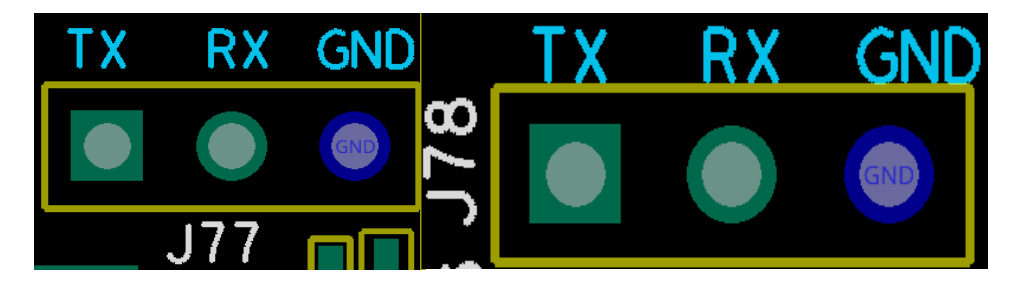

### 2. CPU0、CPU1 GEBUG 接口

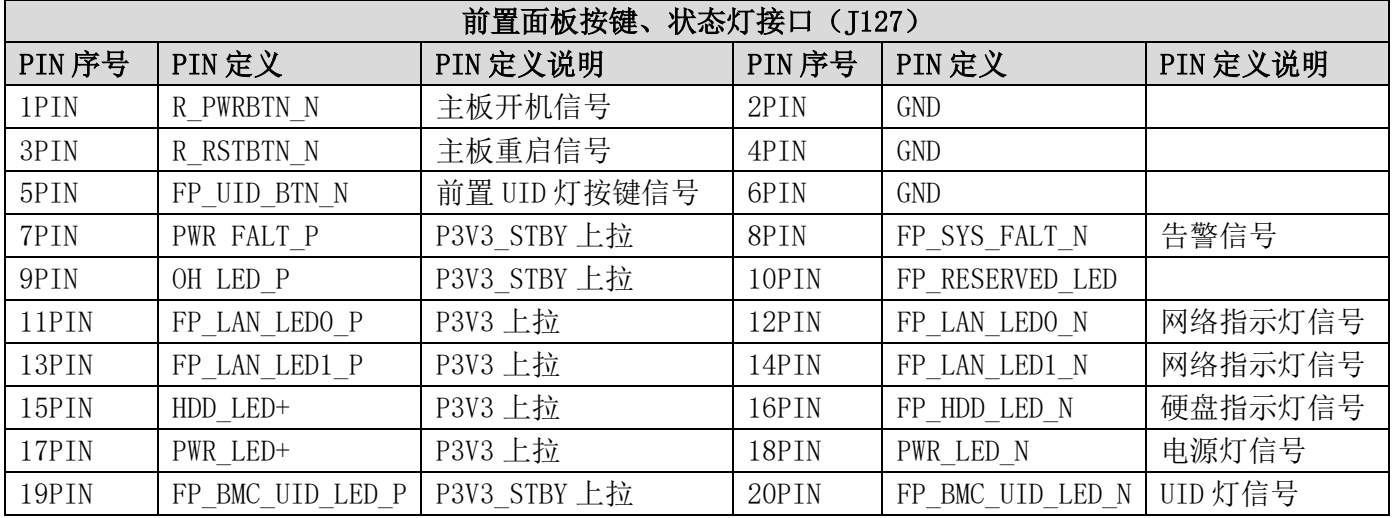

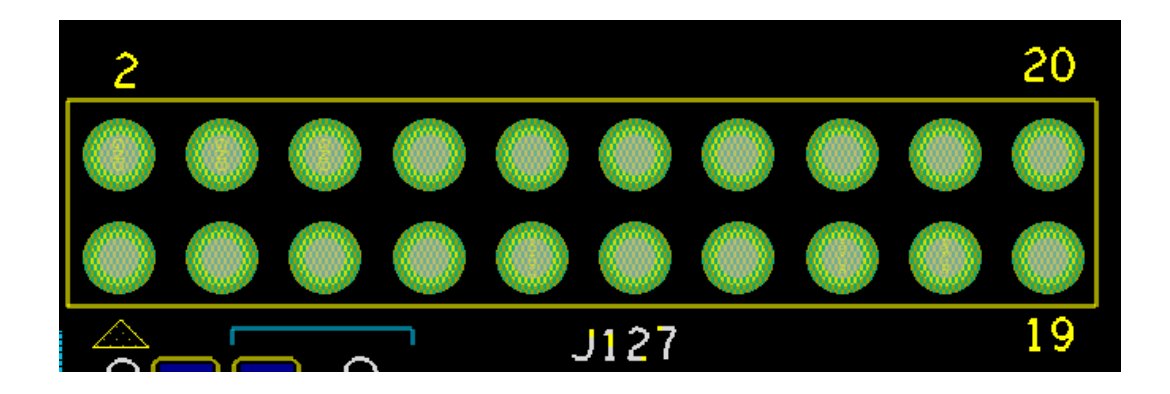

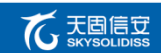

## 3. HP I2C0/I2C1 接口

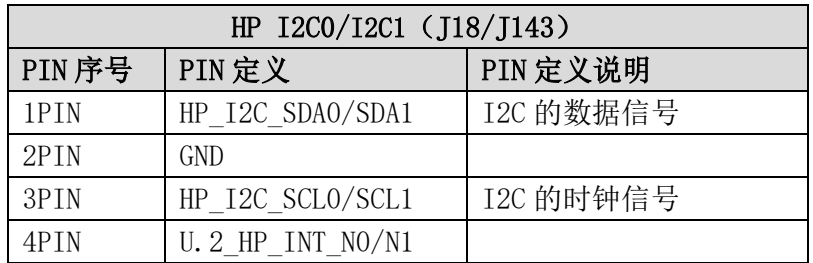

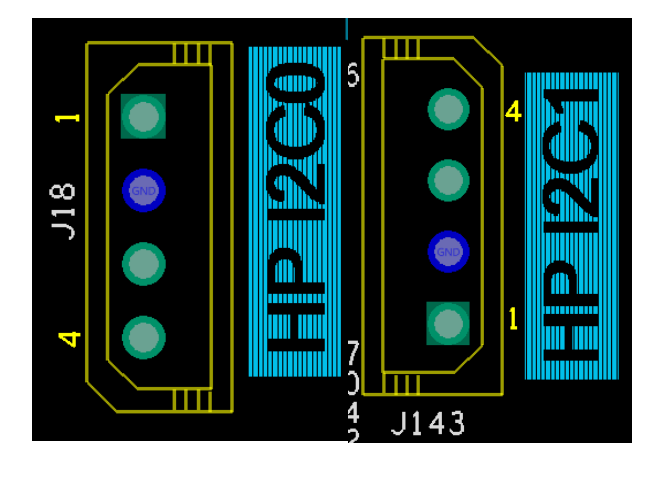

## 4.BMC I2C 接口

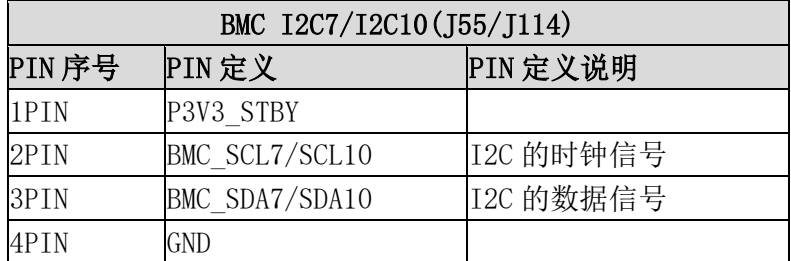

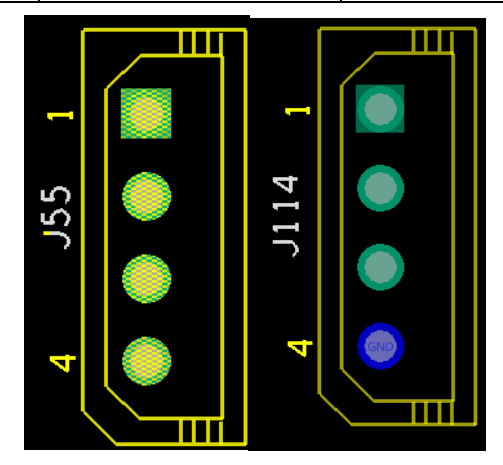

## 5.前置 USB 接口

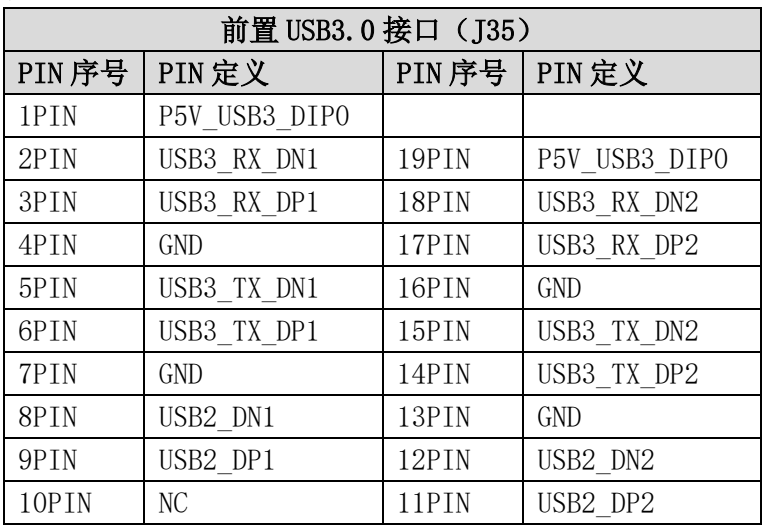

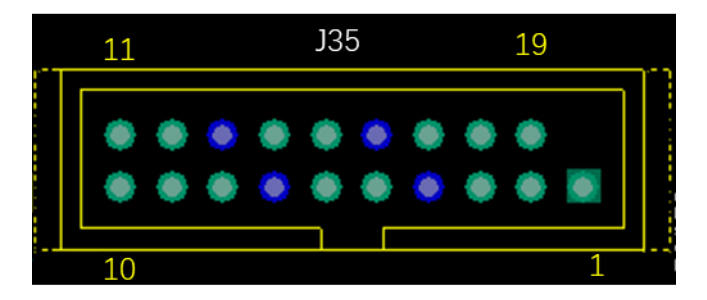

## 6.SGPIO 接口

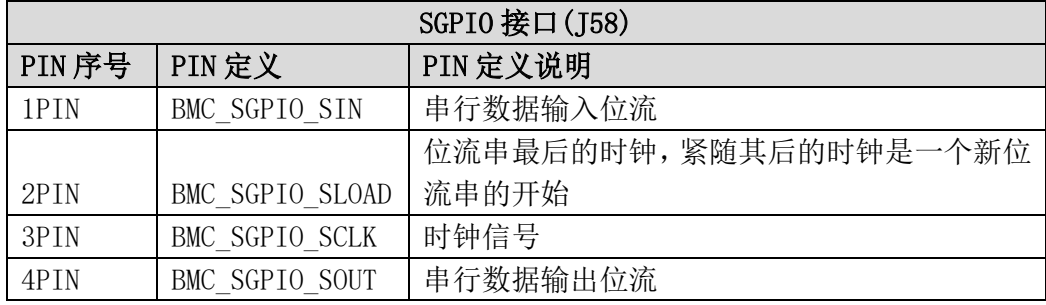

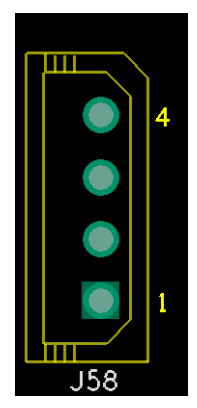

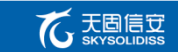

## 7. CPU1 TCM 接口

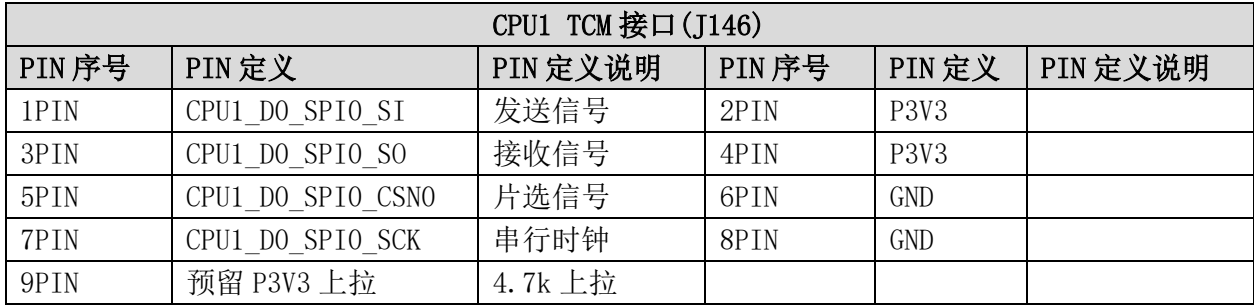

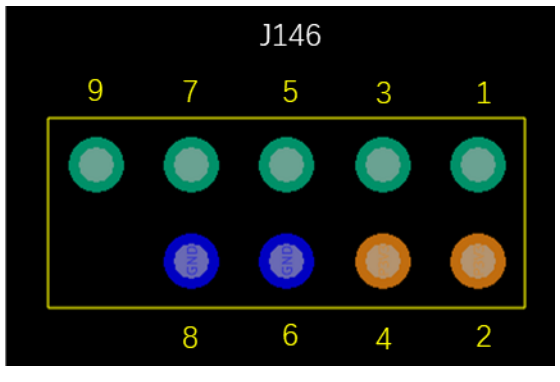

### 8. 可信模块接口

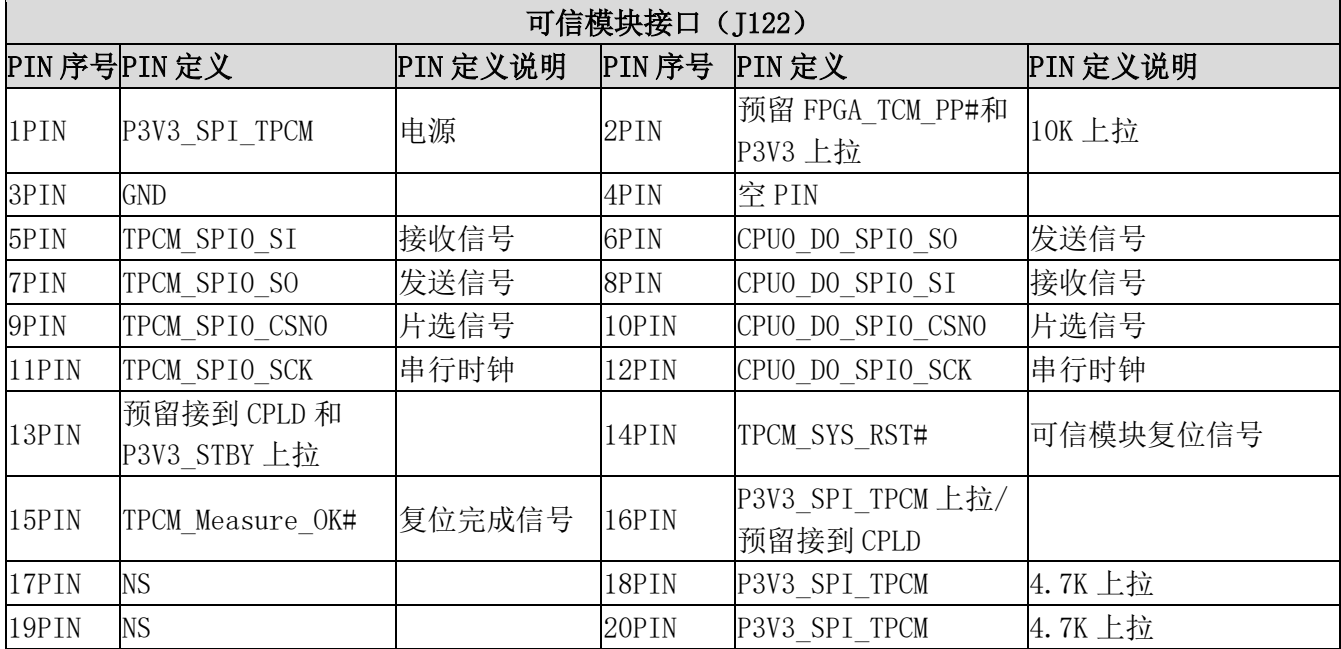

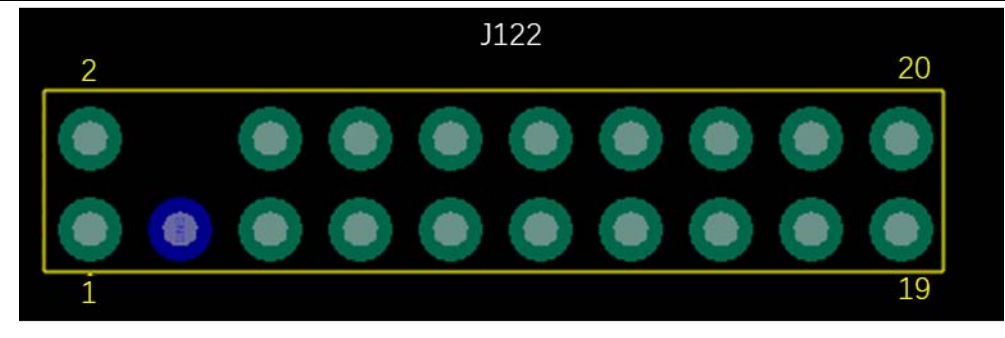

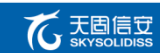

## 9. 前置 VGA 接口

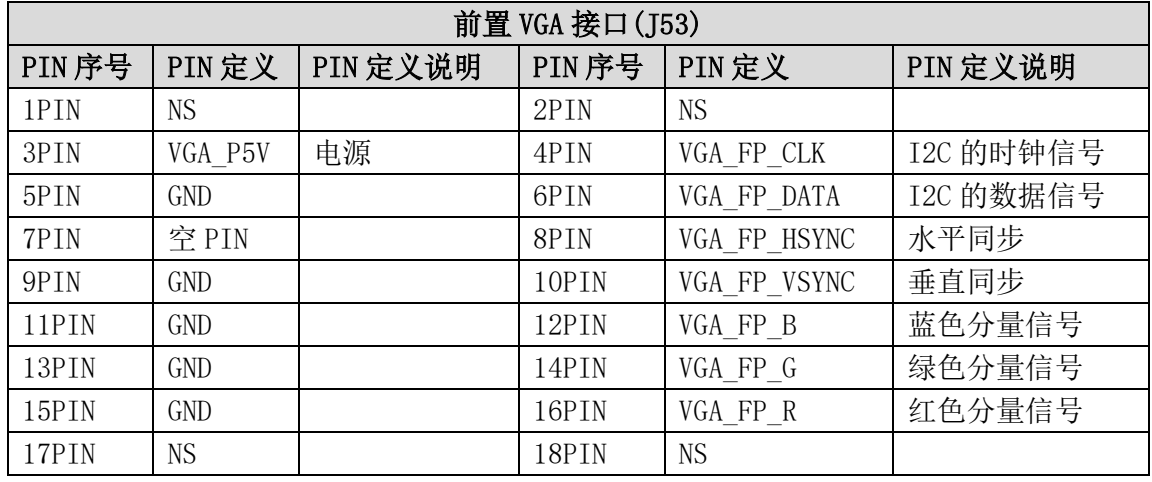

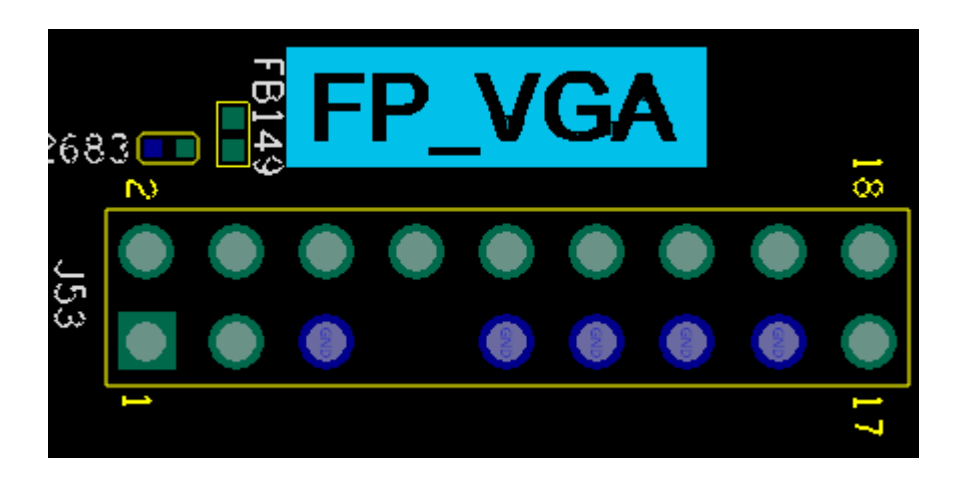

## 10. PMBUS 接口

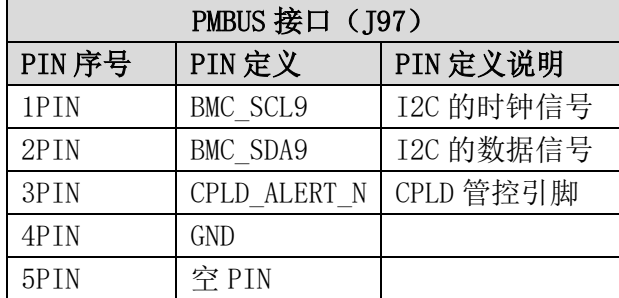

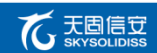

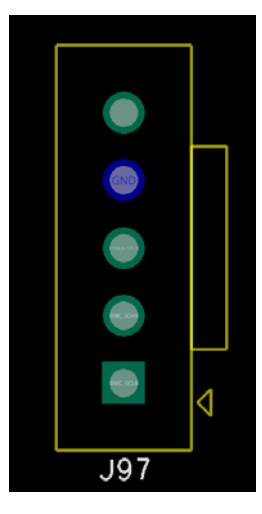

### 11. CPU JTAG 接口

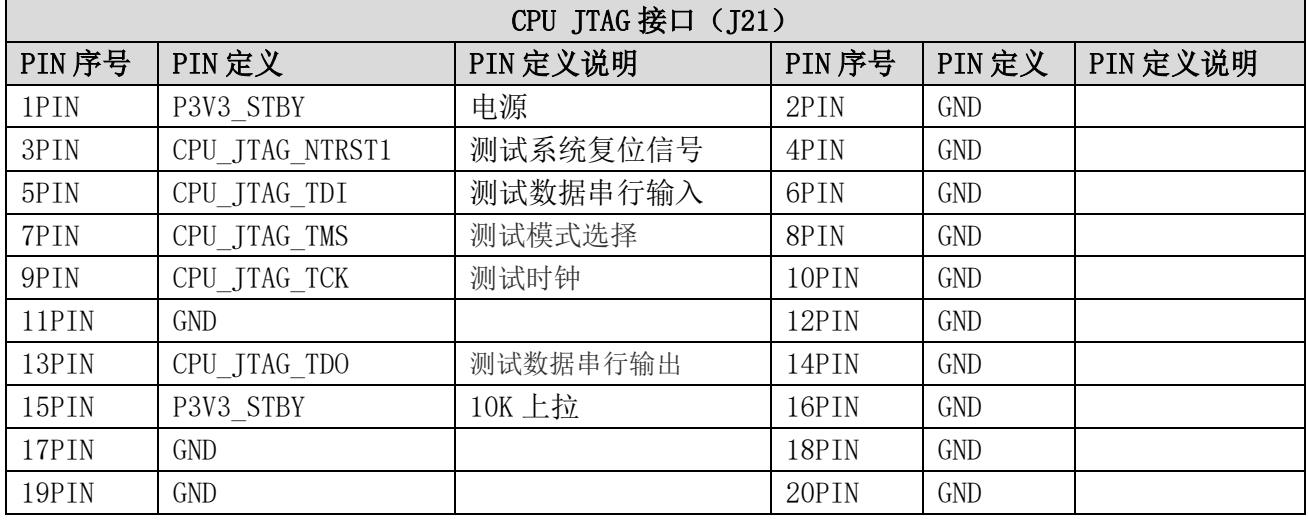

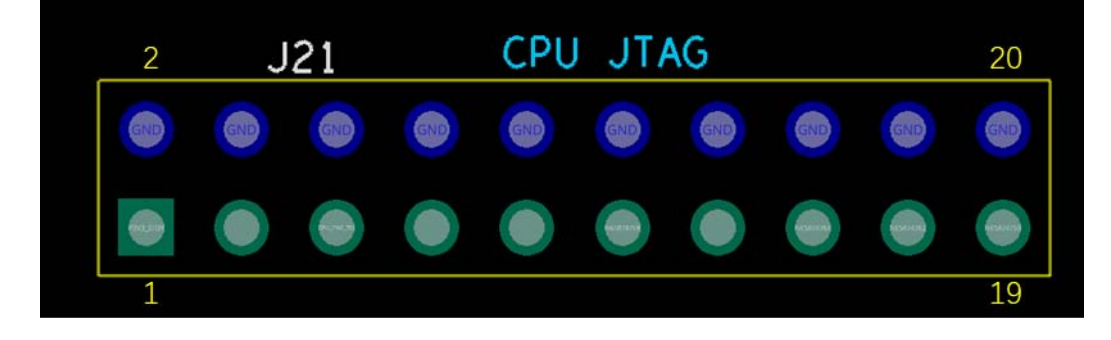

### 12. GPU\_PWR 接口

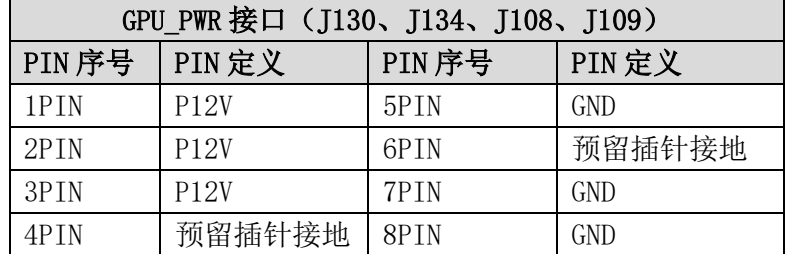

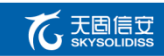

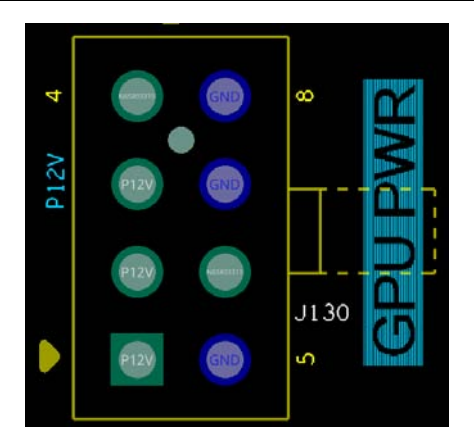

## 13. RISER\_PWR 接口

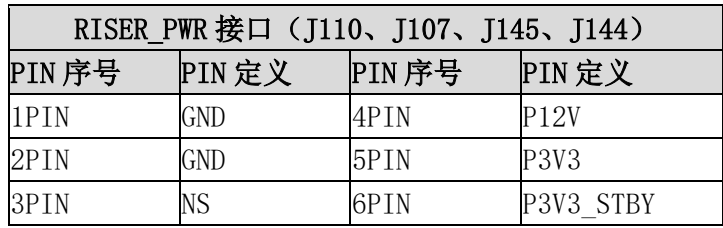

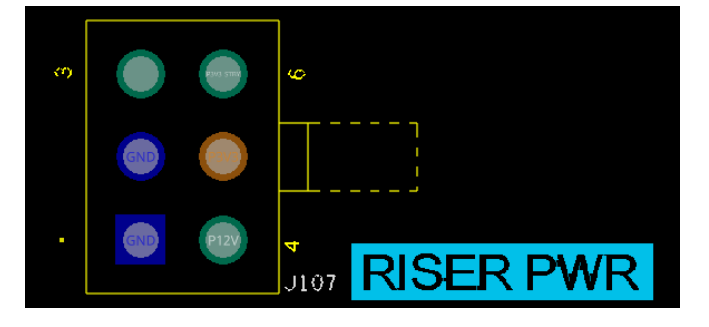

### 14. 6PIN 风扇接口(系统风扇)

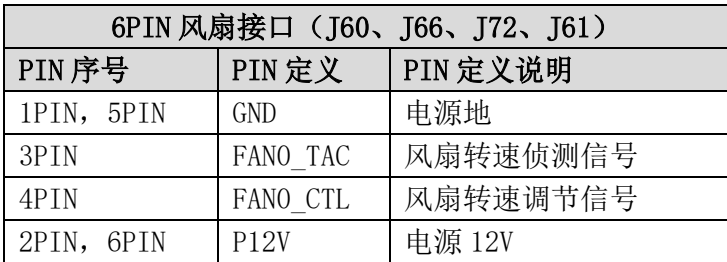

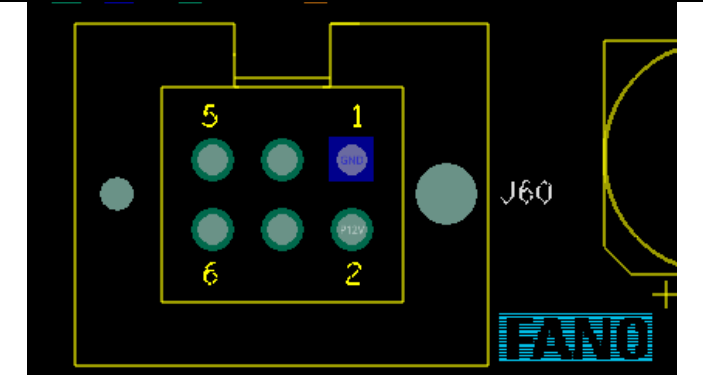

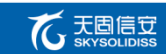

## 15. 4PIN 风扇接口

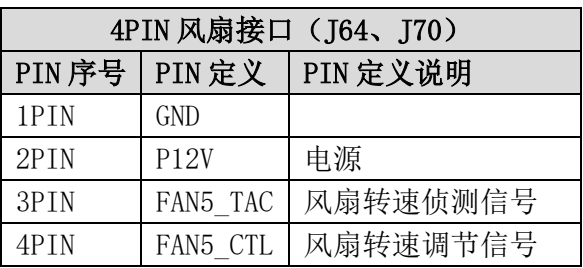

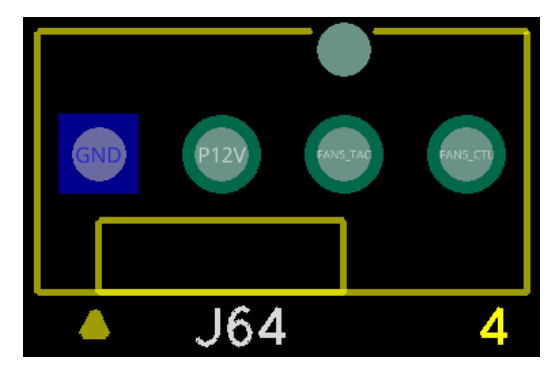

## 16. OCP1\_PWR 接口

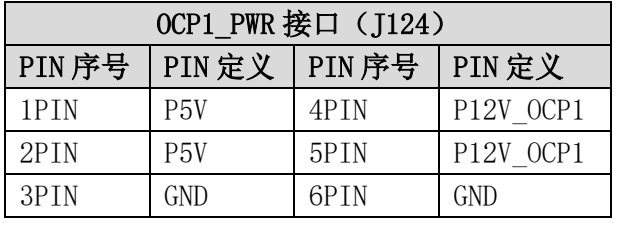

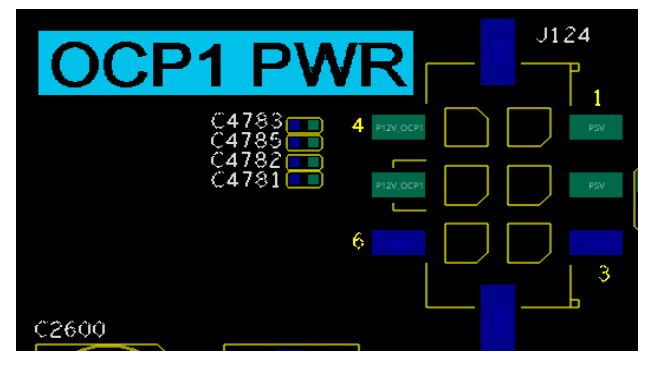

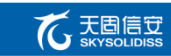

## 17.IO\_PWR 接口

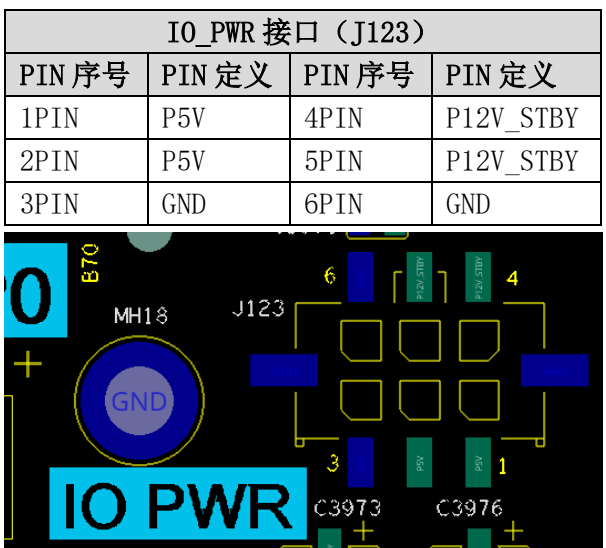

## 18.SATA\_PWR 接口

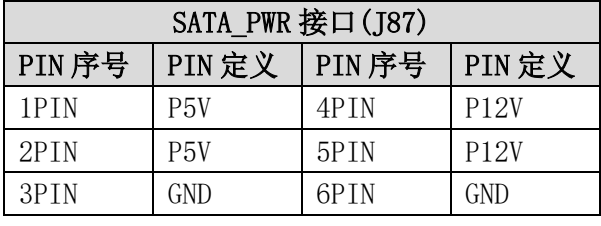

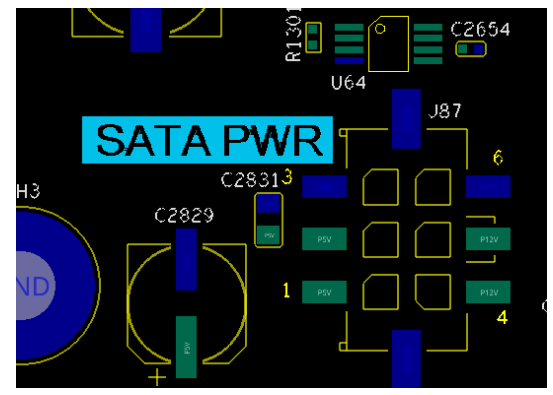

# <span id="page-38-0"></span>6. 固件信息

### <span id="page-38-1"></span>6.1BIOS 功能介绍

BIOS 固件采用的是国产昆仑固件,是符合 UEFI 标准的固件产品,支持基于 XX 处理器 平台的服务器。BIOS 固件用于硬件设备的初始化和操作系统的引导,提供硬件友好的用户 配置界面。

### 6.1.1 基本功能

- a)符合 UEFI 2.7 规范
- b)支持飞腾 S5000C 处理器平台
- c)支持 USB 2.0、USB 3.0 存储设备
- d)支持外插 USB 键盘
- e)支持常见显卡、网卡以及 RAID 卡设备
- f)支持配置界面中、英文显示
- g)支持 GRUB 引导操作系统
- h)支持多种启动方式,如 U 盘、USB 光驱、硬盘等
- i)支持通过 U 盘和光盘安装操作系统

#### 6.1.2 扩展功能

- a) 串口控制台
- b)硬盘启动选择
- c)USB、网络、SATA 端口控制
- d)BMC 网络配置
- e)BIOS 固件更新
- 6.1.3 配置界面

配置界面是 BIOS 固件提供用于设置、修改固件配置信息的界面环境。配置界面支持键 盘操作、支持中文显示。

#### 登录 BIOS

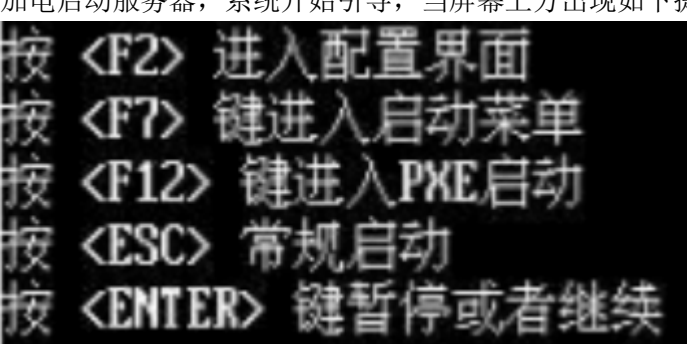

加电启动服务器,系统开始引导,当屏幕上方出现如下提示:

此时"按下【F2】键,稍后会进入系统 BIOS 设置, 在 BIOS 主菜单中您可以通过箭 头方向键选择子项按回车键进入子菜单。

按键功能如下表:

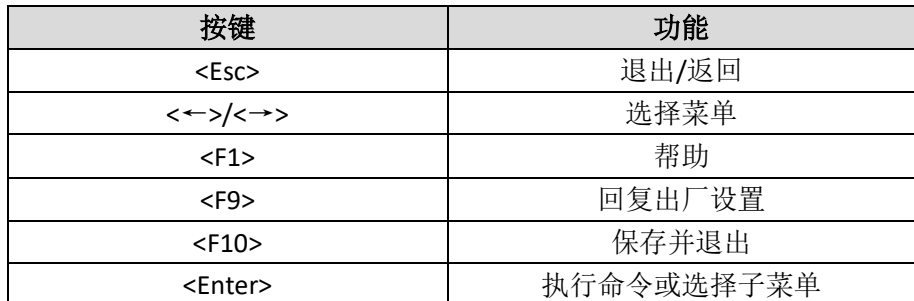

固件登录界面实例如下:

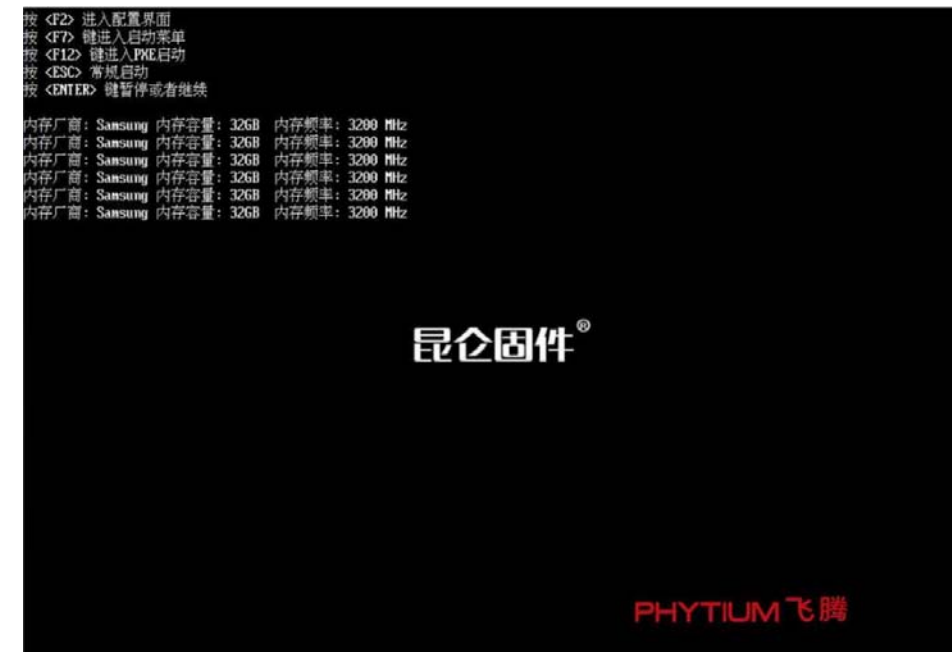

### BIOS 设置

1.首页设置:进入首页查看相关信息或进行相关参数设置;

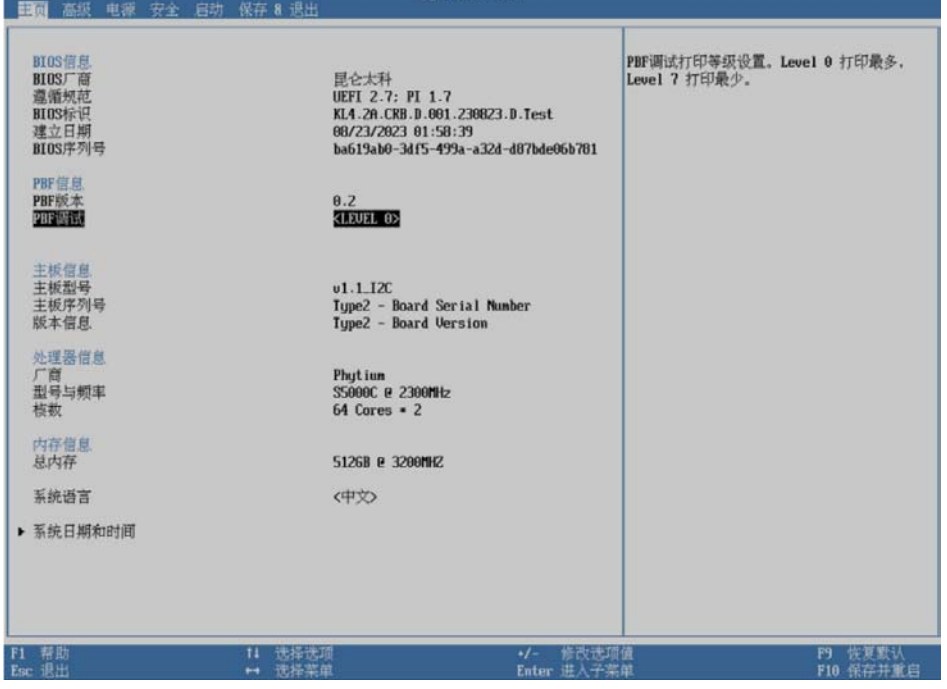

2.高级设置:进入高级选项查看信息或进行相关参数设置;

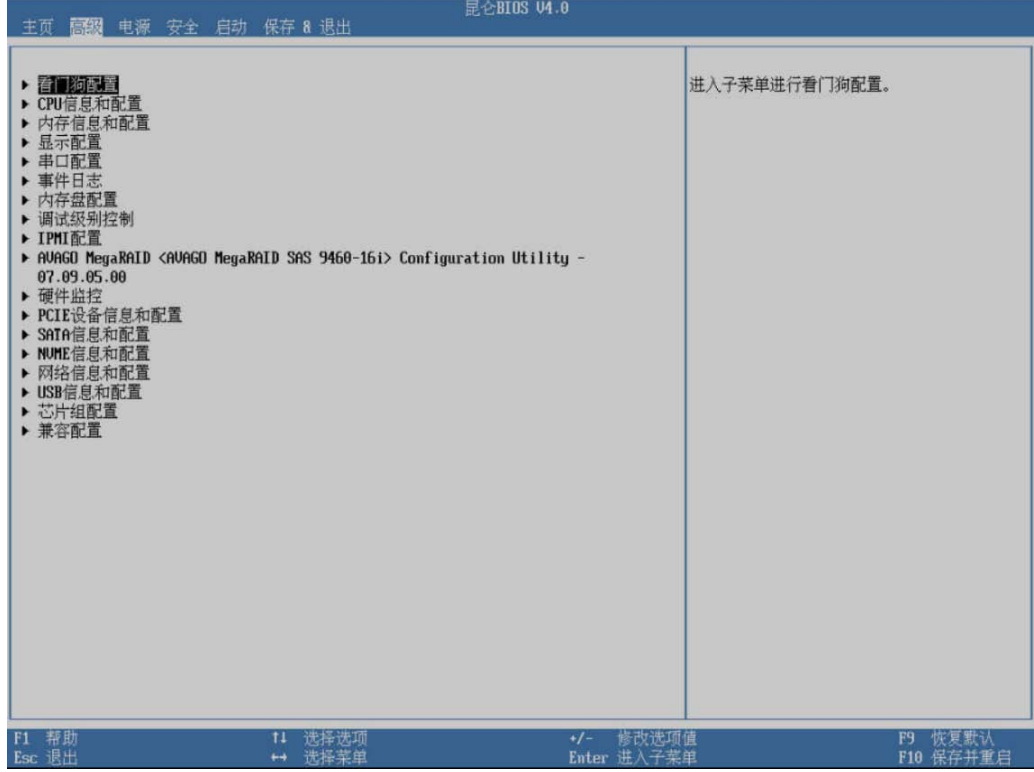

3.电源设置:进入电源设置页面进行电源信息查看和设置;

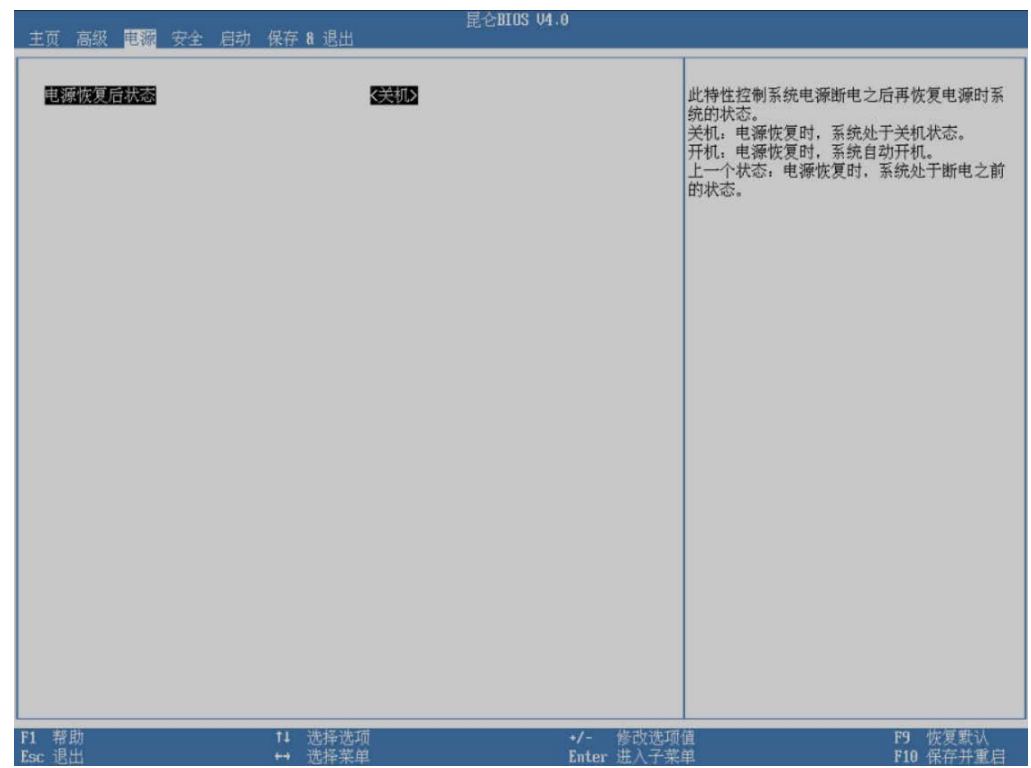

4.安全设置:进入安全页面进行安全信息查看和设置;

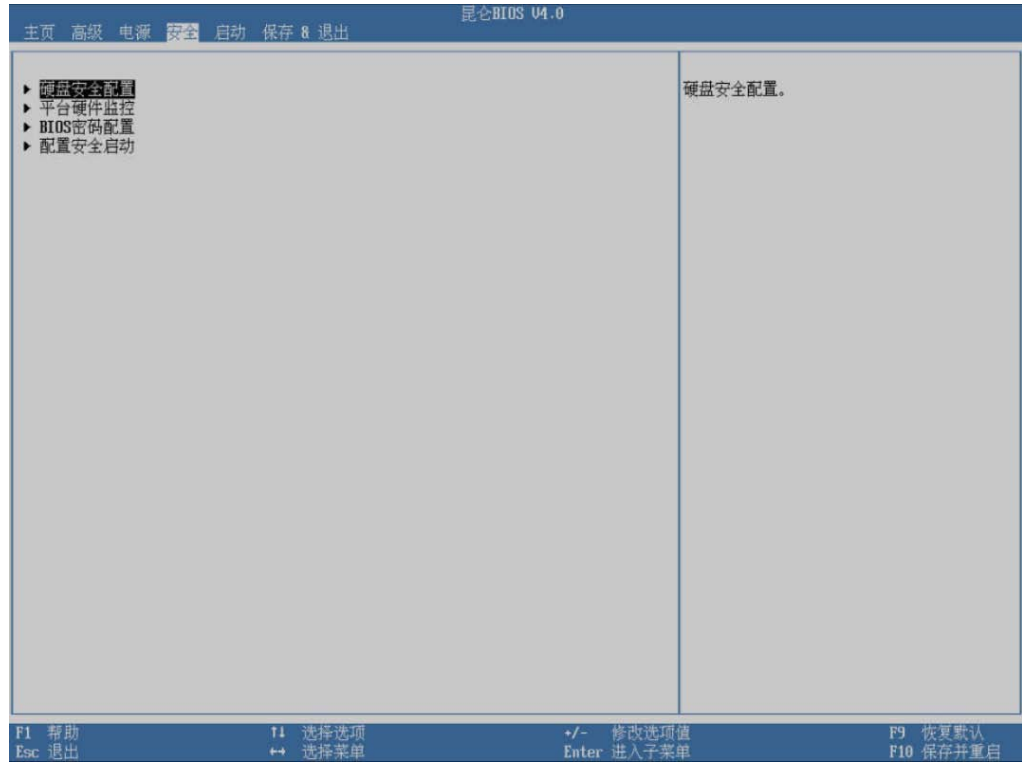

5.启动设置:进入启动页面进行启动信息查看和设置;

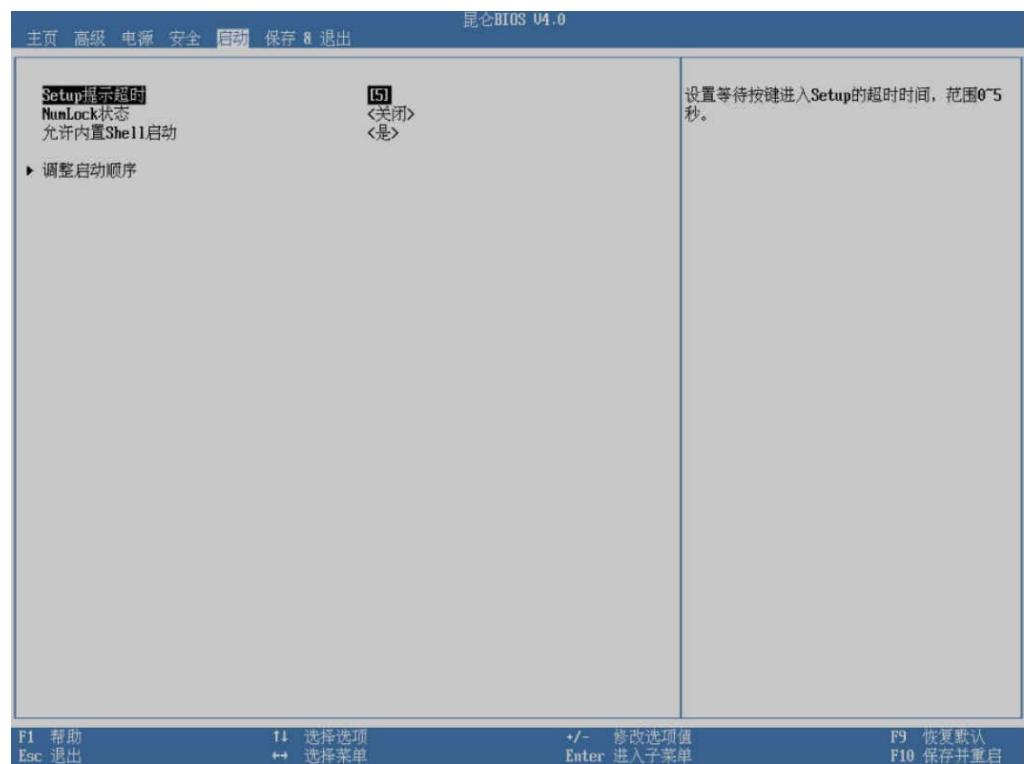

6.保存和退出设置:进入保存&退出页面进行信息查看和设置;

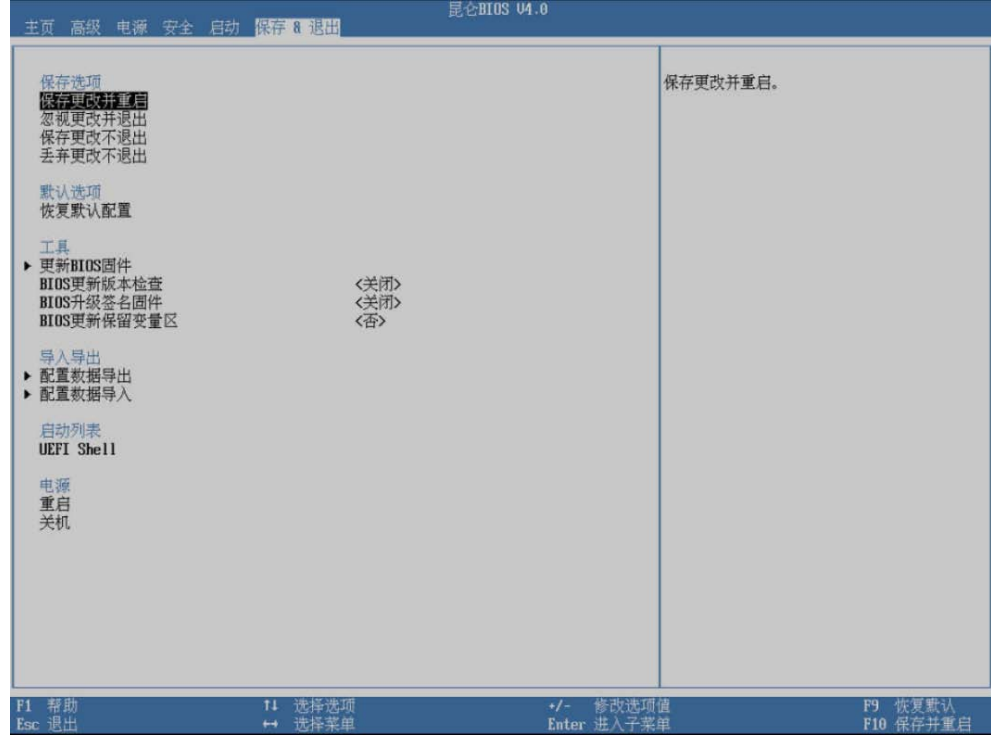

### <span id="page-43-0"></span>6.2 BMC

### 6.2.1BMC 功能介绍

BMC 管理系统(以下简称 BMC)是服务器的远程管理系统,提供了丰富的管理功能。

- a)提供多种管理接口
	- 1)提供标准的 IPMI 2.0 接口,并且兼容 IPMI 1.0 接口;
	- 2)超文本传输安全协议 (HTTPS, Hypertext Transfer Protocol Secure);
	- 3)提供 Redfish 标准 API。
- b)健康状态监控
	- 1)可提前发现并解决问题,保障设备 7\*24 小时高可靠运行;
	- 2)温度传感器状态监控;
	- 3)电压传感器状态监控;
	- 4)风扇工作状态监控;
	- 5)电源状态监控。
- c)安全管理手段
	- 1)系统日志,记录 BMC 监控的传感器和硬件的告警,为系统运行过程遇到的问题 提供定位手段;
	- 2)操作日志,记录用户的重要操作,为问题定位定界提供手段。
- d)系统维护接口支持虚拟 KVM(Keyboard, Video, and Mouse)功能,提供方便的远 程维护手段。
- e)多样化的网络管理协议支持 NTP,提升设备时间配置能力,用于同步网络时间。
- f)智能散热管理风扇控制支持根据温度自动调节风扇转速与手动设置风扇转速。

## 6.2.2 BMC 操作描述

使用计算机的 WEB 浏览器打开 https://10.31.34.220, 键入账户密码, 即 可打开 eBMC 管理界面(用户名:root、密码:0penBmc)。

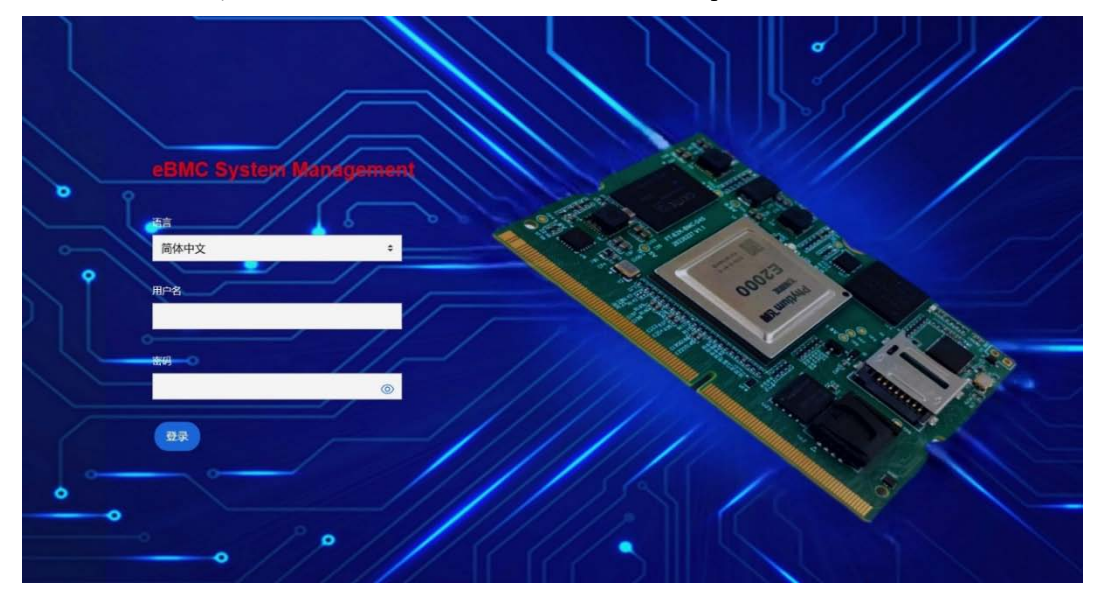

### 6.2.2.1 服务器界面

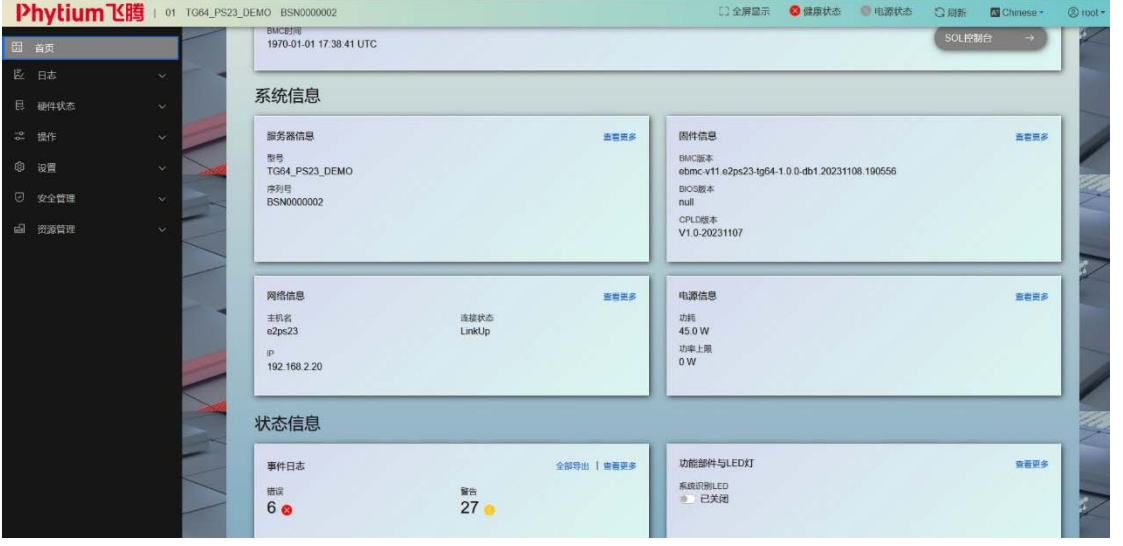

OpenBmc 管理主界面如上图所示,此界面具有服务器和 BMC 的部分相关信息, 点击"查看更多"获取更多系统信息。右上角菜单可分别查看服务器健康状态、 电源状态、以及账号管理等。

点击 Open BMC 左侧边菜单栏可查看详细菜单列表。

## **TG** 天固信安

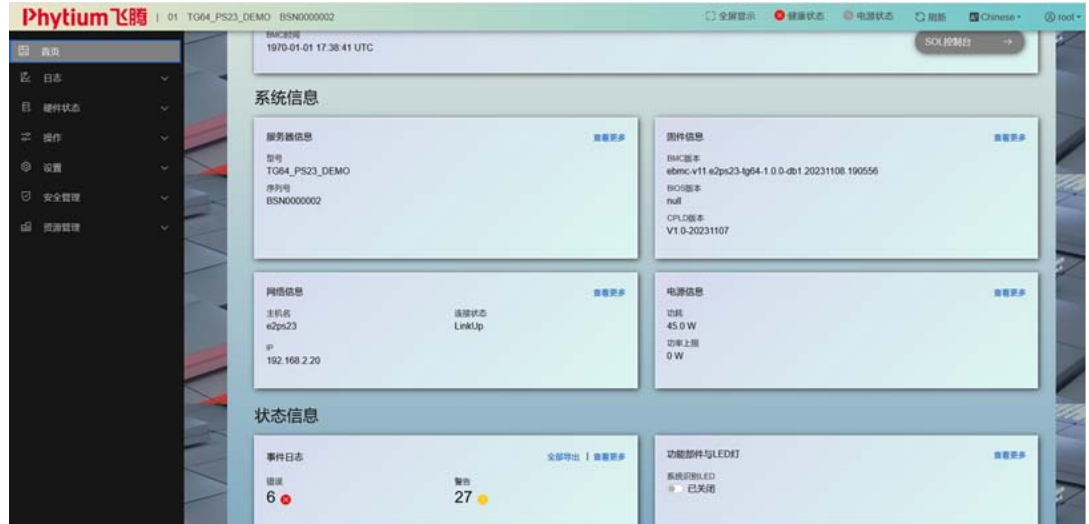

其具体菜单功能如下所示:

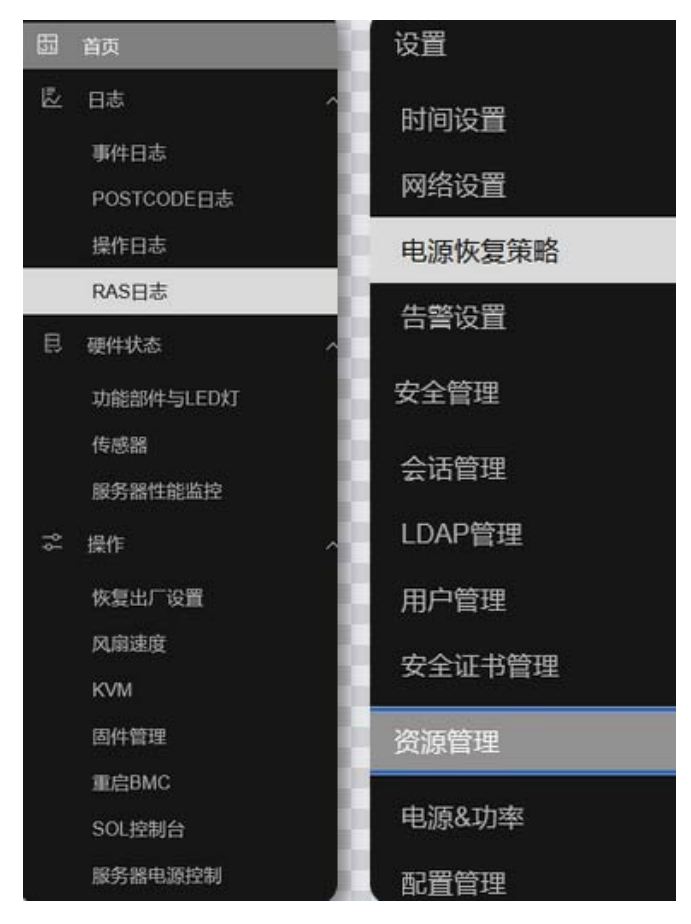

### 6.2.2.2 eBMC 账户建立

为了方便不同账户与工程师合理地使用 BMC 管理功能, 该 Open BMC 设立 了账户管理功能,不同账号可以配置不同级别权限。点击右上角的"root"进行 账号注销和账户添加。也可通过"侧边菜单栏-安全访问-用户管理"即可创立不 同权限等级的用户,如下图所示。

Open BMC 用户账号权限可分为:Administrator、Operator、ReadOnly、 NoAccess 四个权限角色。Administratort 账户可对其余账户进行管理操作,包 括增删改查,详情如下图所示。

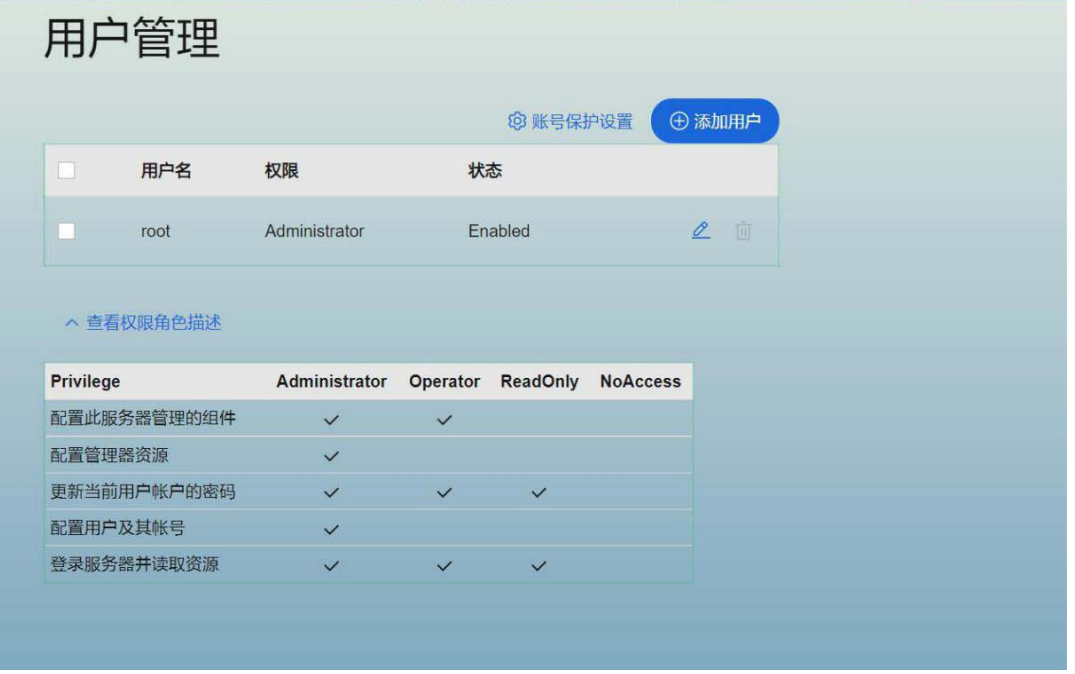

Open BMC 提供账号保护功能,通过设置最大失败登陆次数,限制重复登陆次数过多的 用户多次登陆。

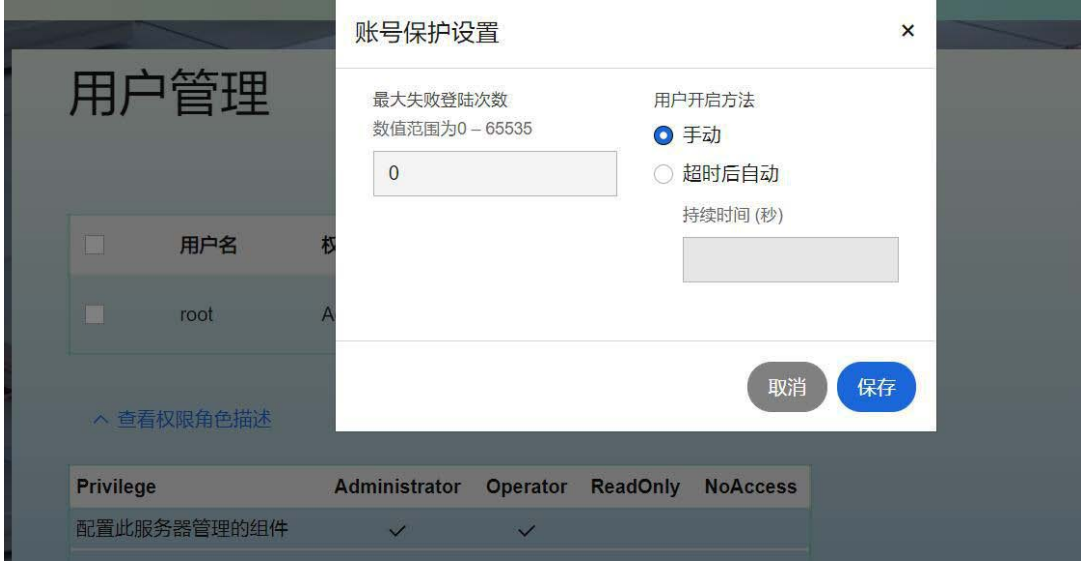

点击"添加用户-设置用户名-根据提示设置用户密码-选择权限角色",点击"添加用 户"确认,至此,新用户创建完成。

#### **6 天固信立** 103 FT/2000+ D-5300-0015V10 ◎ 健康状态 添加用户  $\times$ 用户管理 账户状态 用户密码 密码长度必须为8-20个字符 **O** 可用 ○ 不可用  $\cdots\cdots\cdots\cdots\cdots\cdots\cdots$  $\circ$ 用户名 田户名 确认用户的密码 不能以数字开头<br>除下划线外不可使用特殊字符 ...............  $\circ$ root Andy 最大过期时间 权限 、<br>全看权限角色描述 选择一个选项  $\ddot{\phantom{1}}$ Privilege Administrat<br>Operator<br>ReadOnly<br>NoAccess 配置此服务器管理的组件 取消添加用户 配置管理器资源 更新当前用户帐户的密码 配置用户及其帐号 登录服务器并读取资源  $\ddot{\phantom{0}}$  $\ddot{\mathbf{v}}$  $\mathcal{A}$

### 6.2.2.3 服务器电源管理

本 Open BMC 支持服务器电源管理,"服务器电源控制"界面负责管理服务器各项参数, 包含常用的服务器硬件级别的控制内容。使用者可以通过点击主页面右上的"电源状态", 或者通过"侧边菜单栏-操作-服务器电源控制",可以对服务器电源进行"重启"、"关闭" 操作。

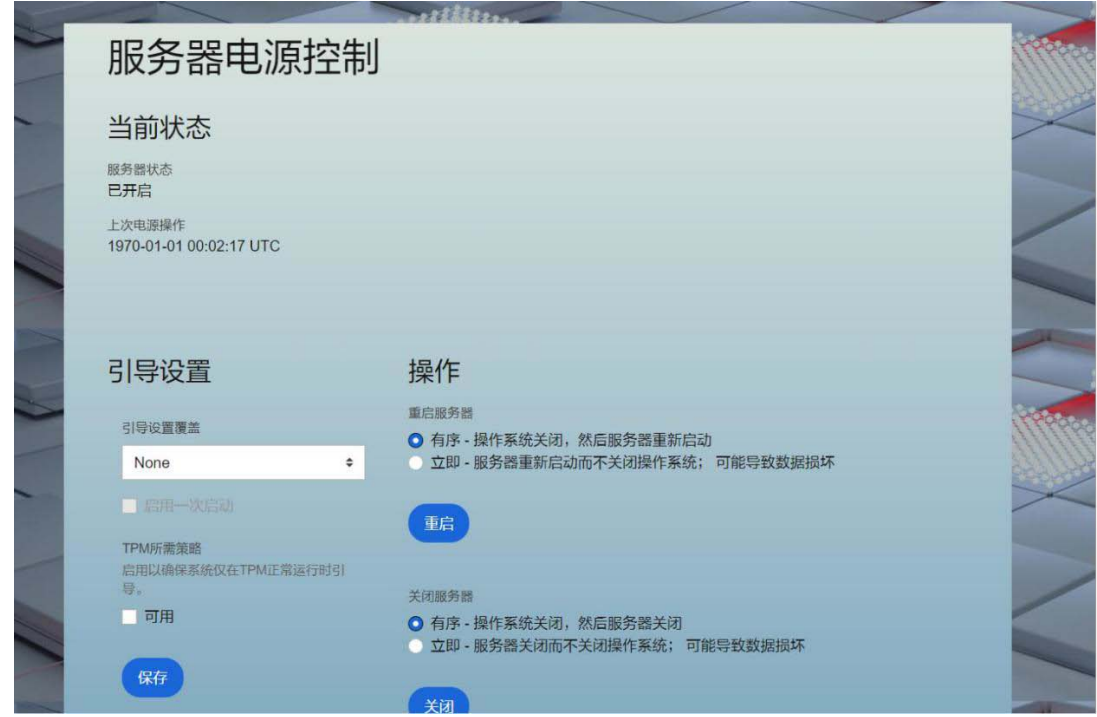

### 6.2.2.4 日志

Open BMC 提供日志功能, 对登陆 BMC 账号、服务器的行为按照时间、严重行为、描述 进行日志记录,分为以下三种日志,事件日志、POST 代码日志、操作日志,并支持"筛选、 删除、导出"以及搜索、按时间索引筛选。

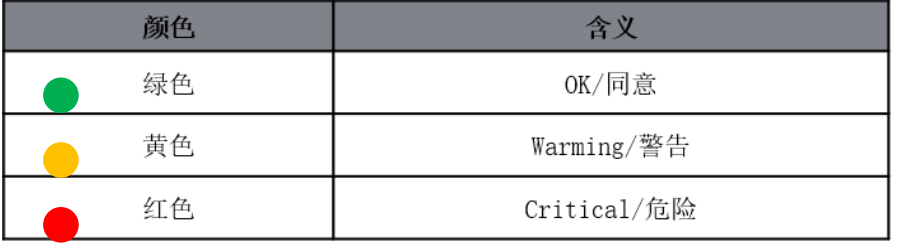

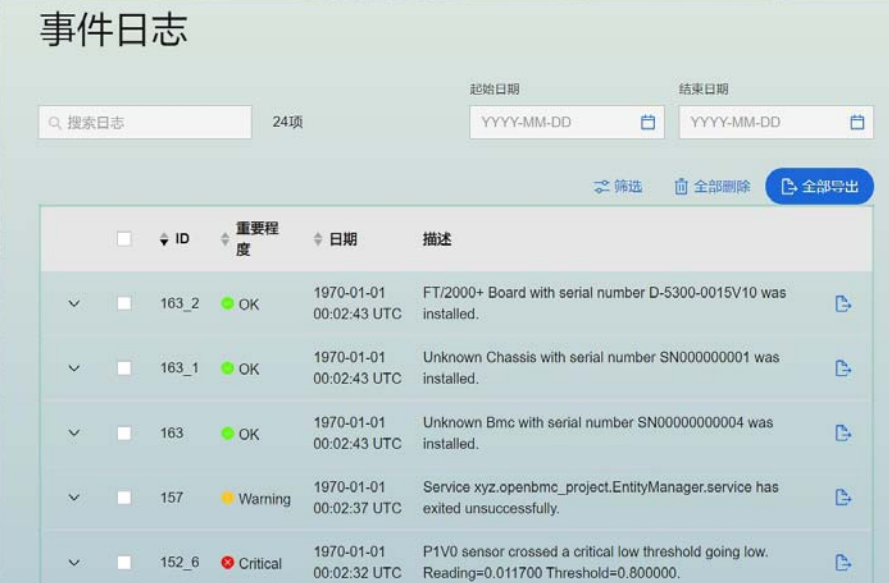

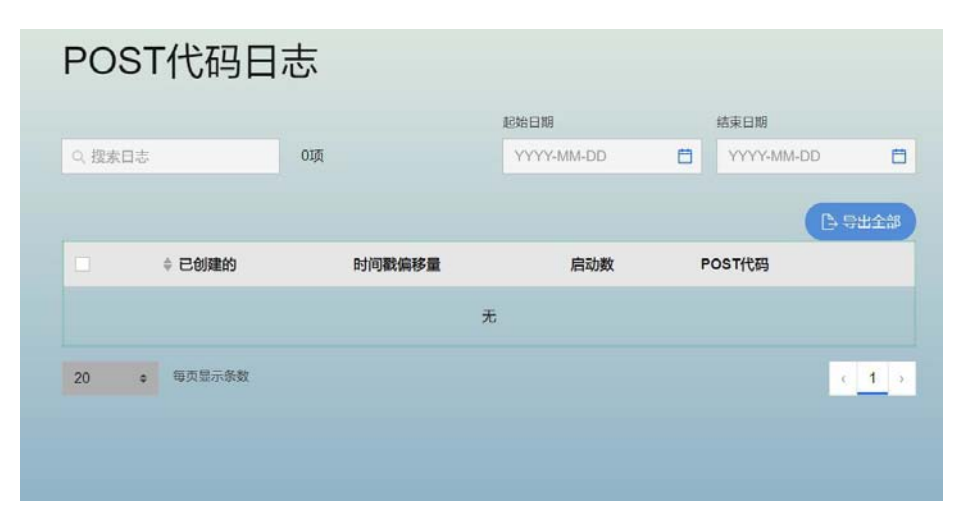

## **TG** 天固信立

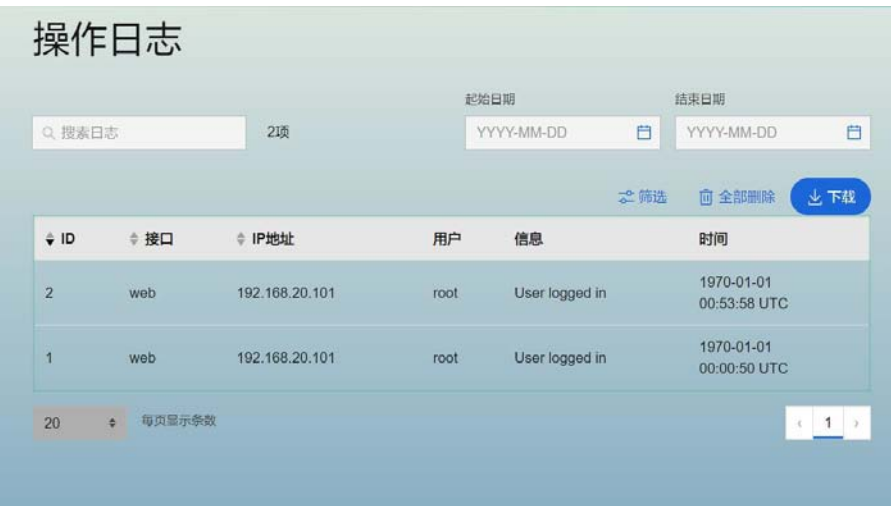

### 6.2.2.5 硬件状态

OpenBMC 提供功能部件与 LED 灯和传感器管理,可直接在 OpenBMC 上查看相应功能部 件和 LED 的状态。

注:此功能依赖服务器上的硬件资源,如温度传感器、风扇等。

在页面上开启指示 LED 灯开关:

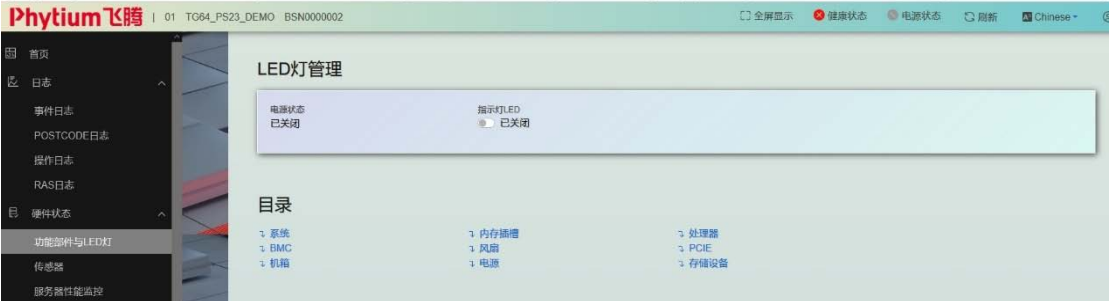

查看系统状态:

| ID                 |                     | 硬件类型     | 健康状态    | 本地编号     | 指示灯          |
|--------------------|---------------------|----------|---------|----------|--------------|
|                    |                     |          |         |          |              |
| system             |                     | system   | OOK     | $\sim$   | <b>■ 已关闭</b> |
|                    | 序列号: BSN0000002     |          |         | 功耗 Off   |              |
| 型号: TG64_PS23_DEMO |                     |          | 健康曲线 OK |          |              |
|                    | 资产编号: 01            |          |         |          |              |
|                    | 厂商: PHYTIUM         |          |         | 存储器总量    |              |
|                    | 描述: Computer System |          |         | 健康状态: OK |              |
| 系统类型 Physical      |                     | 健康曲线: OK |         |          |              |
|                    |                     |          |         | 处理器总数    |              |
|                    |                     |          |         | 健康状态: OK |              |
|                    |                     |          |         | 健康曲线: OK |              |
|                    |                     |          |         | 数量: 2    |              |

查看 eBMC 模块状态:

## **TG** 天固信立

#### $RMC$

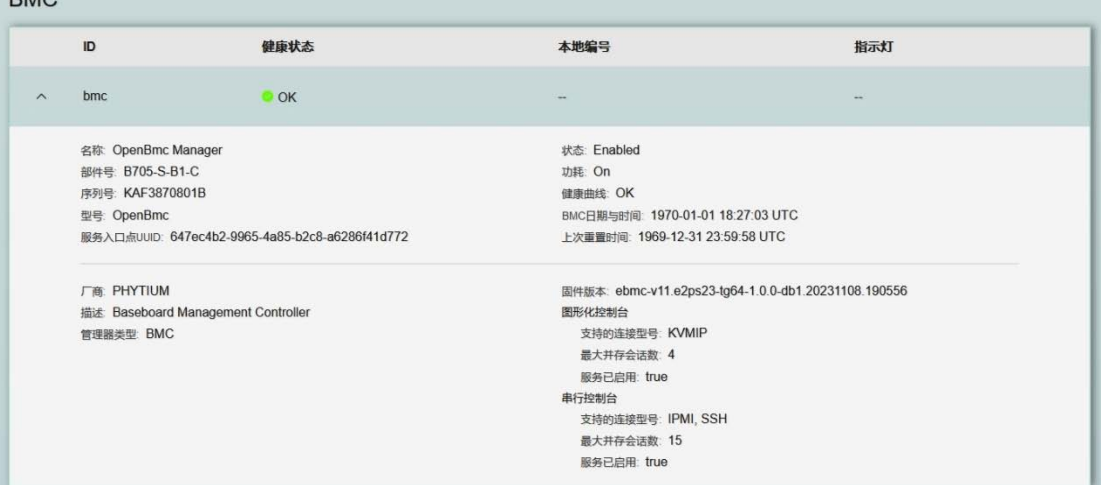

### 查看机箱状态:

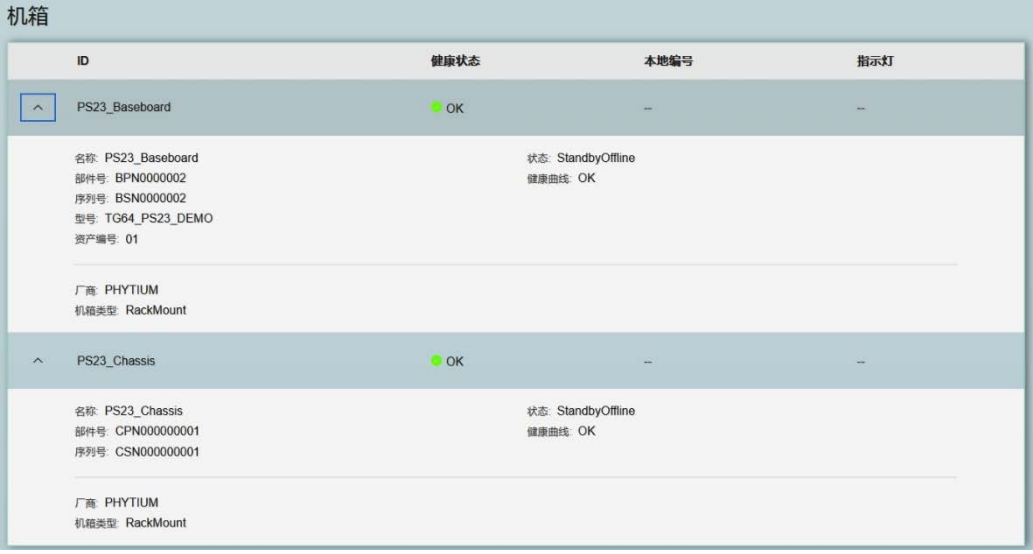

### 查看风扇状态:

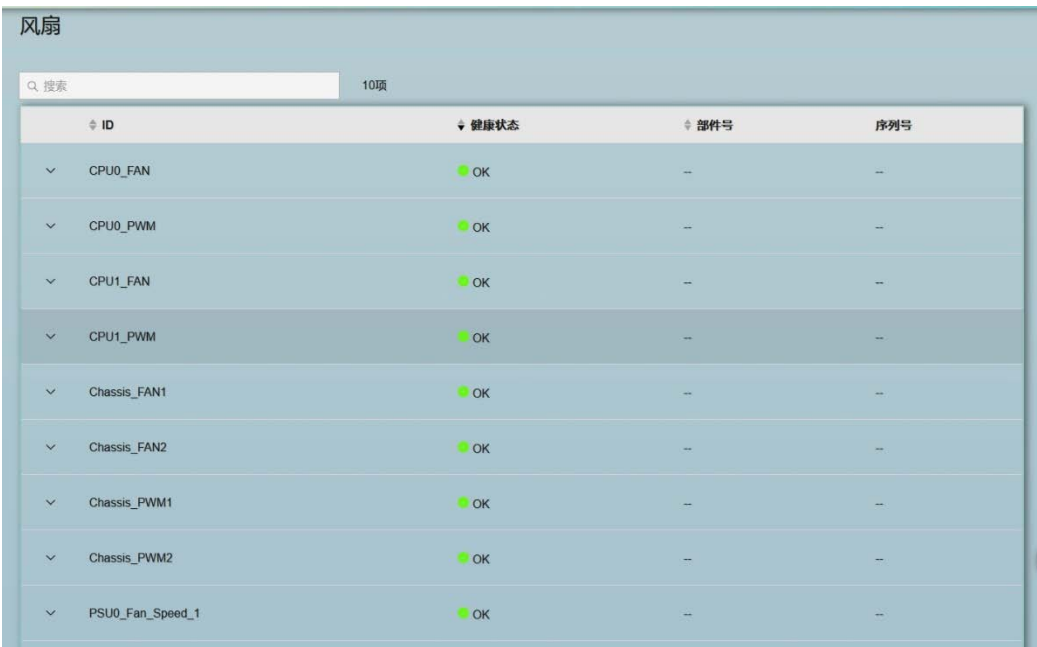

#### 查看服务器传感器状态:

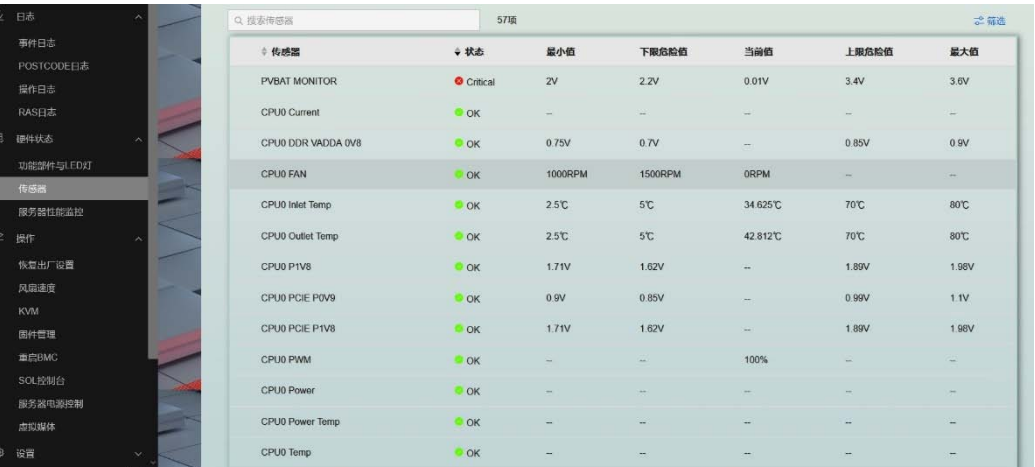

### 6.2.2.6 服务器操作

服务器操作界面提供对服务器远程控制,包含服务器各项硬件软件功能控制。

### 6.2.2.7 恢复出厂设置

此项操作用于远程重置服务器与 eBMC 数据和设置。

### 注意:选择此项操作将使得系统相应数据和操作丢失,请谨慎选用。

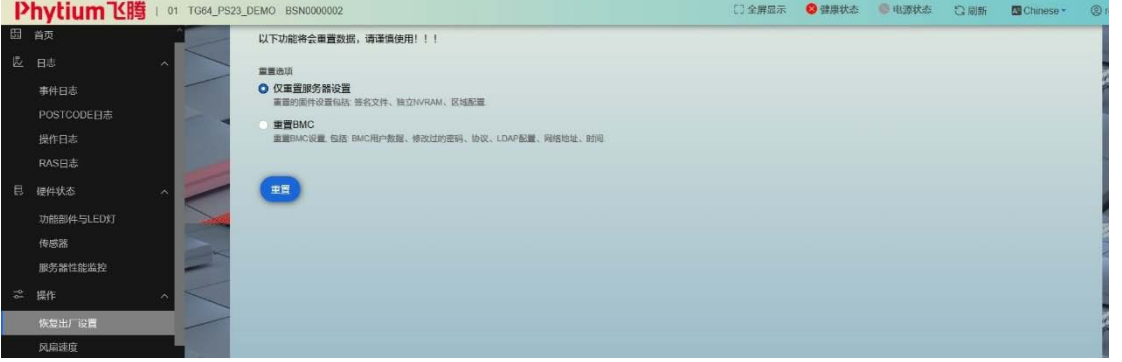

## **TE THE TE TE TE TE TE THE TE**

### 6.2.2.8 风扇转速调整

服务器主板设有可调速风扇,eBMC 可以根据服务器工作状态以及当时风扇转速调整风 扇的工作状态,使其平衡能耗、噪音以及服务器温度。其中风扇转速可以根据客户使用需求 调配。

用户在散热分区管理有三种模式可选:1,Board\_Mode;2,Manual\_Mode;3,Chassis\_Mode。 用户根据第三种模式可以手动设置风扇转速。

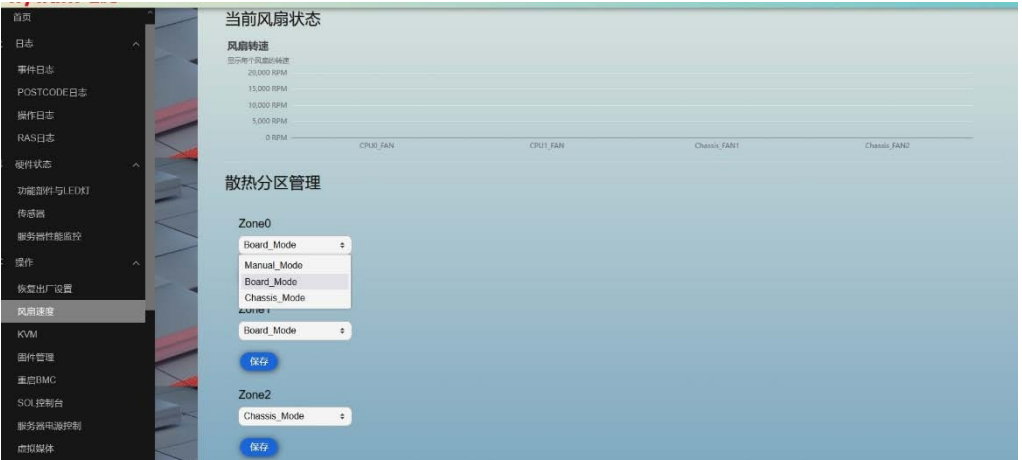

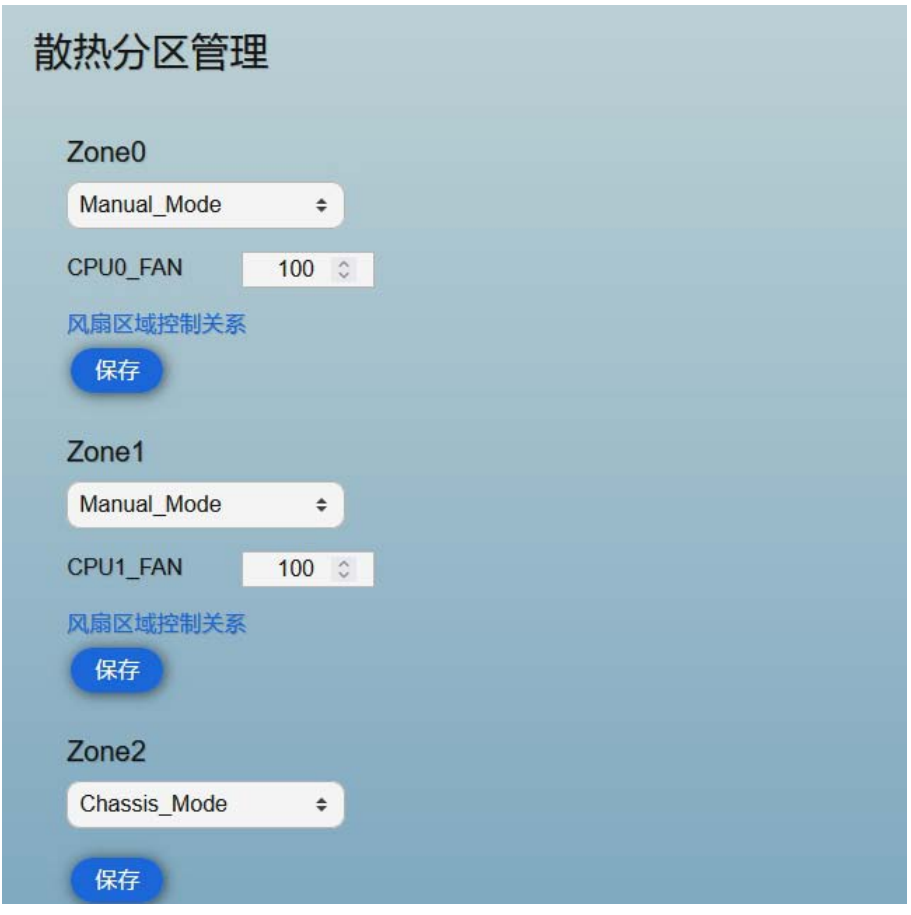

### 6.2.2.9 KVM

该 Open BMC 支持服务器 KVM 功能,支持远程操作服务器界面。在"侧边菜单栏-服务 器操作-KVM"。将服务器的 VGA 信号接至显示屏上,即可通过 KVM 远程控制服务器系统。

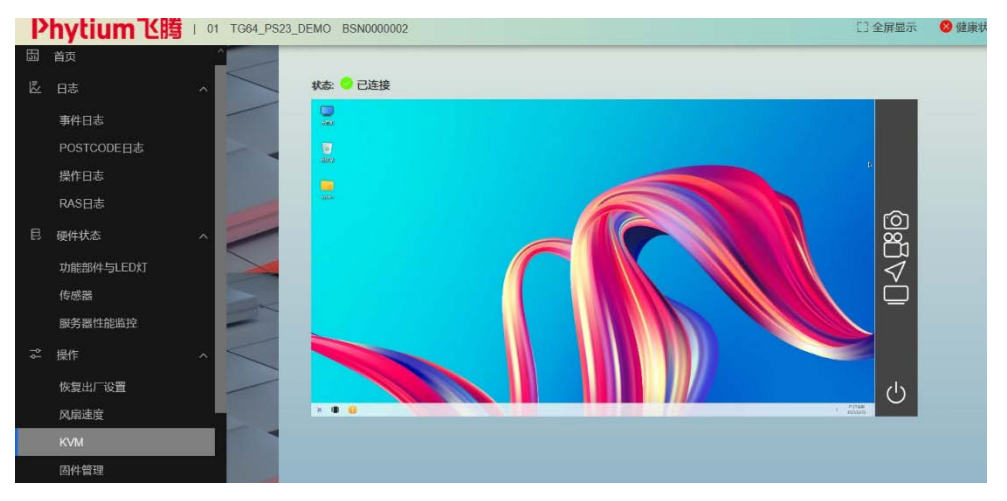

### 6.2.2.9 固件管理

Open BMC 固件管理界面可用来查看当前的服务器 BIOS 镜像和 BMC 镜像的版本,同时 可查看当前的备份镜像的版本号。

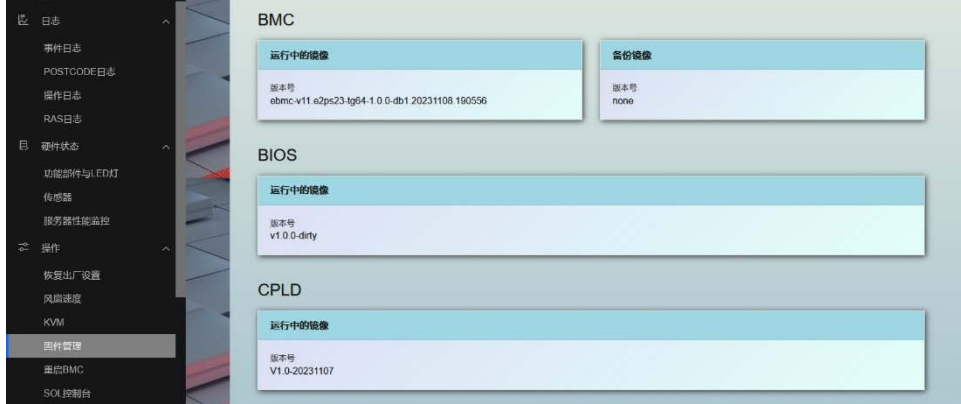

并可选择远程通过 Open BMC,选择本地或 TFTP 服务方式更新 BMC 固件,具体操作为" 选择文件来源-选择文件放置路径-点击开始更新"。

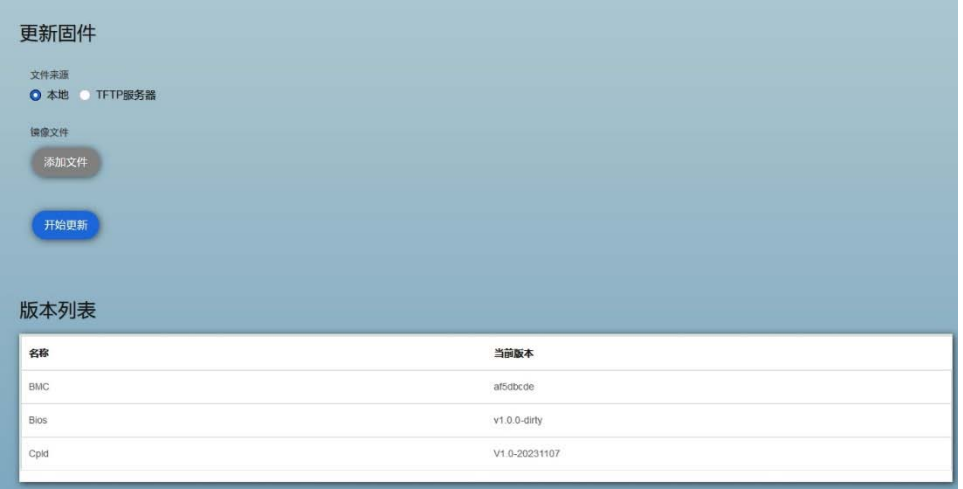

## **6 天固信立**

### 6.2.2.10 重启 BMC

Open BMC 支持远程重启 BMC,在重启 BMC 界面点击"重启 BMC"。

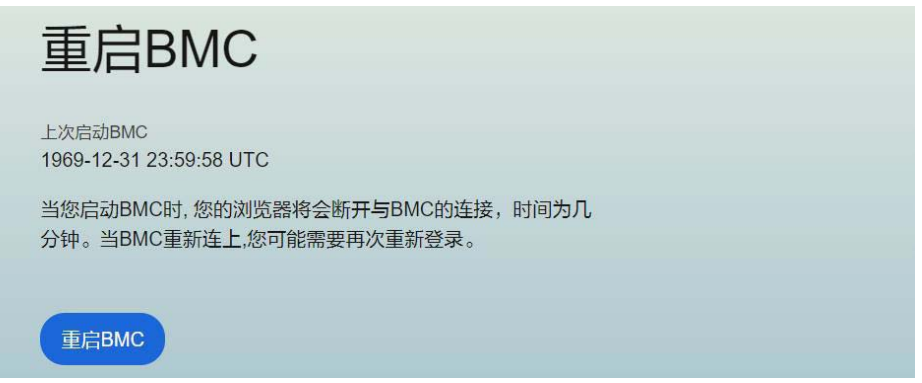

### 6.2.2.11 SOL 控制台

SOL 通过 IPMI 会话重定向本地串行接口,允许远程访访问串行控制台。SOL 控制台将 服务器的串口输出重定向到此窗口,可在 BMC 的 WEB 管理页面的 SOL 子界面上直接打印 服务器的串口输出,实现串口交互,查看服务器状态。

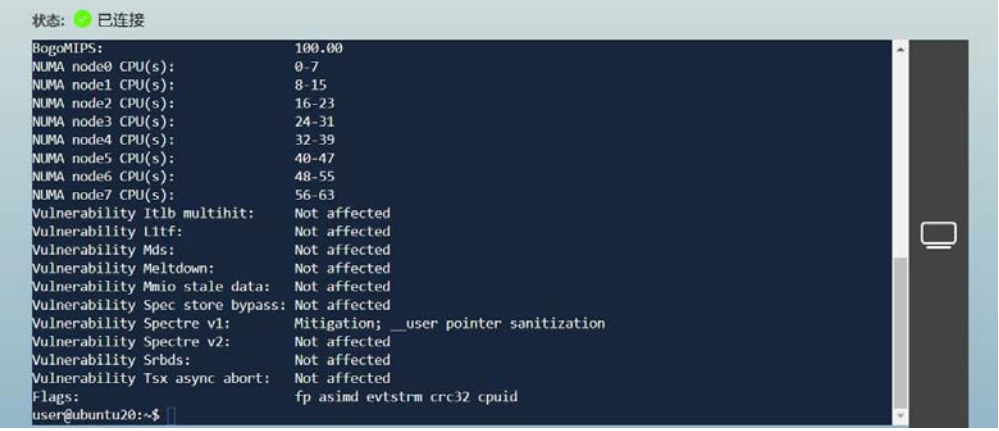

### 6.2.2.12 虚拟媒体

虚拟媒体是通过网络共享存储设备的一种方法。可以作为被控服务器的一个外置存储设 备来使用,通过虚拟媒体功能,可以实现资源的远距离共享。虚拟媒体可用于文件共享、OS 操作系统安装修补、软件安装维护等。

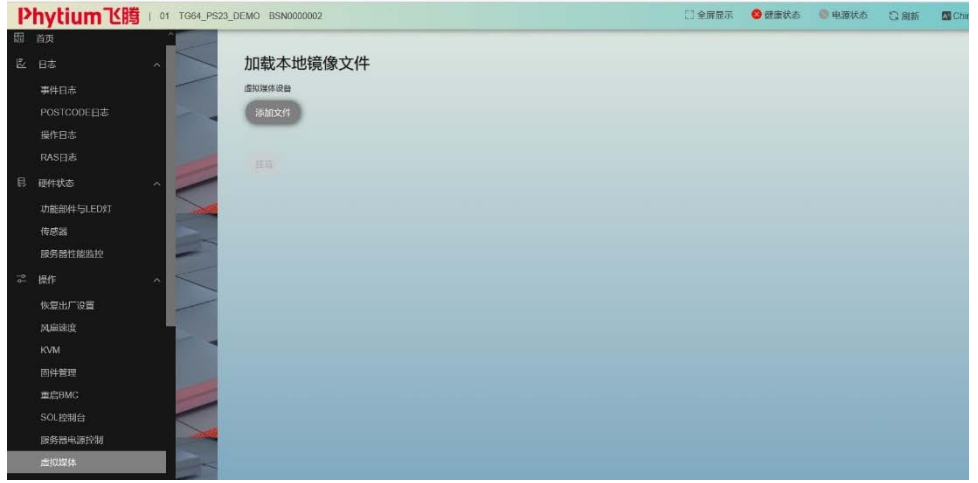

### 6.2.2.13 设置

Open BMC 提供设置菜单栏提供 Open BMC 的设置,包括时间、网络、告警等设置。 时间管理

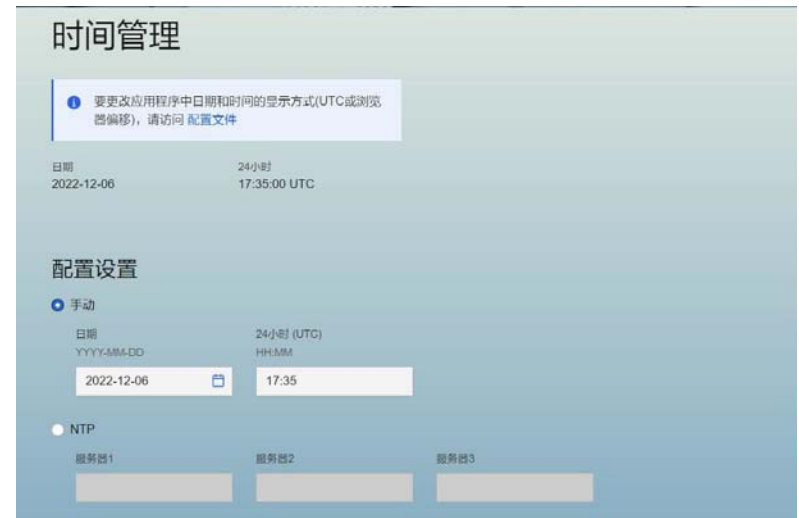

### 网络设置

网络设置用于配置 BMC 的网络,包括手动配置 BMC 的 MAC 地址、静态 IP 或获取动 态 IP 和 DNS 地址。

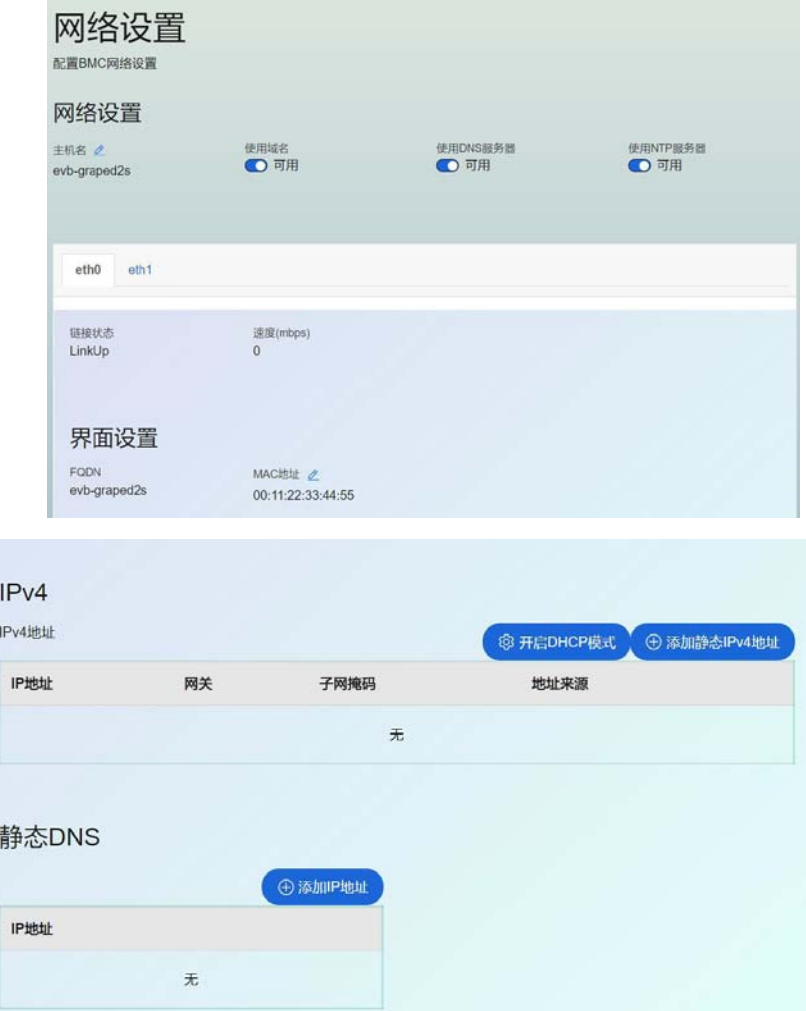

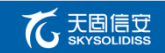

#### 电源恢复方式

电源恢复方式用于配置电源策略,确保当电源波动或断电导致服务器异常关闭后的处理 方式。

Open BMC 支持以下 3 种方式的电源恢复方式。

- 1,保持上电-当电源通电时服务器保持上电状态。
- 2,保持下电-当电源通电时服务器保持关机状态。
- 3,与前一次保持一致-当电源通电时服务器恢复到上一次开/关机状态。

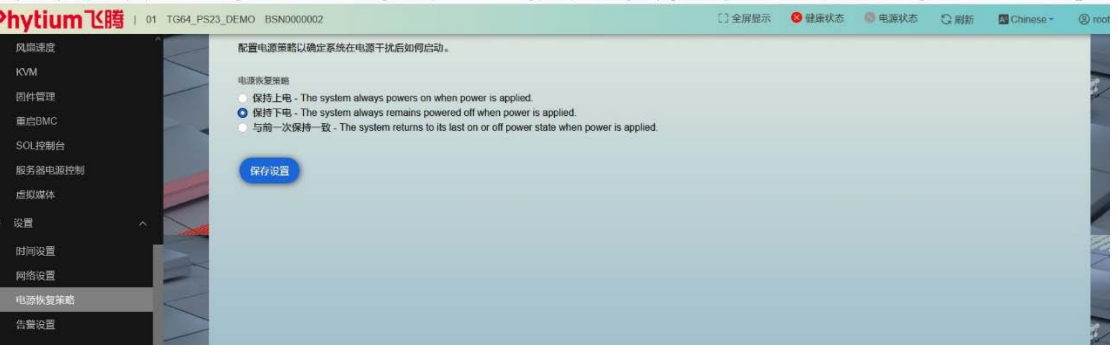

#### 告警设置

本 Open BMC 支持多个远程服务器管理告警功能,使用主机名或 IP 地址和端口设置简 单网络管理协议(SNMP), 在 SNMP 管理输入服务器的地址和端口。

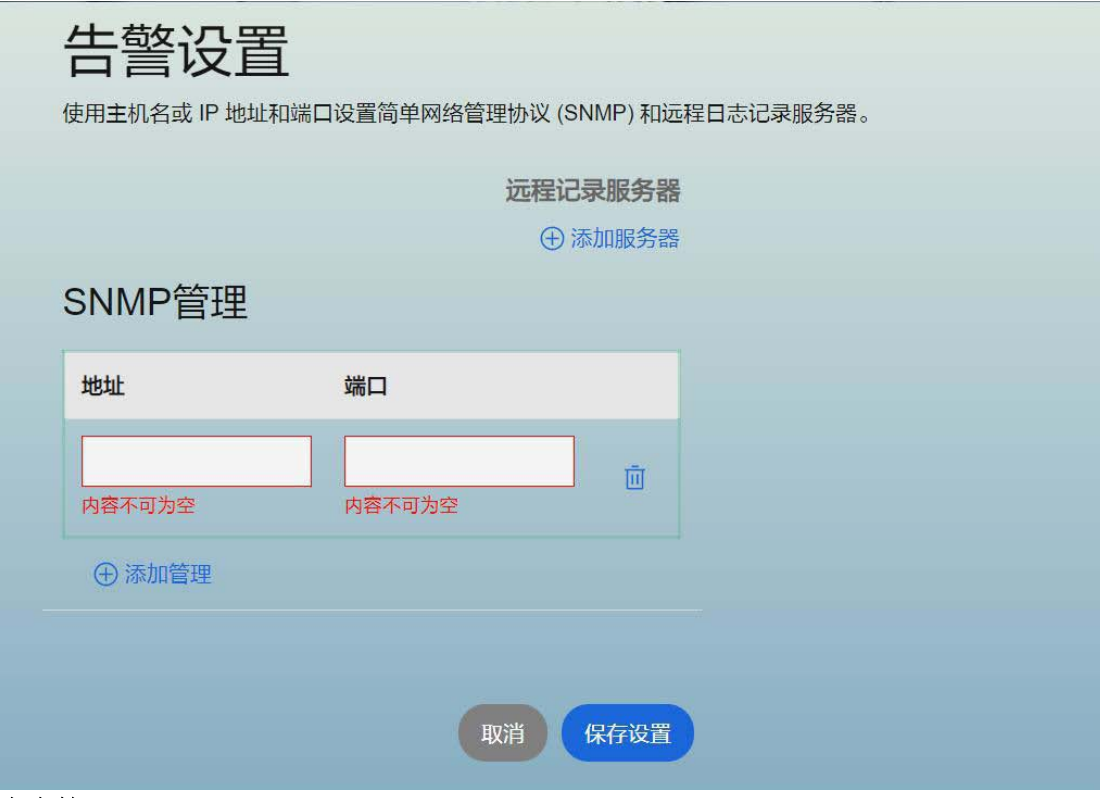

#### 安全管理

Open BMC 支持登陆服务器账户的会话管理,LDAP 验证、和安全证书管理等。

#### 会话管理

Open BMC 提供服务器的会话管理功能,可对登录 Open BMC 的账号管理进行管理, 断开用户连接。

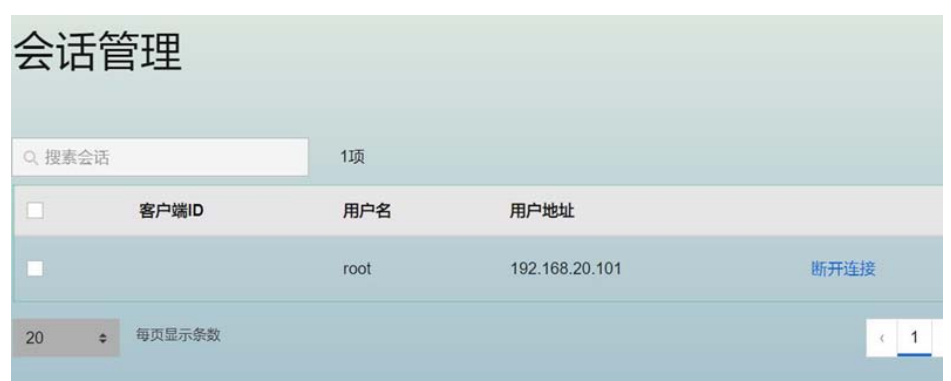

#### LDAP

LDAP(Lightweight Directory Access Protocol)是"轻量级目录访问协议", 是一 个用于访问"目录服务器"(Directory Servers)的协议。其结构是一种按照树状结构存 储信息的数据库。可用来存储、验证信息。Open BMC 支持 LDAP 功能。

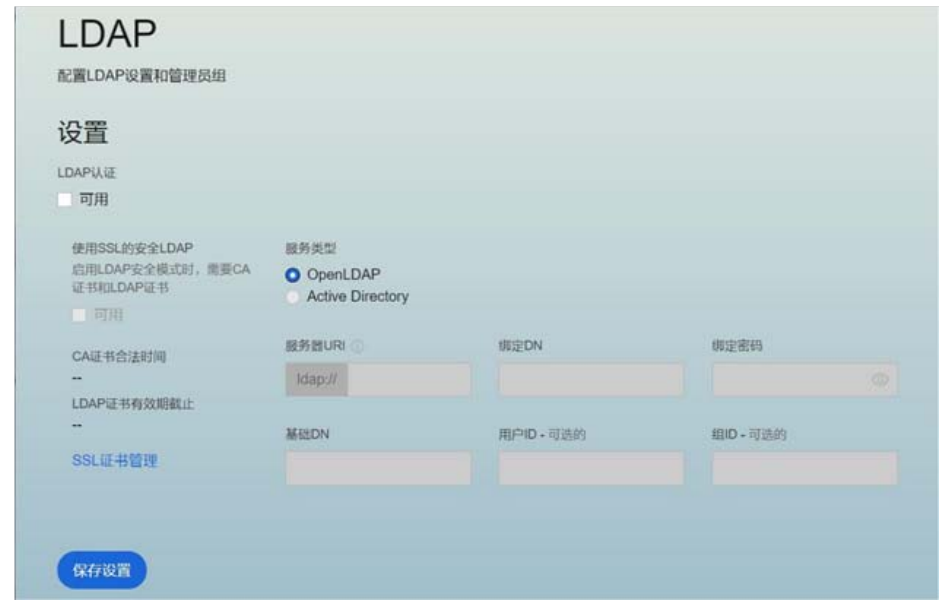

### 安全证书管理

Open BMC 支持通过"侧边菜单栏-安全访问-安全证书",添加服务器的 LPAD 和 CA 安全证书。

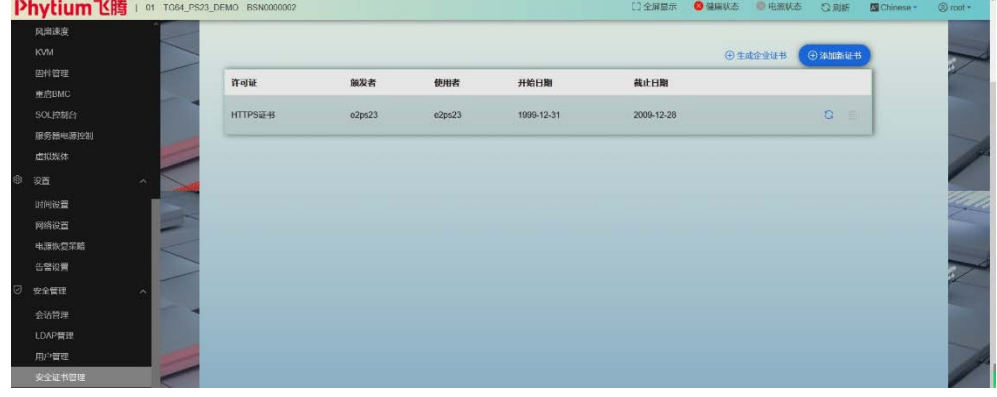

# <span id="page-58-0"></span>7. 常见故障及诊断排除

本章介绍服务器常见问题以及有关故障排除的信息。如果您不能确定故障原因和排除方 法,请联系我们客户服务中心来寻求解决。

您在更换或安装服务器的硬件设备时,请将电源线从服务器上完全断开。我们建议在拆 装服务器时使用防静电手环,并将其另一端接地,以提供静电保护。

### 注意

如果您的系统出现异常现象,为了找到问题所在,可以根据不同的现象进行相应的处理。 常见的系统功能问题,可能是由于使用了失效固件造成的,所以在定义问题故障之前,首先 请确认所安装的所有部件(如管理模块,IO 模块,刀片单元,电源模块等)都使用的是新 的固件版本。同时请确认已经安装的刀片单元服务器都使用了新的固件,使用新的驱动程序。

系统出现故障首先请检查:

1.服务器各组件的电源指示灯是否点亮。

2.机箱电源是否连接到 AC 电源接口上。

3.机箱上是否安装有以下组件:电源模块、管理模块、刀片单元。

### <span id="page-58-1"></span>7.1 常见问题

### 7.1.1 开机不加电

现象描述: 按服务器前面板开关键后, 服务器前控板指示灯(加电状态指示灯、硬盘状 态指示灯等)不亮,同时显示器无显示输出,服务器机箱风扇不转动。

#### 处理建议:

a) 首先确认机器供电是否正常:查看服务器电源模块工作状态,如果电源模块的指示 灯亮绿灯则表明供电正常;如果电源模块灯不亮或亮红灯,请检查供电是否正常,检查供电 线等是否安插到位;

b) 如果供电正常, 拔掉供电线, 重新拔插电源模块测试, 再次开机验证;

c) 如果拔插电源模块无效,使用同型号机器同配置电源模块,更换电源模块测试是否 电源模块故障;

59

#### 不太思信安

d) 如果以上操作无法解决,请联系天固信安商用客服。

## 7.1.2 加电无显示

故障描述:按服务器前面板开关键后,服务器前面板电源指示灯亮,机箱风扇正常转动, 但是显示器超过 5 分钟一直没有显示输出。

处理建议:

a) 先检查显示器是否加电正常;

b) 如果显示器加电正常,检查显示器与服务器 VGA 接口是否正常连接;

c) 如果 VGA 接口连接正常,尝试更换显示器测试;

d) 如果更换显示器无效,尝试登陆 BMCweb 界面,打开 BMC 远程 KVM 确认是否显示正 常(打开 BMC 远程 KVM 方法参考 BMC 操作章节), 如果通过 BMC 远程 KVM 能正常显示, 可能 是主板 VGA 接口存在异常, 请联系天固信安商用客服。

e) 如果以上操作无法解决,请联系天固信安商用客服。

### 7.1.3 前面板状态指示灯告警

故障描述:服务器运行正常,但前控板指示灯亮红灯报警。

#### 处理建议:

a) 首先根据前面章节前控板指示灯内容确定前控板什么指示灯异常;

b) 如果系统故障指示灯红灯报警,请检查系统是否正常运行,若服务器运行正常,您 可以登录 BMC 杳看 BMC 日志(参考 BMC 操作章节), 确认是否存在异常报错;

c) 如果电源故障指示灯异常,请查看服务器电源模块工作状态指示灯是否异常(红灯 或不亮等),如果电源状态指示灯正常,您可以登录 BMC 查看 BMC 日志(参考 BMC 操作章节), 确认是否存在异常报错;

d) 其他指示灯异常,可以登录 BMC 查看 BMC 日志(参考 BMC 操作章节),确认是否存 在异常报错;

e) 如果以上操作未能定位问题或无法解决问题,请联系天固信安商用客服。

### 7.1.4 电源模块灯不亮或亮红灯

现象描述:服务器运行正常但某一电源模块指示灯不亮或亮红灯。

### 石英国信安

处理建议:

a) 首先检查服务器供电线是否安插正常,并重插电源线;

b) 如果还是有故障,断电重新插拔电源模块;

c) 如果可以关机,可以将 2 个电源模块交换位置,判断是否电源模块故障。d 如 果以上操作无法解决,请联系天固信安商用客服。

### 7.1.5 硬盘状态指示灯异常

故障描述:服务器正常工作时,硬盘指示灯不亮或红灯报警。

处理建议:

a) 首先确认硬盘是否经过拔插或其他人为操作,如果存在人为拔插导致硬盘亮红灯, 需要通过 raid 配置进行阵列恢复;

b) 如果无人为操作,需要确认系统下硬盘是否识别正常,如果服务器配置 raid 卡, 需要登录 BMCWeb 存储管理界面确认硬盘是否掉线等;

c) 如果确认硬盘掉线等故障或以上操作无法解决问题,请联系天固信安商用客服。

注: 热插拔硬盘就是允许用户在不关闭系统,不切断电源的情况下取出或更换硬盘,从 而提高了系统对灾难的及时恢复能力、扩展性和灵活性等,所以热拔插硬盘只是代表硬盘可 以带电拔插,而不会造成硬盘损坏,但需要注意两点:①配置完阵列的硬盘,根据阵列等级 不同,热拔插硬盘会造成阵列降级或掉线,插回硬盘不同的 raid 卡应对策略不同,可能需 要登录 BMCWebb 存储管理界面进行恢复;②热拔插硬盘时需要让硬盘马达停止转动时再彻底 拔出硬盘,防止硬盘马达受损。

### 7.1.6 机箱风扇噪音过大

a) 首先确认服务器是否存在机箱温度过高,导致机箱风扇转速过高而噪音大;

b) 如果服务器机箱存在温度过高问题,确认机房温度是否过高,如果机房温度过高, 需要打开空调对机房进行降温,恢复服务器的正常工作温度;

c) 如果机房温度正常,确认服务器前面板或机箱内部是否有灰尘堵塞,阻挡进风口, 导致机房温度过高,需要改善机房环境,防止灰尘过多导致服务器过温运行;

d) 确认服务器是否高负载运行;

e) 如果以上操作无法解决,请联系天固信安商用客服。

### 7.1.7 服务器开机存在报警声

首先需要确认报警声的来源;

a) 如果报警声来自电源,需要确认电源指示灯是否异常,如果电源指示灯异常,参考 3)进行处理;

b) 如果报警声来自机箱内部,需要打开机箱进行确认报警声具体来源;

c) 如果报警声来自阵列卡,需要确认是否存在硬盘红灯报警或登录 BMCWeb 存储管理 界面确认是否存在硬盘状态异常。

d) 如果以上操作无法解决,请联系天固信安商用客服。

### 7.1.8 键盘、鼠标不可用

故障描述:键盘、鼠标无法正常操作使用。

处理建议:

- a) 确认键盘或者鼠标线缆接口连接正确、牢固;
- b) 更换其它设备部件测试是否鼠标或键盘故障;
- c) 对服务器下电,然后重新上电测试;
- d) 如果以上操作无法解决,请联系天固信安商用客服。

### 7.1.9 USB 接口问题

故障描述: 无法使用 USB 接口的设备。

处理建议:

- a) 确保服务器上的操作系统支持 USB 设备;
- b) 确保系统已安装了正确的 USB 设备驱动程序;
- c) 确认 USB 设备连接到其它主机时是否正常;
- d) 对服务器下电,然后重新上电测试;
- e) 若 USB 设备连接到其它主机时正常,则可能此服务器异常,请联系天固信安商用客

服

f) 若 USB 设备连接到其它主机时也异常,则更换 USB 设备。

## 7.1.10 网络异常

故障描述:服务器系统下网络异常,断开或速率低于网口实际速率。

处理建议:

a) 首先确认网线是否连通,网口指示灯是否正常闪烁,拔插网线尝试恢复;

b) 如果拔插网线无效,使用笔记本直连服务器确认直连是否正常,如果直连正常需要 确认网线或者交换机端口是否正常;

c) 如果直连仍存在异常,到天固信安官网驱动下载:www.inspur.com 下载最新的网 卡驱动;

d) 如果以上操作无法解决,请联系天固信安商用客服。

# <span id="page-63-0"></span>8. 更换电池

如果服务器不再自动显示正确的日期和时间,则可能需要更换为实时时钟供电的电池。 警告!计算机内装有二氧化锂锰电池组、五氧化二钒电池组或碱性电池组。电池组使用 不当可能会引起火灾和灼伤。为减少人身伤害的危险,请注意以下事项:

请勿尝试给电池重新充电。

不要将电池暴露在温度高于 60℃ (140下) 的环境中。

请勿拆卸、碾压、刺穿电池、使电池外部触点短路,或将其投入火中或水中。

只能使用为本产品指定的专用备件进行更换。

卸下组件:

1.关闭服务器电源。

2.将服务器从机架中拉出。

3.卸下检修面板。

4.如果安装了任何全长扩展卡,则卸下全长扩展卡固定器。

5.卸下 PCIERiser 卡笼。

6.卸下导风罩。

7.取出电池。

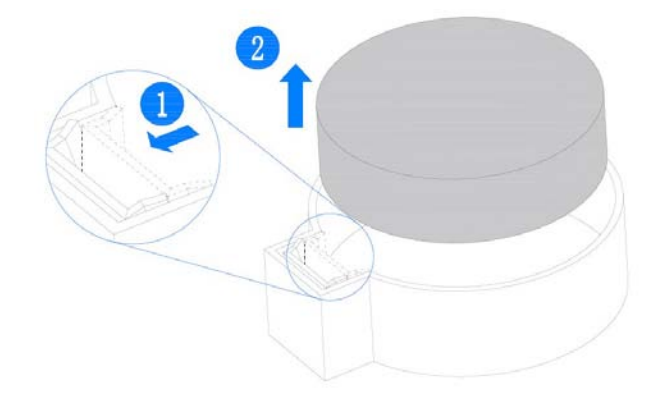

# <span id="page-64-0"></span>9. 管制标准通告

## <span id="page-64-1"></span>9.1 管制标准标识号

出于管制标准认证和识别的需要,我们为本产品指定了唯一的规范型号。规范型号以及 所有需要的认可标志和信息都可以在产品的铭牌上找到。需要了解本产品的标准信息时,请 始终参阅此规范型号。此规范型号并非本产品的商名或型号。

```
声明
此为 A 级产品, 在生活环境中, 该产品可能会造成无线电干扰。在这种情况下, 可能需要用
户对其干扰采取可行的措施。
```
## <span id="page-64-2"></span>9.2 电池更换通告

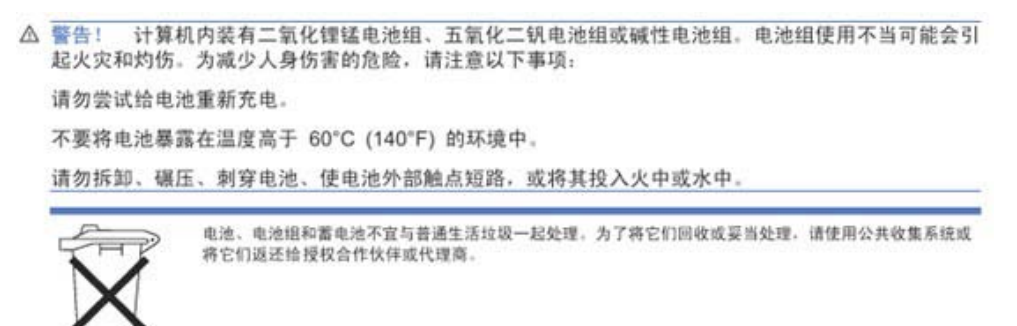

# <span id="page-65-0"></span>10. 静电放电

### <span id="page-65-1"></span>10.1 防止静电放电

为避免损坏系统,在安装系统或者取放部件时应注意采取必要的防范措施。手指或其他 导体所释放的静电可能损坏主板或其他对经典敏感的设备。由静电造成的损坏会缩短上述设 备的预期使用时间。

要避免静电损害,请注意以下事项:

将产品装入防静电包装中,以免在运输和存储过程中直接用手接触产品。

 在将静电敏感部件运抵不受静电影响的工作区之前,请将它们放在各自的包装中进 行保管。

- 先将部件放置在接地表面上,然后再将其从包装中取出。
- 请勿触摸插针、导线或电路。
- 在触摸静电敏感元件或装置时,一定要采取适当的接地措施。

### <span id="page-65-2"></span>10.2 防止静电释放的接地方法

接地的方法有几种。在取放或安装静电敏感部件时,您可以使用以下一种或多种接地方 法:

● 您可以使用腕带,该腕带利用接地线与接地打工作区或计算机机箱相连。腕带必须 能够灵活伸缩,而且接地线的电阻至少为 1 兆欧姆(±10%)。要达到接地目的,佩戴时请 将腕带紧贴皮肤。

● 在立式工作区内,请使用脚跟带、脚趾带或靴带。当您站在导电地板或者耗散静电 的地板垫上时,请在双脚上系上带子。

请使用导电的现场维修工具。

● 配合使用耗散静电的折叠工具垫和便携式现场维修工具包。如果您没有上述推荐使 用的接地装置,请与授权经销商联系要求安装相应的装置。如果需要详细地了解有关静电或 者产品安装的辅助信息,请与授权经销商联系。

# <span id="page-66-0"></span>11. 服务条款

请登录天固信安官方网站 http://http://www.skysolidiss.com.cn/,了解相关产品的 保修服务政策,包括服务内容、服务期限、服务方式、服务响应时间和服务免责条款等相关 内容;通过机器型号或机器序列号进行咨询。

# <span id="page-67-0"></span>12. 安全说明

#### 警告:以下警告表示存在可能导致财产损失、人身伤害或死亡的潜在危险。

1. 本系统中的电源设备可能会产生高电压和危险电能,从而导致人身伤害。请勿自行卸下 主机盖以拆装、更换系统内部的任何组件,除非另外得到天固信安的通知,否则只有经过天 固信安培训的维修技术人员才有权拆开主机盖及拆装、更换内部组件。

2. 请将设备连接到适当的电源,仅可使用额定输入标签上指明的外部电源类型为设备供电, 为保护您的设备免受电压瞬间升高或降低所导致的损坏,请使用相关的稳压设备或不间断电 源设备。

3. 如果必须使用延长电缆,请使用配有正确接地插头的三芯电缆,并查看延长电缆的额定 值,确保插入延长电缆的所有产品的额定电流总和不超过延长电缆额定电流限制的百分之八 十。

4. 请务必使用随机配备的供电组件如电源线、电源插座(如果随机配备)等,为了设备及 使用者的安全,不要随意更换电源电缆或插头。

5. 为防止系统漏电造成电击危险,务必将系统和外围设备的电源电缆插入已正确接地的电 源插座。请将三芯电源线插头插入接地良好、伸手可及的三芯交流电源插座中,务必使用电 源线的接地插脚,不要使用转接插头或拔下电缆的接地插脚,在未安装接地导线及不确定是 否已有适当接地保护的情况下,请勿操作使用本设备,可与电工联系咨询。

6. 切勿将任何物体塞入系统的开孔处。如果塞入物体,可能会导致内部组件短路而引起火 灾或电击。

7. 请将系统置于远离散热片和有热源的地方,切勿堵塞通风孔。

8. 切勿让食物或液体散落在系统内部或其它组件上,不要在高潮湿、高灰尘的环境中使用 产品。

9. 用错误型号的电池更换会有爆炸危险,需要更换电池时,请先向制造商咨询并使用制造 商推荐型号相同或相近的电池,切勿拆开、挤压、刺戳电池或使其外部接点短路,不要将其 丢入火中或水中,也不要暴露在温度超过 60 摄氏度的环境中,请勿尝试打开或维修电池, 务必合理处置用完的电池,不要将用完的电池及可能包含电池的电路板及其它组件与其它废 品放在一起,有关电池回收请与当地废品回收处理机构联系。

### 石英国信安

10. 在机柜中安装设备之前,请先在独立机柜上安装正面和侧面支脚;对于与其它机柜相连 的机柜,则先安装正面支脚。如果在机柜中安装设备之前未相应地安装支脚,在某些情况下 可能会导致机柜翻倒,从而可能造成人身伤害,因此,在机柜中安装设备之前,请务必先安 装支脚。在机柜中安装设备及其它组件后,一次仅可将一个组件通过其滑动部件从机柜中拉 出。同时拉出多个组件可能会导致机柜翻倒而造成严重的人身伤害。

11. 机柜带电工作时请勿对供电铜排进行直接触操作,严禁将供电铜排进行直接短接。

12. 请勿独自移动机柜。考虑到机柜的高度和重量,至少应由两人来完成移动机柜任务。

13. 此为 A 级产品,在生活环境中,该产品可能造成无线电干扰。在这种情况下,可能需要 用户对其干扰采取切实可行的措施。

## 注意:为了您更好地使用设备,以下注意事项将帮助您避免可能会损坏部件或导致数据 丢失等问题的出现:

1. 如果出现以下任何情况,请从电源插座拔下产品的电源线插头,并与天固信安的客户 服务部门联系:

1) 电源电缆、延长电缆或电源插头已损坏。

2) 物体落入产品内部。

3) 按照操作说明进行操作时,产品不能正常工作。

2. 如果系统受潮,请按以下步骤处置:

1) 关闭系统和设备电源, 断开它们与电源插座的连接, 等待 10 至 20 秒钟, 然后打开主 机盖。

2)将设备移至通风处,使系统至少干燥 24 小时,并确保系统完全干燥。

3)合上主机盖,将系统重新连接至电源插座,然后开机。

4)如果运行失败或异常,请与天固信安联系,获得技术帮助。

3. 注意系统电缆和电源电缆的位置,将其布线在不会被踩到或碰落的地方,确保不要将 其它物品放置在电缆上。

4. 卸下主机盖或接触内部组件之前,应先让设备冷却;为避免损坏主板,请在系统

### 不太思信安

关闭后等待 5 秒钟, 然后再从主板上卸下组件或断开系统外围设备的连接。

5. 如果设备中安装了调制解调器、电信或局域网选件,请注意以下事项:

1)如果出现雷电天气,请勿连接或使用调制解调器。否则可能遭受雷击。

2)切勿在潮湿环境中连接或使用调制解调器。

3) 切勿将调制解调器或电话电缆插入网络接口控制器(NIC)插座。

4)打开产品包装、接触或安装内部组件或接触不绝缘的调制解调器电缆或插孔

之前,请断开调制解调器电缆。

6. 为防止静电释放损坏设备内部的电子组件,请注意以下事项:

1)拆装、接触设备内任何电子组件前应先导去身上的静电。您可通过触摸金属接地物(如 机箱上未上漆的金属表面)导去身上的静电,以防止身上静电对敏感组件的静电释放。

2)对不准备安装使用的静电敏感组件,请不要将其从防静电包装材料中取出。

3)工作中请定期触摸接地导体或机箱上未上漆的金属表面,以便导去身上可能损坏内部 组件的静电。

7. 经天固信安同意,拆装系统内部组件时,请注意以下事项:

1)关闭系统电源并断开电缆,包括断开系统的任何连接。断开电缆时,请抓住电缆的连 接器将其拔出,切勿拉扯电缆。

2)卸下主机盖或接触内部组件之前,应先让产品冷却。

3)拆装、接触设备内任何电子组件前应先通过触摸金属接地物体导去身上的静电。

4)拆装过程中动作幅度不宜过大,以免损坏组件或划伤手臂。

5)小心处理组件和插卡,切勿触摸插卡上的组件或接点。拿取插卡或组件时,应抓住插 卡或组件的边缘或其金属固定支架。

8. 机柜产品在安装使用过程中,应注意以下事项:

1)机柜完成安装后,请确保支脚已固定到机架并支撑到地面,并且机架的所有重量均已 落在地面上。

## **TG** 天固信安

)务必按照从下到上的顺序装入机柜,并且首先安装最重的部件。

)从机柜中拉出组件时,应轻轻用力,确保机柜保持平衡和稳定。

)按下组件滑轨释放闩锁并将组件滑入或滑出时,请务必小心,滑轨可能夹伤您的手指。

)切勿让机柜中的交流电源分支电路过载。机柜负载总和不应超过分支电路额定值的 80%。

)确保机柜中组件保持良好的通风。

)维修机柜中的组件时,请勿踩踏在其它任何组件上。